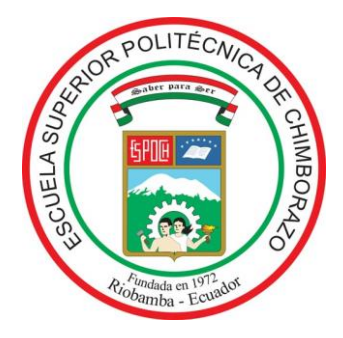

# **ESCUELA SUPERIOR POLITÉCNICA DE CHIMBORAZO FACULTAD DE INFORMÁTICA Y ELECTRÓNICA ESCUELA DE INGENIERÍA ELECTRÓNICA EN TELECOMUNICACIONES Y REDES**

# **"DISEÑO DE UNA APLICACIÓN INTERACTIVA PARA TELEVISIÓN DIGITAL TERRESTRE BASADO EN EL MIDDLEWARE GINGA PARA COMERCIALIZAR PRODUCTOS EN LÍNEA."**

# **TRABAJO DE TITULACIÓN TIPO:** PROPUESTA TECNOLÓGICA **Para optar al Grado Académico de: INGENIERA EN ELECTRÓNICA, TELECOMUNICACIONES Y REDES**

**AUTORA:** MARIUXI ALEXANDRA CEVALLOS MUÑOZ **TUTOR:** Ing. RIBADENEIRA RAMIREZ JEFFERSON ALEXANDER PhD.

> Riobamba – Ecuador 2019

### **©2018, Cevallos Muñoz Mariuxi Alexandra**

Se autoriza la reproducción total o parcial, con fines académicos, por cualquier medio o procedimiento, incluyendo la cita bibliográfica del documento, siempre y cuando se reconozca el Derecho de Autor.

# **ESCUELA SUPERIOR POLITÉCNICA DE CHIMBORAZA FACULTAD DE INFORMÁTICA Y ELECTRÓNICA ESCUELA DE INGENIERÍA ELECTRÓNICA EN TELECOMUNICACIONES Y REDES**

El Tribunal del Trabajo de Titulación certifica que: La propuesta tecnológica: "DISEÑO DE UNA APLICACIÓN INTERACTIVA PARA TELEVISIÓN DIGITAL TERRESTRE BASADA EN EL MIDDLEWARE GINGA PARA COMERCIALIZAR PRODUCTOS EN LÍNEA", de responsabilidad de la señorita Mariuxi Alexandra Cevallos Muñoz, ha sido minuciosamente revisado por los Miembros del Tribunal del Trabajo de Titulación, quedando autorizada su presentación.

Dr. Julio Santillán C. **VICEDECANO DE LA FACULTAD DE \_\_\_\_\_\_\_\_\_\_\_\_\_\_\_\_\_ \_\_\_\_\_\_\_\_\_\_\_\_\_\_\_\_\_\_ INFORMÁTICA Y ELECTRÓNICA**

Ing. Patricio Romero **DIRECTOR DE LA ESCUELA DE INGENIERÍA ELELCTRÓNICA EN TELECOMUNICACIONES Y REDES**

Ing. Jefferson Ribadeneira R. PhD. **DIRECTOR DEL TRABAJO DE \_\_\_\_\_\_\_\_\_\_\_\_\_\_\_\_\_ \_\_\_\_\_\_\_\_\_\_\_\_\_\_\_\_\_\_ TITULACIÓN**

Ing. Diego Veloz **MIEMBRO DEL TRIBUNAL \_\_\_\_\_\_\_\_\_\_\_\_\_\_\_\_\_ \_\_\_\_\_\_\_\_\_\_\_\_\_\_\_\_\_\_** Yo, Mariuxi Alexandra Cevallos Muñoz soy responsable de las ideas, doctrinas y resultados expuestos en este Trabajo de Titulación y el patrimonio intelectual del Trabajo de Titulación pertenece a la Escuela Superior Politécnica de Chimborazo.

------------------------------------------------------------------

Mariuxi A. Cevallos M. Estudiante

## DEDICATORIA

El presente trabajo de titulación está dedicado a mis padres que siempre han sido mis pilares fundamentales durante mi vida, a mis hermanos que han sido mi apoyo y a familia que han sabido darme aliento y se preocupan por mi porvenir, a mis amigos que han sido parte de esta etapa que se está terminando y a esas personas especiales que han llegado a mi vida a aportar con sus consejos y enseñanzas.

*Mariuxi Alexandra Cevallos Muñoz*

### AGRADECIMIENTO

Quiero agradecerle en primer lugar, a Dios, quién me dio la vida y la salud durante todo este tiempo.

A mis padres, quiénes desde que me dieron la vida han estado conmigo sin importar nada, me han brindado su compañía, su comprensión, su apoyo, me han educado con valores y ética moral. Se han sabido sacrificar para que pueda alcanzar cada una de mis metas propuestas y han sabido corregirme, alentarme y reprenderme cuando la ocasión lo amerita, me han enseñado que nadie está por encima ni por debajo de uno, sobre todo a mantener los pies en la tierra; por todo esto y mucho más quiero decirles GRACIAS.

A mis hermanos, quiénes han sido un gran apoyo durante todos estos años compartidos, hemos pasado momentos felices y tristes pero siempre hemos sacado una enseñanza de cada uno de ellos, nos impulsamos a ser mejores y a alcanzar nuestras metas.

A la Escuela Superior Politécnica de Chimborazo por permitirme formar parte de esta gran familia, a mis profesores que durante los años de estudio han sabido enseñarme y guiarme.

Al resto de mi familia, a esas personas especiales que me han aconsejado y me han alentado a seguir pese a las adversidades y a mis amigos que han sido un apoyo incondicional durante este proceso.

Mariuxi Alexandra Cevallos Muñoz

# **ÍNDICE DE ABREVIATURAS**

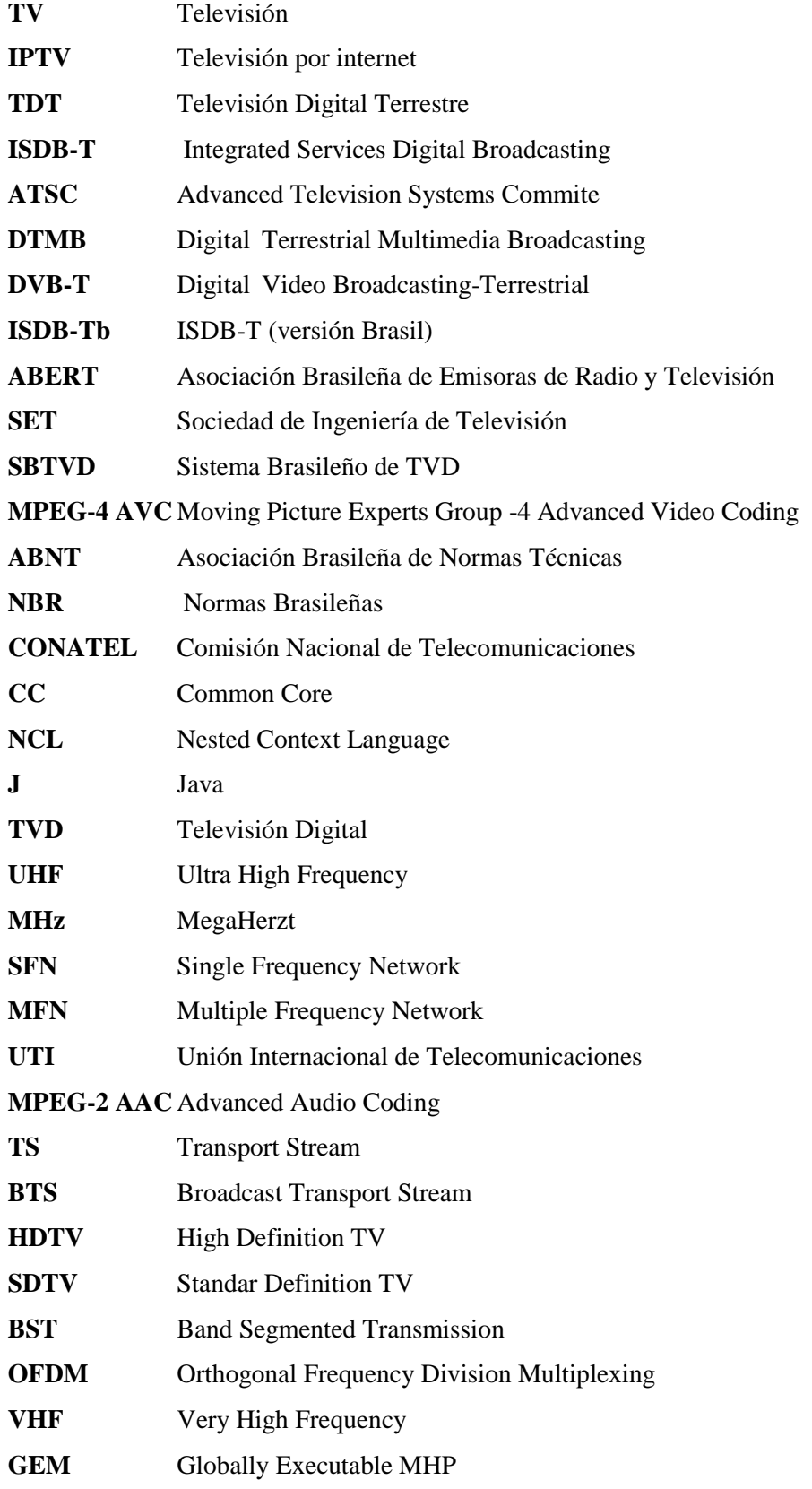

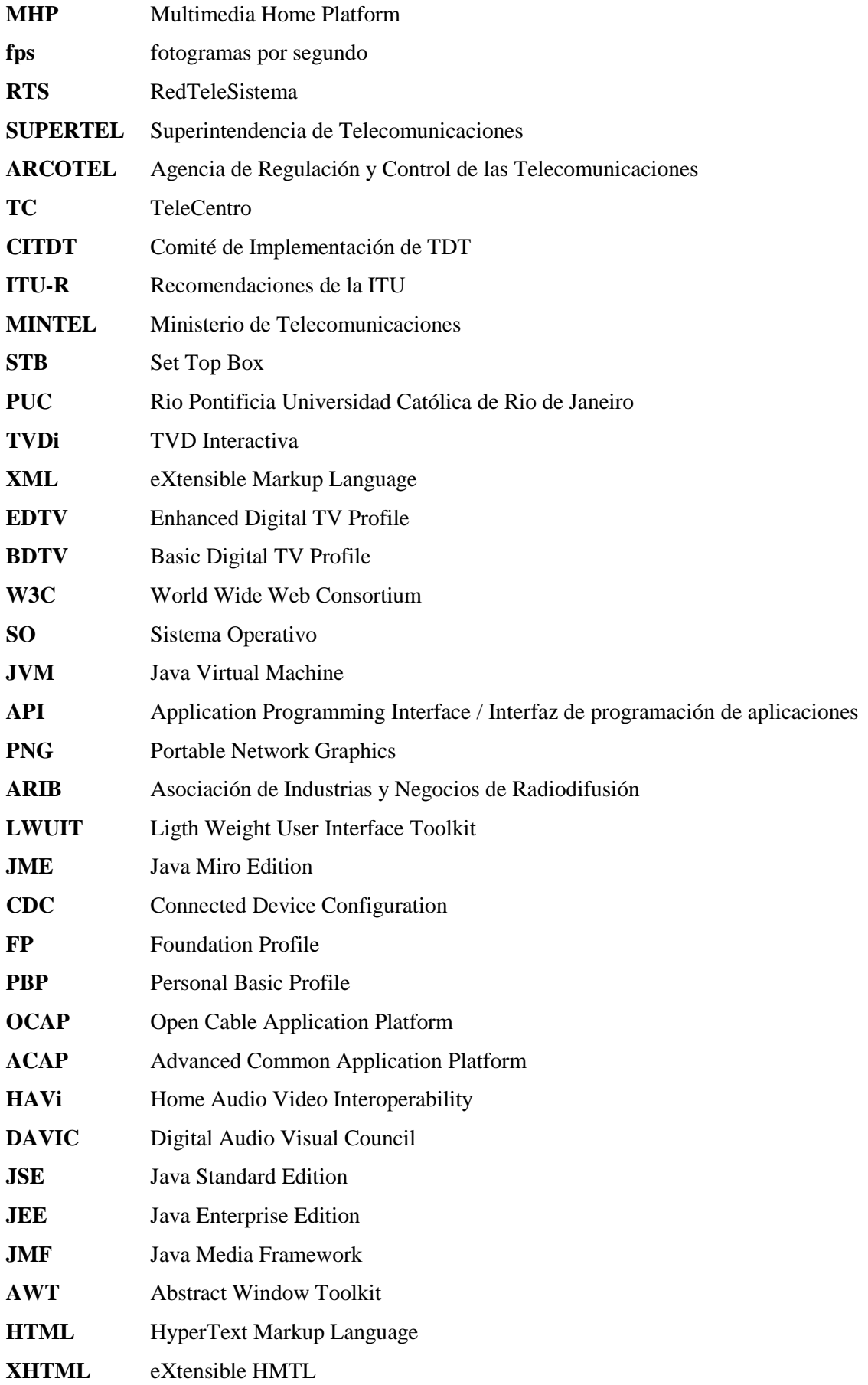

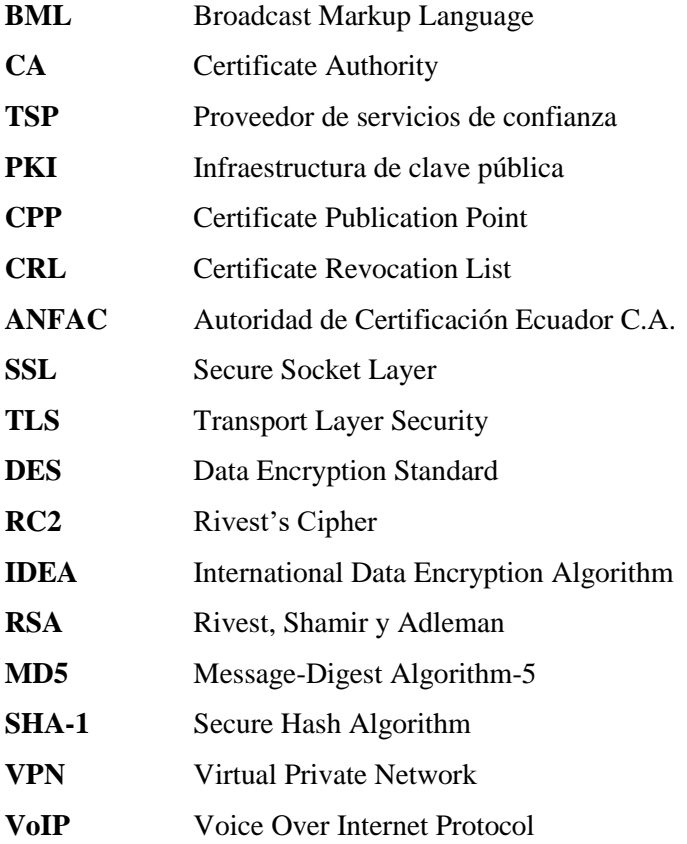

# **TABLA DE CONTENIDOS**

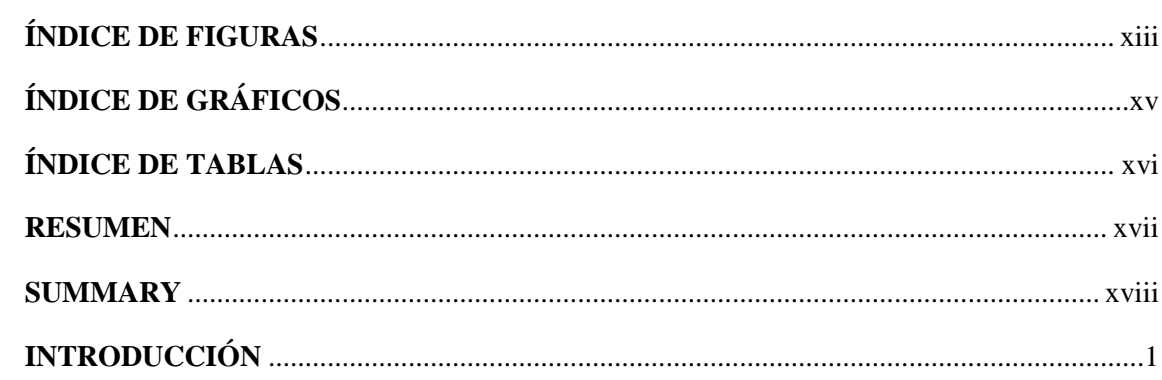

# **CAPÍTULO I**

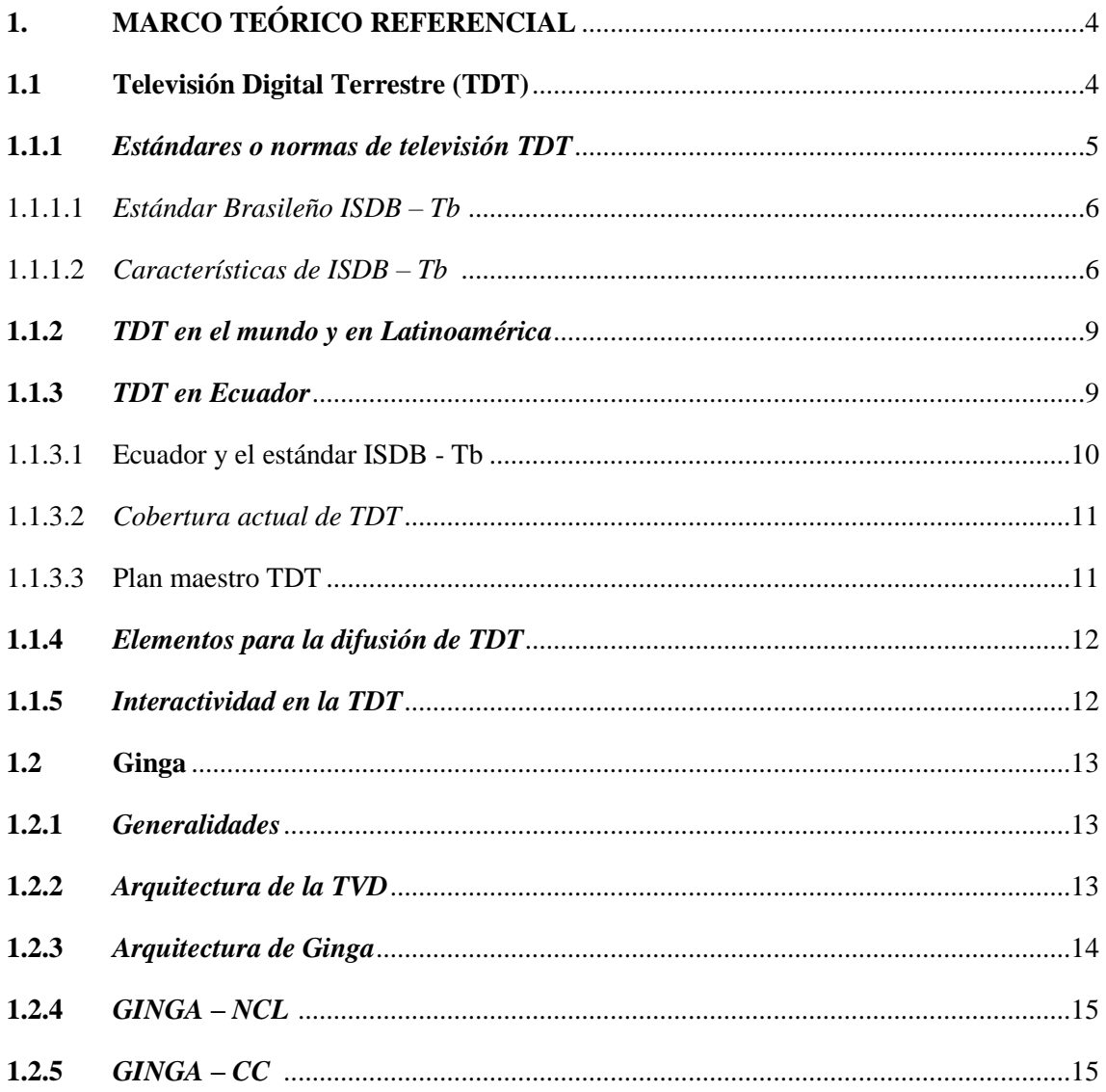

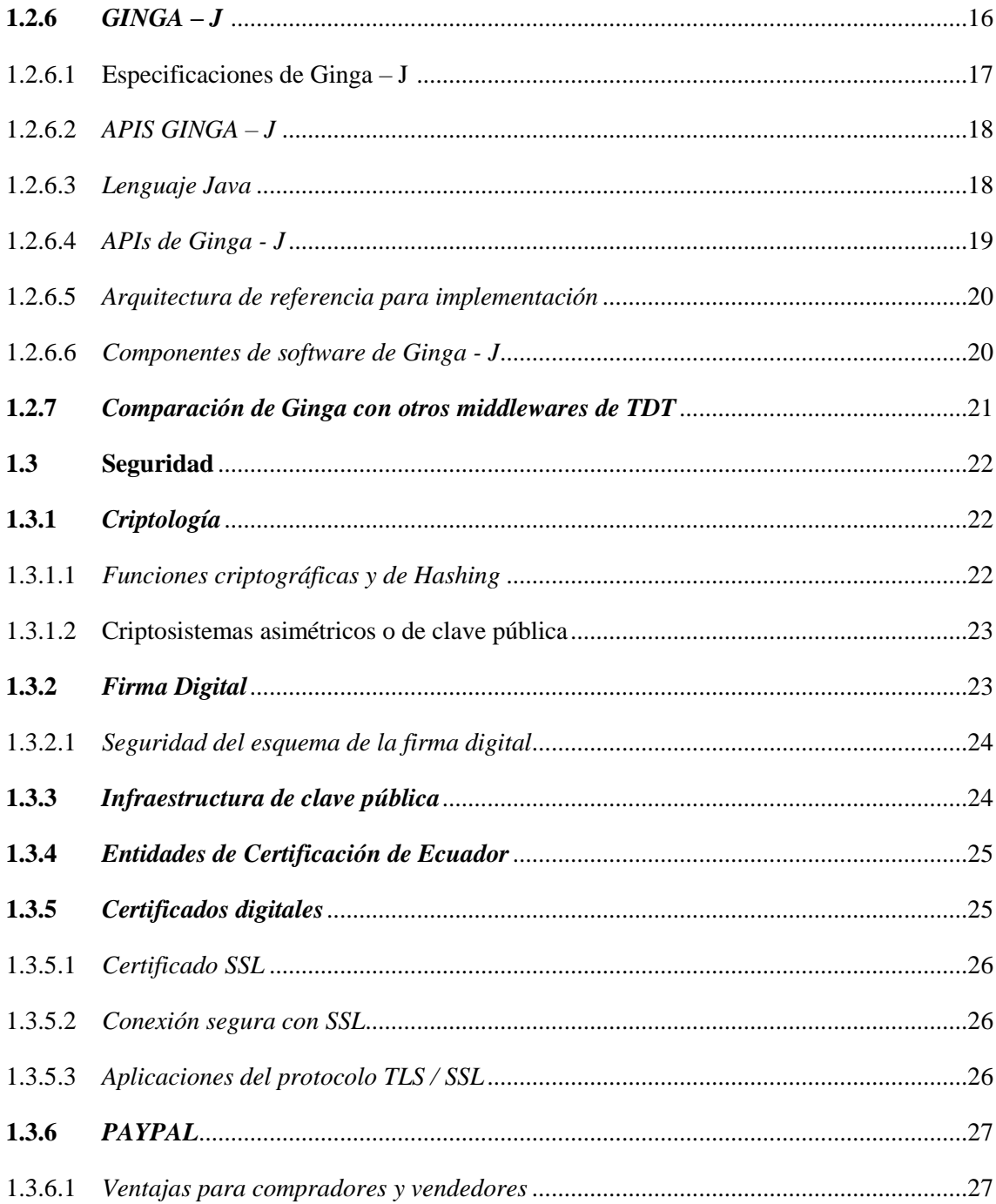

# **CAPÍTULO II**

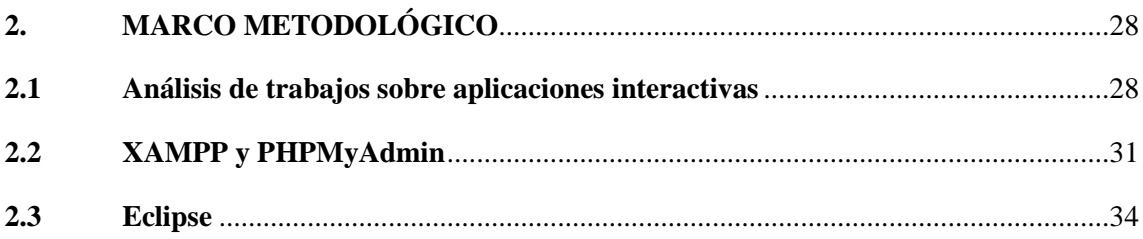

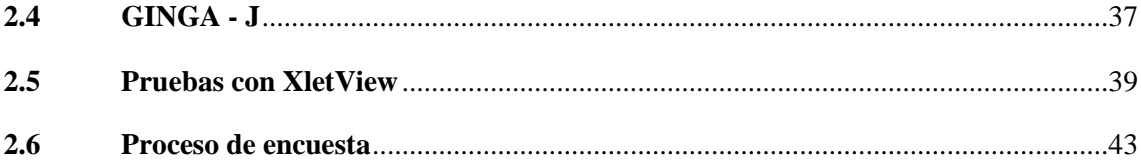

# **CAPÍTULO III**

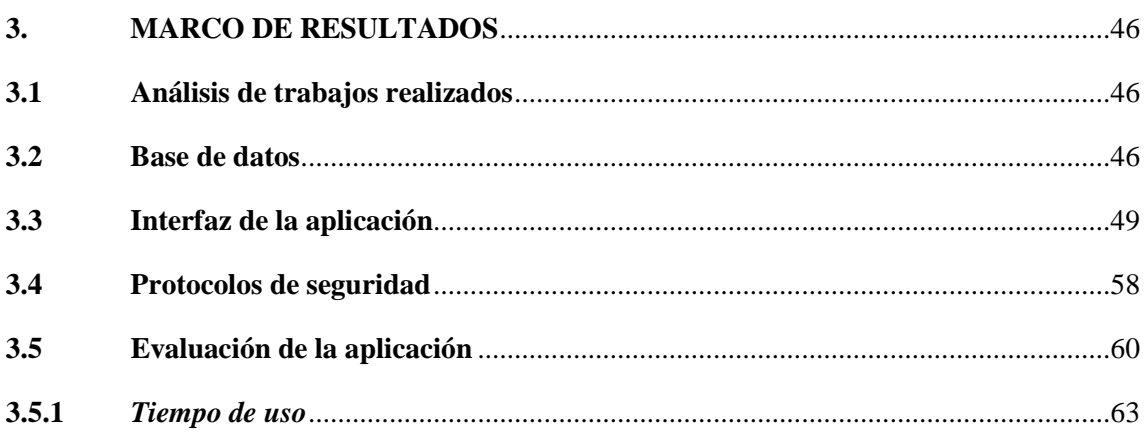

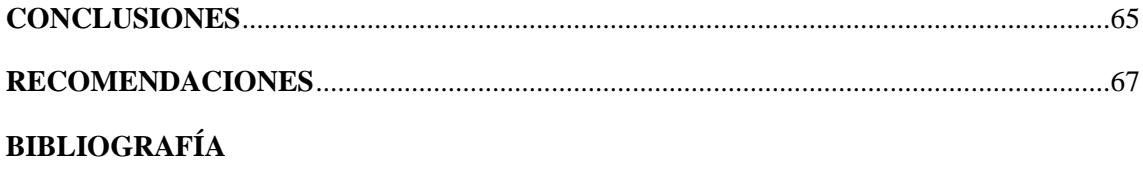

**ANEXOS** 

# ÍNDICE DE FIGURAS

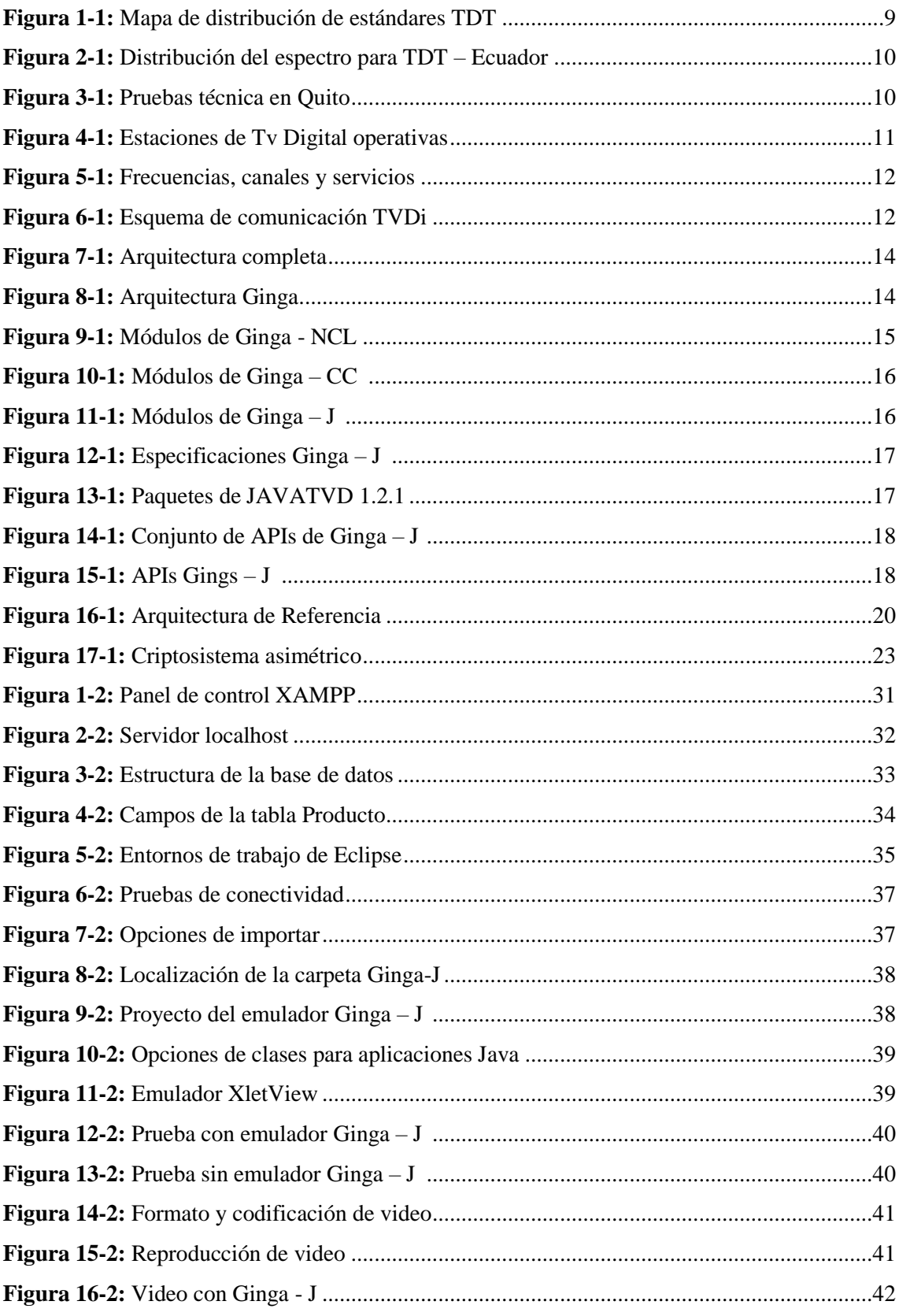

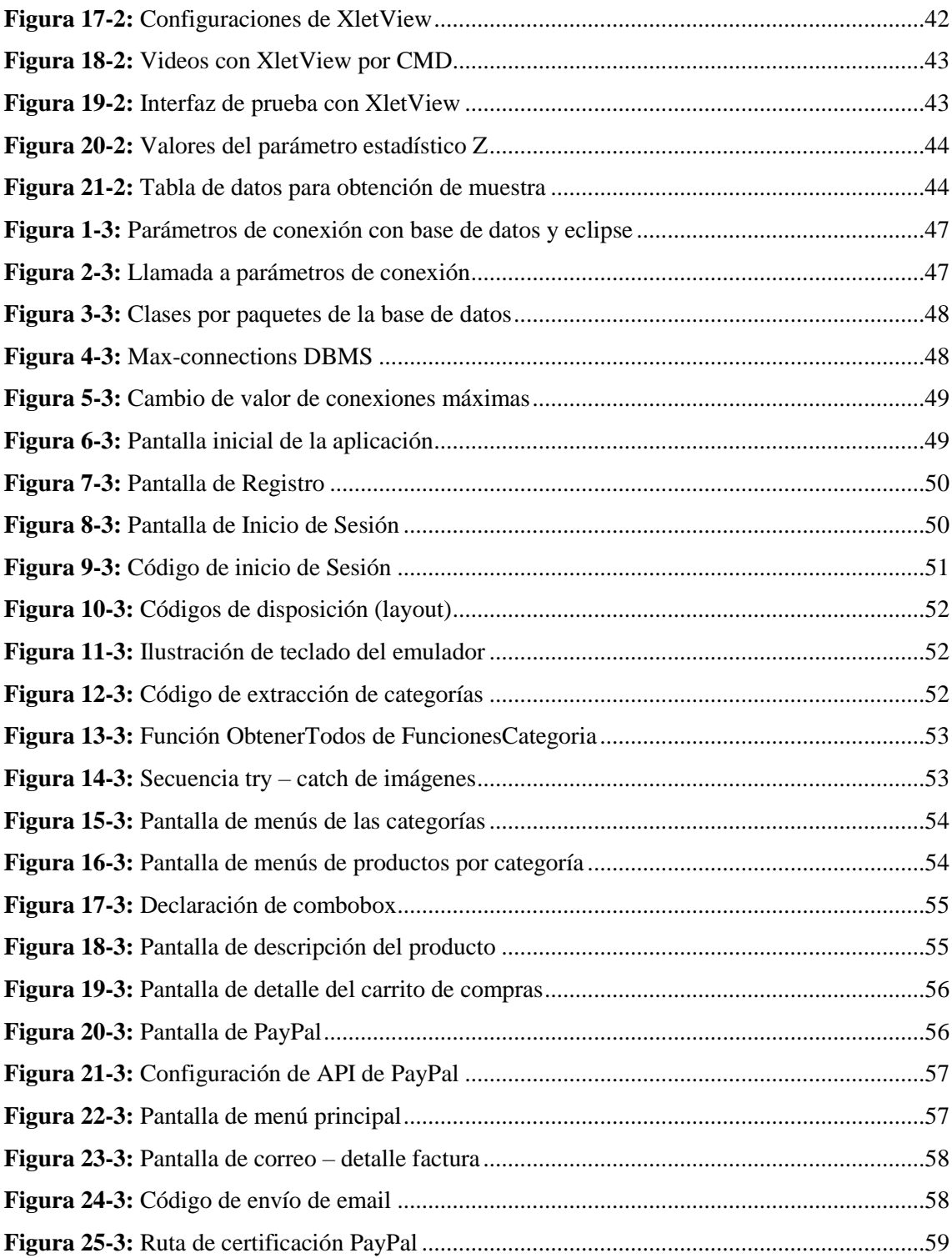

# **ÍNDICE DE GRÁFICOS**

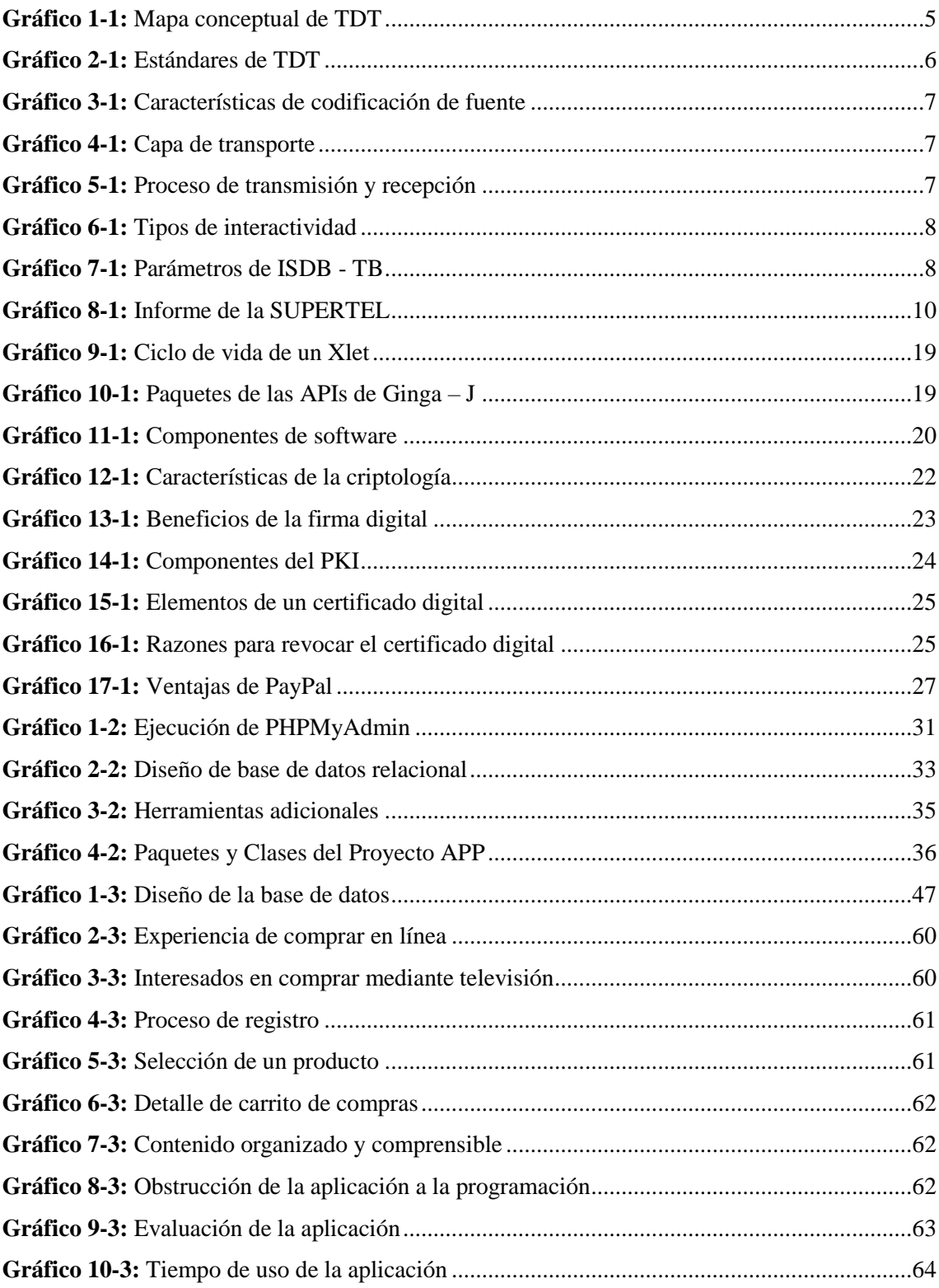

# **ÍNDICE DE TABLAS**

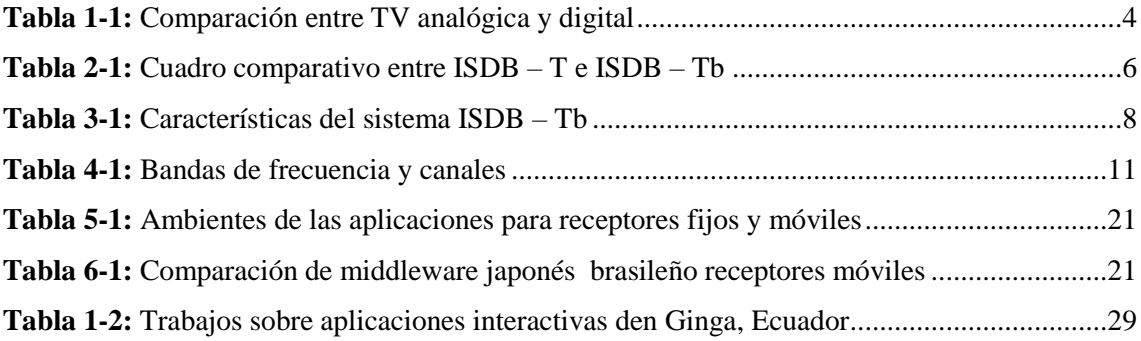

#### **RESUMEN**

En este trabajo se presenta el diseño de una aplicación interactiva que permite comercializar productos en línea utilizando señales de Televisión Digital Terrestre (TDT). El diseño de la aplicación fue desarrollado en Ginga – J por ser un middleware propio del estándar brasileño ISDB – Tb (adoptado en Ecuador) y por permitir opciones de seguridad. Al realizar comercio por televisión se brinda alternativas de marketing y publicidad a las empresas para incrementar sus ingresos en ventas. Con respecto a la aplicación presentada al usuario en pantalla, las opciones de compra que se visualizan en la interfaz de la aplicación son extraídas de una base de datos creada en MySQL con un servidor APACHE, para el pago se definieron las opciones de tarjeta de crédito o PayPAL que conceden transparencia y confianza en la transacción. Existen empresas intermediarias como PAYPAL que mediante el uso de la infraestructura de clave pública, de certificados y firmas digitales, otorgadas por autoridades certificadoras al cumplir ciertos requisitos, codifican la información para proteger los datos y para la verificación de identidad de ambas partes convirtiendo la compra en un proceso seguro. Mediante pruebas de aceptación de usuario (UAT), se determinó que la aplicación es útil, el contenido está organizado y comprensible, y su manejo es similar a realizar una compra por Internet, además se verifica la compra con el descuento en el saldo de la cuenta del usuario. Por estos motivos, es importante el uso de la firma digital, debido a que evita que la empresa almacene datos financieros del usuario o que la empresa realice una transacción fraudulenta, y viceversa.

**Palabras clave:** <TECNOLOGIA Y CIENCIAS DE LA INGENIERIA>, <TELECOMUNICACIONES>, <TELEVISIÓN DIGITAL TERRESTRE >, <APLICACIÓN INTERACTIVA>, <GINGA – J (SOFTWARE)>, <COMERCIO POR TELEVISIÓN>, <FIRMA DIGITAL>,

#### **ABSTRACT**

In this final work, an interactive application was designed. It allows you to sell products online using signals from Digital Terrestrial Television (DTT). The design of the application was developed in Ginga -J for being a middleware own of the Brazilian standard ISDB - Tb (adopted in Ecuador) and by allowing security options. When performing trade by televisión, marketing and advertising alternatives to companies are provided to increase their income in sales. With regard to the application presented to the user on the screen, the purchase options that are displayed in the interface of the application are extracted from a database created in MySQL with Apache server, for the payment, the credit card or PayPAL options were defined that grant transparency and confidence in the transaction. There are intermediary companies like PAYPAL which by using public key infrastructure, of certificates and digital signatures, granted by certificated authorities to meet certain requirements, encode information to protect data and identity verification for both parts, turning the purchase in a secure process. Through user acceptance testing (UAT), it was determined that the application is useful, the content is organized and understandable, and its management is similar to make a purchase on the Internet, in addition the purchase is verified with the discount on the user account. For these reasons, it is important to use a digital signature, because it prevents the company store financial data of the user or the company performs a fraudulent transaction, and viceversa.

Keywords: <TECHNOLOGY AND ENGINEERING SCIENCES>, <TELECOMMUNICATIONS>, <DIGITAL TERRESTRIAL TELEVISION>, <INTERACTIVE APPLICATION>, <GINGA - J (SOFTWARE)>, <TRADE BY TELEVISION>, < DIGITAL SIGNATURE>

# **INTRODUCCIÓN**

El presente trabajo de investigación está enfocado al avance de las telecomunicaciones con relación al uso de la tecnología como estándares empleados para la transmisión de señales de TV. Existen 3 normas de televisión analógica que están siendo reemplazadas paulatinamente por estándares digitales debido a las recientes necesidades y demandas por parte de los televidentes, las opciones que brindan las señales digitales son televisión paga, televisión por satélite, IPTV y TDT.

La TDT se basa en el uso de ondas Hertzianas para enviar la información a los distintos continentes, fundamentada en los estándares ISDB-T, ATSC, DTMB y DVB-T, que presentan innumerables ventajas entre ellas una mejor calidad de la señal, un mejor uso del espectro radioeléctrico, además de la interactividad que permite que los televidentes se vuelvan más activos.

En Latinoamérica, el estándar que ha recibido mayor aceptación en Sudamérica es el japonés ISDB-T en su versión brasileña ISDB-Tb, siendo Argentina, México y Brasil los primeros en realizar tentativas de transmisión de TDT desde el año 2000, mientras que, Ecuador inicia sus simulaciones en el año 2007.

El grupo ABERT/SET luego de años de pruebas decide crear la norma SBTVD en el año 2003 y fue para el año 2009 que se registró con el actual nombre a este estándar que abarca subsistemas como la codificación de fuente, capa de transporte, transmisión y recepción, el middleware, el canal de interactividad, entre otros.

ISDB-Tb usa la codificación H.264/MPEG-4 AVC, además de tener las características de movilidad y portabilidad que tiene como objetivo la inclusión social. En Ecuador se decide por este estándar oficialmente en marzo del 2010 aprobando el plan maestro para su transición en la Resolución RTV-681-24-CONATEL del 18 de octubre de 2012.

Ginga es el middleware de desarrollo para aplicaciones de interactividad en el estándar ISDB-Tb, se ubica entre la infraestructura de ejecución y el código de las aplicaciones, es de código libre lo que permite que cualquier persona desarrolle contenido interactivo y colabore con el progreso de Ginga.

Las normas que rigen el funcionamiento de Ginga son las ABNT-NBR y su arquitectura se divide en 3 grupos: Ginga CC, Ginga-NCL y Ginga-J. Las aplicaciones en Ginga se desarrollan en el entorno de trabajo de eclipse, y al ser desarrolladas en lenguaje Java se denominan Xlet que se pueden ejecutar en los emuladores XletView y OpenGinga.

Para las aplicaciones interactivas se necesita una base de datos de la cual se va a extraer la información a visualizar, para lo cual MySQL es una buena opción que en conjunto con su gestor PHPMyAdmin y con el servidor APACHE brindan las herramientas necesarias para la administración de la misma. Mediante estas aplicaciones se ofrece al televidente múltiples e innovadores servicios, como la posibilidad de comprar artículos mientras observa la TV, realizar encuestas, obtener información adicional de programas deportivos, entre otros.

# **JUSTIFICACIÓN TEÓRICA.**

Se propone diseñar una aplicación interactiva que aproveche el nuevo sistema mundial de transmisión de señales digitales de TV, la televisión digital terrestre, que trae grandes beneficios como la optimización del ancho de banda, mejor calidad de audio y video; de esta forma se emplea el estándar ISDB-Tb adoptado por el Ecuador.

Para el diseño de la aplicación interactiva se usa el middleware GINGA – J, versión para máquina virtual basado en software libre, considerado clave para potencializar la televisión digital terrestre. Ginga se considera el intermediario entre el sistema operativo, el decodificador y la codificación de las aplicaciones. Sin embargo, cabe destacar que este software funciona sobre diferentes sistemas operativos, y con el aporte de desarrolladores bajo este software se tendrá un estándar de alta calidad y nivel tecnológico evitando costos por actualizaciones a los usuarios.

Para el almacenamiento de la información de la compra del usuario se diseña una base de datos que contiene la información esencial de una empresa mediante el uso de MYSQL que es un gestor de base de datos de código libre, además presenta características como conectividad segura y disponibilidad en diferentes plataformas.

También se emplea Internet para la conexión de la base de datos con la aplicación interactiva, por ende, se debe tomar medidas de seguridad para el manejo de datos confidenciales del usuario como número de tarjetas de crédito, etc.

# **JUSTIFICACIÓN APLICATIVA**

Esta aplicación interactiva brinda a los empresarios una alternativa de mercadeo en línea mediante marketing y publicidad a través de la televisión digital terrestre, de esta forma, mejorar sus ganancias. Las empresas tienen la capacidad de mejorar sus metas al anunciar sus productos y/o servicios a través de los televisores en cada hogar, abarcando más mercado al utilizar la televisión digital terrestre, el coste por esta publicidad no será muy elevado debido a que se utilizan softwares de código abierto y la red de Internet.

El desarrollo de estas aplicaciones beneficia también a los usuarios al permitirles realizar sus comprar de una manera más sencilla, a través del uso de los botones de interactividad del control remoto, sin tener que perderse su programación preferida ni emplear otro dispositivo como teléfono o una computadora.

#### **OBJETIVOS**

#### **OBJETIVO GENERAL**

Diseñar una aplicación interactiva para televisión digital terrestre basado en el middleware GINGA para comercializar productos en línea.

## **OBJETIVOS ESPECÍFICOS**

- Analizar los trabajos realizados sobre las aplicaciones interactivas para televisión digital terrestre en el Ecuador, ventajas y desventajas.
- Investigar el funcionamiento de programación del software GINGA –J y sus beneficios para la interactividad en TDT.
- Diseñar el sistema de base de datos que interactúa con el software GINGA para la comercialización de productos en línea.
- Implementar protocolos de seguridad con el fin de proteger la información entre la aplicación GINGA y la base de datos.

# **CAPÍTULO I**

# **1. MARCO TEÓRICO REFERENCIAL**

#### **1.1 Televisión Digital Terrestre (TDT)**

Conforme pasan los años, los sistemas analógicos se ven desplazados por los nuevos avances tecnológicos en la electrónica y en la microelectrónica, generados por la digitalización en el sector de las telecomunicaciones. A finales de la década 1990, empezó el proceso de cambio de televisión analógica a digital en varios países de los diferentes continentes. En la tabla 1-1 se realiza una comparación entre ellas.

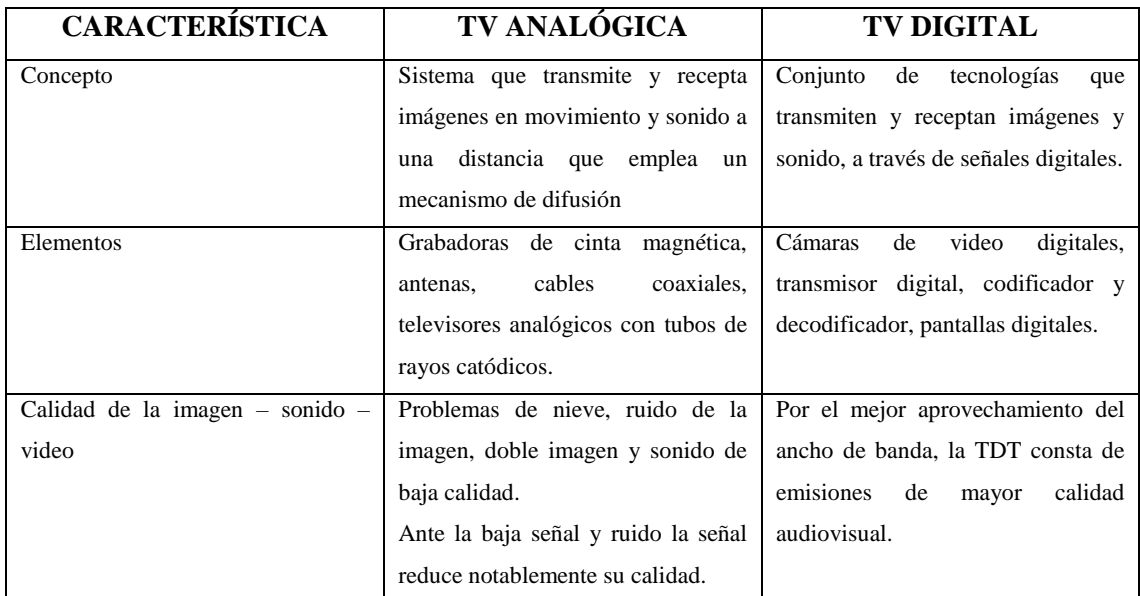

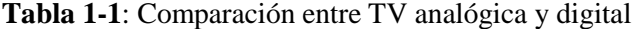

**Realizado por:** Cevallos, M. 2018. **Fuente:** García, JC. 2013

La TVD trae consigo múltiples beneficios como la evidente mejora de la calidad de audio y video, es decir, la calidad de la imagen será similar al DVD y la del sonido la misma que la del CD, además de ampliar la cantidad de información enviada en la misma amplitud del espectro radioeléctrico al digitalizar la señal. (Ministerio de Economía y Empresa).

Dentro de la TVD se encuentra la TDT y de ella trata el gráfico 1-1 a continuación:

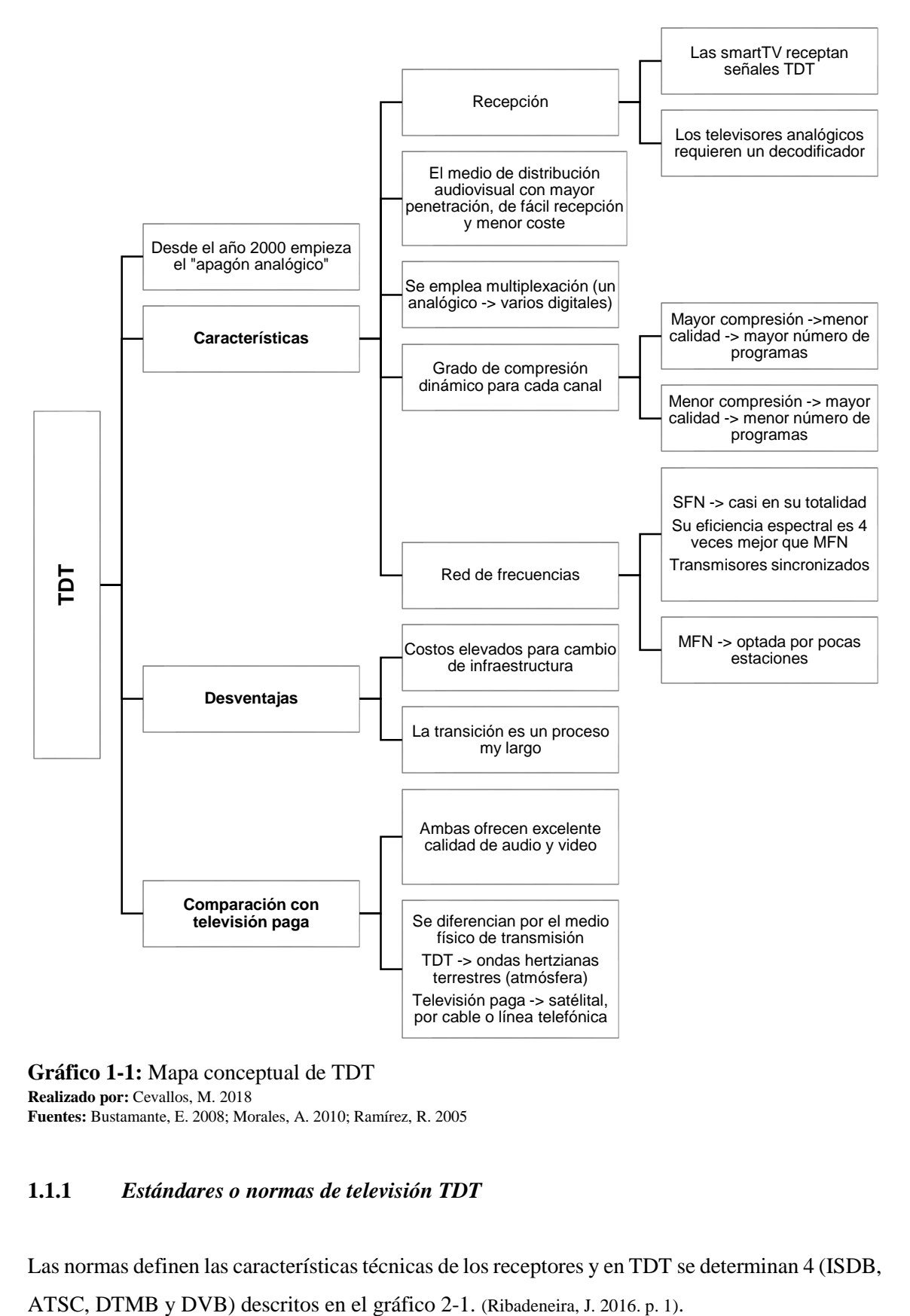

**Gráfico 1-1:** Mapa conceptual de TDT **Realizado por:** Cevallos, M. 2018 **Fuentes:** Bustamante, E. 2008; Morales, A. 2010; Ramírez, R. 2005

### **1.1.1** *Estándares o normas de televisión TDT*

Las normas definen las características técnicas de los receptores y en TDT se determinan 4 (ISDB,

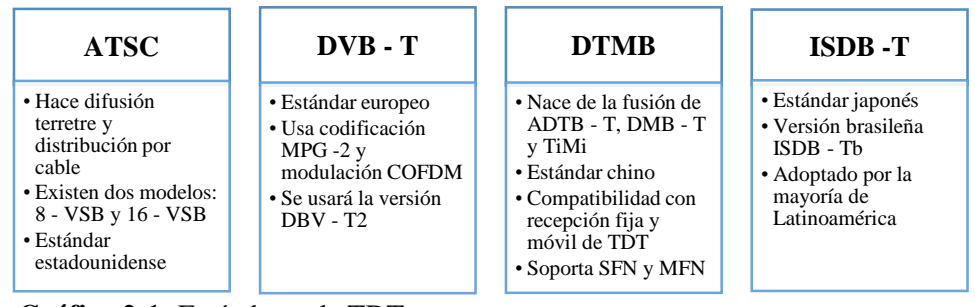

 **Gráfico 2-1:** Estándares de TDT **Realizado por:** Cevallos, M. 2018

#### 1.1.1.1 *Estándar Brasileño ISDB –Tb*

Originalmente se llamaba SBTVD, la norma ISDB – T atendía mejor las premisas de Brasil y fue en 2006 que se considera como base para la TDT brasileña e inicia su transmisión en el 2007 en Sao Paulo. En 2009, la Agencia Brasileño-Japonesa, terminó y publicó un documento de adhesión a la especificación ISDB – T con SBTVD, resultando la norma ISDB – Tb. En la tabla 2-1 se extrajo y se comprara los estándares japonés y brasileño. (Villamarín, D & Menéndez, J. 2014. p. 13).

|                | Estándar   Cobertura   Ancho | de<br>banda | <b>CODEC</b>                                         |                                   |                                                                                                    | Modulación   Multiplexación | <b>Observaciones</b>                                                                                                    |
|----------------|------------------------------|-------------|------------------------------------------------------|-----------------------------------|----------------------------------------------------------------------------------------------------|-----------------------------|----------------------------------------------------------------------------------------------------|
|                | en:                          |             |                                                      | Video   Audio                     |                                                                                                    | y Transporte                |                                                                                                    |
| <b>ISDB-T</b>  | Japón                        | 6 MHz       | <b>MPEG</b><br>$-2$                                  | <b>MPEG</b><br>$-2$<br><b>ACC</b> | <b>BST-COFDM</b><br>con 13 segmentos<br>de frecuencia.<br>DQPSK QPSK,<br>16 QAM y 64<br>OAM.<br>Transmisión<br>jerárquica | MPEG-2 TS                   | Emplea modulación<br>OFDM, interleaving<br>y códigos de<br>corrección de errores.<br>Soporta transmisiones<br>jerárquicas y one $-$<br>seg.                                            |
| <b>ISDB-Tb</b> | Casi toda<br>Latinoamérica   | 6 MHz       | H.264<br>(MPEG<br>$-4$<br>Parte<br>10)<br><b>AVC</b> | $HE -$<br>AAC                     | <b>BST - COFDM</b>                                                                                                    | MPEG-2 TS                   | Poseen un<br>middleware<br>innovador y<br>desarrollado en Brasil<br>(GINGA)<br>Emplea tecnologías<br>de compresión de<br>audio y video más<br>avanzadas que las<br>empleadas en Japón. |

**Tabla 2-1:** Cuadro comparativo entre ISDB-T e ISDB-Tb

**Fuente** Villamarín, D. & Menéndez, J. 2014

#### 1.1.1.2 *Características*

La UTI presenta un modelo referencial común para los distintos estándares de TDT que contiene los componentes principales, su funcionamiento y la interacción entre sí, el sistema de TVD de acuerdo a este modelo contiene los siguientes subsistemas (Canchi & Ganzález, 2013. p. 9):

**Codificación de fuente.-** comprime las señales de audio y video, y al tener redundancia en las señales de origen para la compresión se puede reducir la tasa de transmisión de bits (Gráfico 3-1)

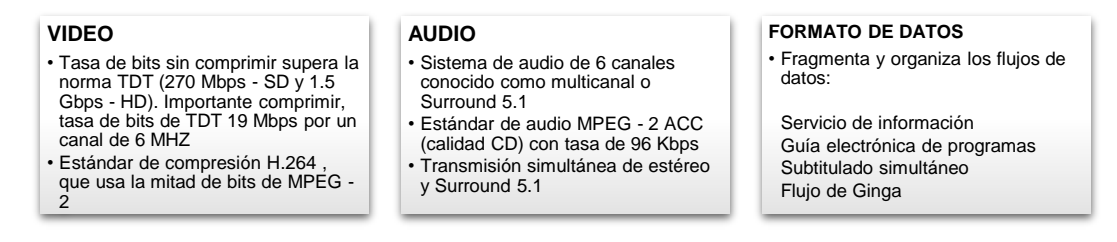

 **Gráfico 3-1:** Características de codificación de fuente  **Realizado por:** Cevallos, M. 2018

**Capa de transporte.-** en esta capa se multiplexan los datos, se aplica corrección de errores y un identificador de capa, esto se detalla en el gráfico 4-1.

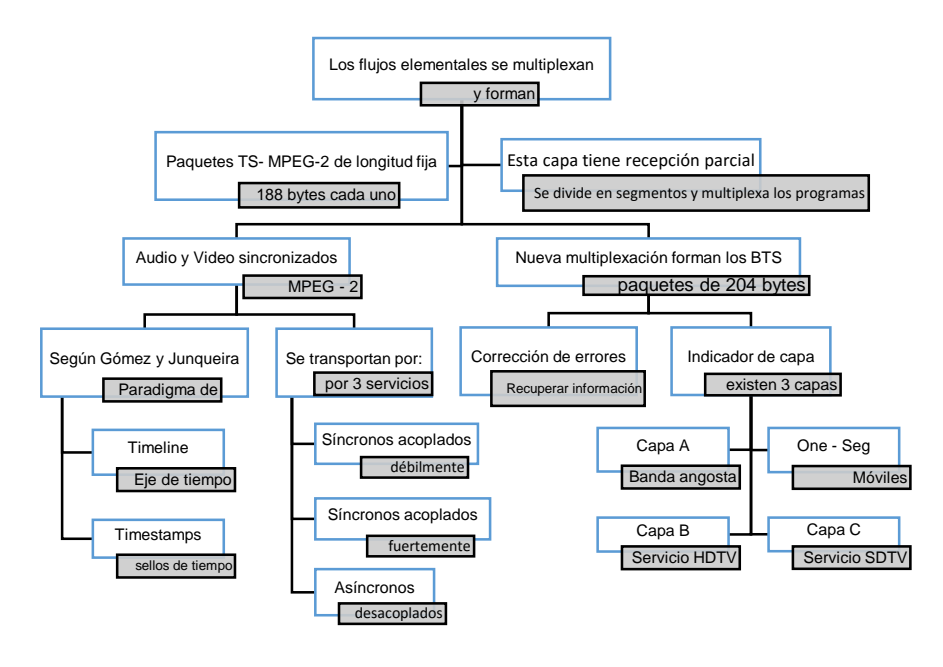

 **Gráfico 4-1:** Capa de transporte  **Realizado por:** Cevallos, M. 2018

**Transmisión y recepción.-** El proceso de detalla en el gráfico 5-1 a continuación:

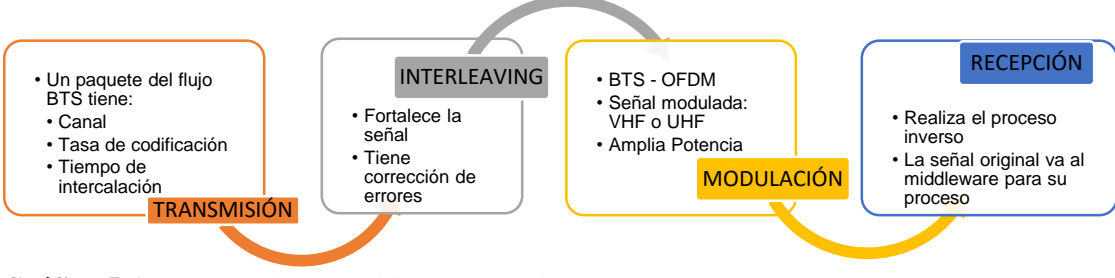

**Gráfico 5-1:** Proceso de transmisión y recepción **Realizado por:** Cevallos, M. 2018

**MIDDLEWARE.-** El estándar ISDB – Tb desarrolla Ginga que cumple los requisitos de las recomendaciones ITU, por ende es compatible con GEM.

**CANAL DE INTERACTIVIDAD.-** Existen diferentes niveles de interactividad dependiendo del uso del canal pueden ser los descritos en el gráfico 6-1:

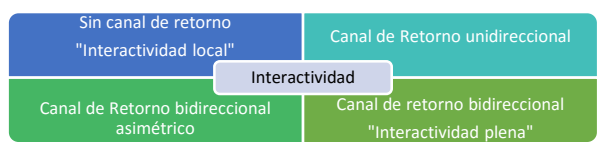

 **Gráfico 6-1:** Tipos de interactividad  **Realizado por**: Cevallos, M. 2018

Además de estos parámetros tenemos los del gráfico 7-1 (Villamarín, D & Menéndez, J. 2014. p. 14)

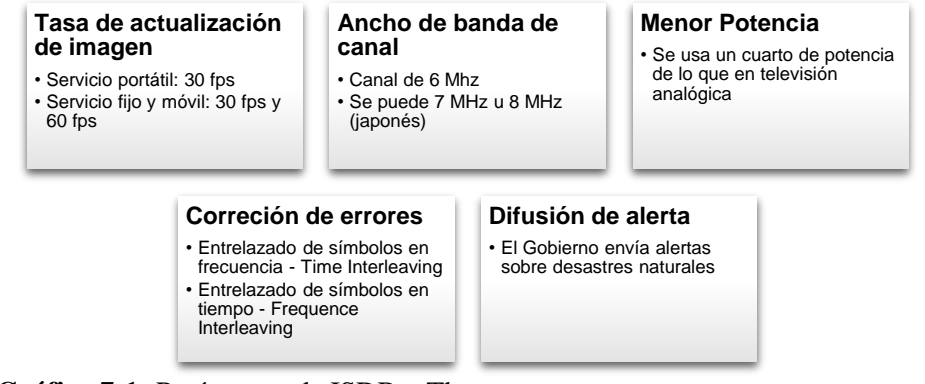

 **Gráfico 7-1:** Parámetros de ISDB – Tb  **Realizado por:** Cevallos, M. 2018

También se describe la tabla 3-1 con las características que el grupo ABERT/SET recomiendan para este estándar.

| <b>CARACTERÍSTICAS</b>          |                                 |  |  |  |  |
|---------------------------------|---------------------------------|--|--|--|--|
| Multiplexación                  | COFDM (2k y 8k)                 |  |  |  |  |
| Modulación                      | QPSK, 16QAM o 64QAM             |  |  |  |  |
| Inner Código                    | LDPC 9792 - 1/2, 2/3, 5/6, 7/8  |  |  |  |  |
| Outer Código                    | Reed Salomón (204, 188,8)       |  |  |  |  |
| Ancho de banda                  | 6 MHz                           |  |  |  |  |
| Intervalo de guarda             | $1/4$ , $1/8$ , $1/16$ , $1/32$ |  |  |  |  |
| Velocidad de datos por segmento | 280,8 Kbps – Máx. 1.79 Mbps     |  |  |  |  |
| Diversidad                      | $STC - OFDM$                    |  |  |  |  |
| Número de Streams               | Arriba de 2                     |  |  |  |  |

 **Tabla 3-1:** Características del sistema ISDB –Tb

Es muy útil porque presenta interoperabilidad, movilidad y portabilidad, lo que permite al usuario usarla y recibir la señal en pantallas de diferentes tamaños, y lo más importante permite que todos puedan acceder a ella, como las personas con necesidades especiales.

#### **1.1.2** *TDT en el mundo y en Latinoamérica*

El esquema de la TDT es similar al que se generó con el despliegue de la televisión analógica generándose los 4 estándares antes mencionado a nivel internacional distribuidos de la forma que se muestra en la figura 1-1.

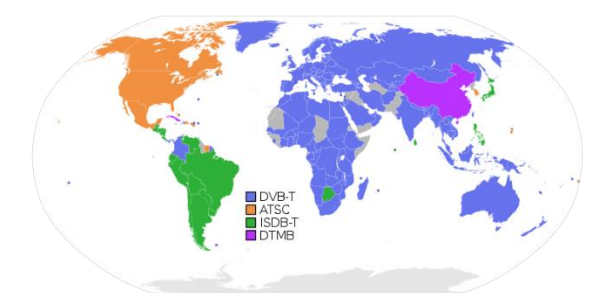

 **Figura 1-1** Mapa de distribución de estándares TDT **Fuente:** Wikipedia (https://es.wikipedia.org/wiki/Televisi%C3%B3n\_digital\_terrestre)

En Latinoamérica, Brasil, México y Argentina son los pioneros en los estudios de evaluación de la norma que regirá la migración al sistema de televisión abierto. (Hernández & Postolski. p.3)

Estos países presentan rasgos y tendencias similares y los tres actores multimedia más poderosos (O Globo, Televisa y Clarín) tienen su sede en esos países, tienen una extensión cuasi continental y estrechos vínculos con los grupos dominantes en el concierto mundial. (Mastrini & Becerra).

Los operadores locales, en la mayoría de los casos no son capaces de cubrir la inversión que requiere la transición al sistema de la TDT, lo que les rige a sujetarse a las estrategias de los consorcios internacionales (Hernández & Postolski. p.4).

### **1.1.3** *TDT en ECUADOR*

El Ecuador estaba al tanto de la gran evolución del área de las telecomunicaciones, y en octubre del 2007 SUPERTEL (hoy en día ARCOTEL) realiza análisis, pruebas y recomienda el más óptimo estándar; sin embargo, se requería los equipos para esta experimentación por lo que, en los siguientes años el Gobierno pide a la Comunidad Europea, a Japón y a China el préstamo de los mismos para el estudio de las normas ISDB –T, DVB – T y DTMB. (Alulema, D. 2012. p.13)

No se pudo realizar pruebas con el estándar norteamericano debido a que no se hizo ningún acuerdo por falta de coordinación. Y del informe presentado por la SUPERTEL, se desprenden las siguientes conclusiones del gráfico 8-1 (Alulema D., 2012. p. 14):

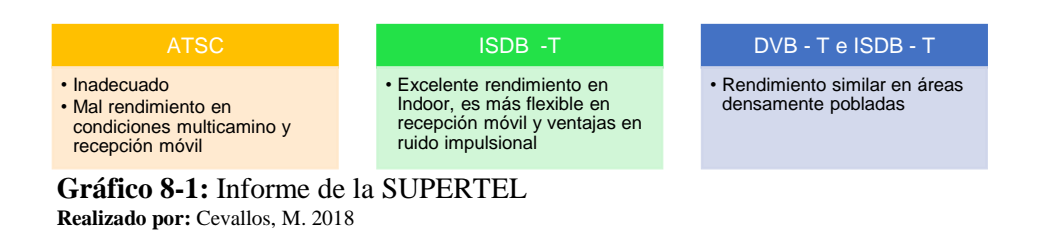

Para el año 2010, el Ecuador se decide por el estándar ISDB – Tb, siendo TC televisión el primer canal en transmitir televisión digital en mayo del 2013. En la figura 2-1 se puede observar la distribución del espectro radioeléctrico para TDT en el Ecuador. (Alulema D., 2012. p. 15)

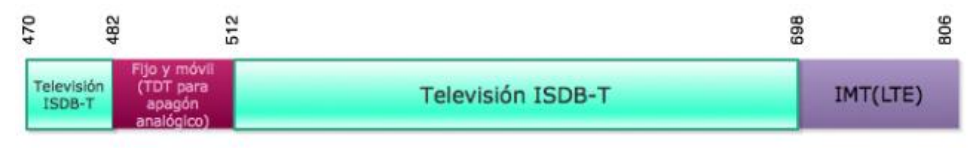

 **Figura 2-1:** Distribución del espectro para TDT – Ecuador **Fuente:** Ribadeneira, J. 2016

### 1.1.3.1 *ECUADOR Y el estándar ISDB –Tb*

Toda la información en esta sección se obtuvo del Informe de definición e implementación de la TDT de la SUPERTEL (2010) y del Proceso de Implementación de TDT de TELECOM (2015). De las pruebas técnicas realizadas el Ministerio de Telecomunicaciones y de la Sociedad de la Informática adopta en el 2010 el estándar ISDB-Tb. Y en 2011 MINTEL lidera este proceso y crea la CITDT, que aprueba el Plan Maestro para la transición a la TDT en octubre de 2012.

Las pruebas que se realizaron con antenas direccionales UHF en la ciudad de Quito con un total de 85 puntos distribuidos como se observa en la figura 3-1.

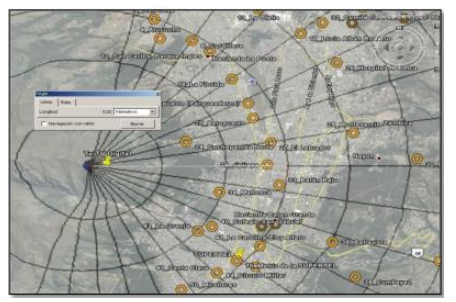

 **Figura 3-1** Pruebas técnicas en Quito  **Fuente:** SUPERTEL

### 1.1.3.2 *Cobertura actual de TDT*

Desde el 2013 hasta el 2015, el MINTEL nos informa que existen 23 estaciones de TVD operativas que cubren el 34.85% del total de la población ecuatoriana. En la figura 4-1 detallamos las estaciones y las provincias en las que se ubican.

| NOMBRE DE LA<br>êά.<br><b>ESTACION</b> |                                                       | CANAL<br>M/R<br><b>VIRTUAL</b> |                | AREA REBVIDA            |  |
|----------------------------------------|-------------------------------------------------------|--------------------------------|----------------|-------------------------|--|
|                                        | <b>ECUADOR TV</b>                                     | M                              | 7              | <b>OUTO</b>             |  |
|                                        | TELEVISION DEL<br>PACIFICO                            | м                              | 2              | <b>OUITO</b>            |  |
| ٩                                      | TELEAMAZONAS                                          | 1,1                            | ٠              | QUITO                   |  |
| ×                                      | <b>TELESISTEMA</b>                                    | kл                             | s              | CAILTO                  |  |
| 5                                      | TELEVISORA NACIONAL                                   | м                              | a              | QUITO                   |  |
| 6                                      | <b>TELEVISIÓN SATELITAL</b>                           | M                              | 26             | Curro                   |  |
|                                        | <b>TELESUCEBOB</b>                                    | M                              | 20             | QUITO                   |  |
|                                        | <b>B</b> AB UHF ARC                                   | M                              | 46             | COTTO                   |  |
| a                                      | <b>CANAL UNO</b>                                      | M                              | 12             | QUITO                   |  |
|                                        | 10 ECUADOR TV                                         | $\overline{R}$                 | v.             | <b>GLIAYAOUE</b>        |  |
|                                        | CORPORACIÓN<br>11 ECUATORIANA DE<br><b>TELEVIRION</b> | M                              | 2              | <b>GUAYAQUE</b>         |  |
|                                        | <b>RED TELESISTEMA</b><br>$12$ <sub>R.T.S</sub>       | M                              | ٨              | <b>GLIAVACLIE</b>       |  |
|                                        | TELEAMAZONAS<br>13 GLIAYAQUE                          | M                              | ĸ              | <b>GLIAVAOUL</b>        |  |
| 14                                     | CADENA ECUATORIANA<br>DE TELEVISIÓN                   | м                              | 10             | <b>GHAYAOUE</b>         |  |
|                                        | 15 CANAL UNO                                          | M                              | 12             | <b>GLIAVACLIE</b>       |  |
|                                        | 16 ITV* (TEVEMAS)                                     | M                              | 26             | <b>GUAYAOUE</b>         |  |
|                                        | 17 TELEVISION SATELITAL                               | M                              | 36             | <b>GLIAVACLIE</b>       |  |
|                                        | 18 COSTANERA (RTU)                                    | M                              | 30             | <b>GLIAYAOUE</b>        |  |
|                                        | 19 ECUADOR TV                                         | R                              | $\overline{r}$ | <b>CLENCA</b>           |  |
|                                        | 20 RINIMAX                                            | M                              | 34             | AMBATO-LATACUNGA:       |  |
|                                        | 21 DOLOR TV                                           | M                              | 38             | <b>AMBATO-LATACUNGA</b> |  |
|                                        | 22 OROMAR                                             | M                              | 41             | MANTA-PORTOVIEJO        |  |
|                                        | 23 TELEATAHUALPA                                      | M                              | 25             | BANTO DOMINGO           |  |

 **Figura 4-1** Estaciones de Tv Digital operativas  **Fuente:** Telecomunicaciones.gob.ec

# 1.1.3.3 *Plan Maestro TDT*

MINTEL da a conocer el plan maestro que se divide en 4 grandes aspectos que son generalidades que trata los objetivos de esta transición, la implementación que define las leyes y reglamentos, el espectro radioeléctrico donde se determinan las bandas de frecuencia a usarse y el apagón analógico donde se definen las fechas de cambio y el contenido a transmitirse.

En la tabla 4-1 se presentan los canales y sus respectivas bandas de frecuencia en MHz, y de forma visual se observa en la figura 5-1.

| <b>BANDA</b> (MHz) | <b>CANALES</b> |
|--------------------|----------------|
| $174 - 216$        | $7-13$         |
| $470 - 482$        | $14 - 15$      |
| $512 - 608$        | 21-36          |
| $614 - 686$        | 38-49          |
| $686 - 698$        | 50-51          |

**Tabla 4-1** Bandas de frecuencia y canales

**Fuente** telecomuncaciones.gob.ec

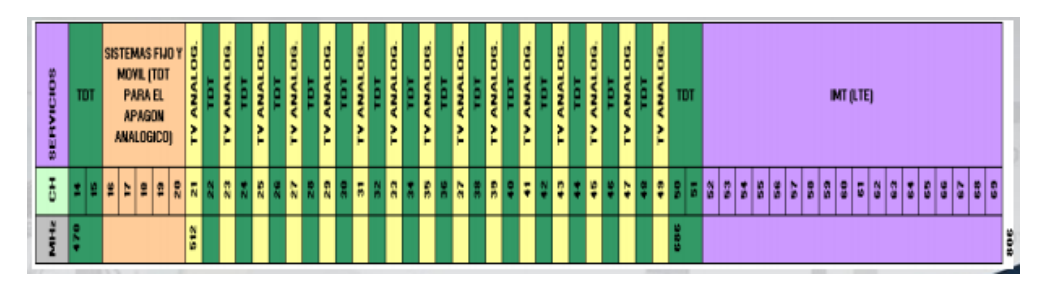

 **Figura 5-1:** Frecuencias, canales y servicios  **Fuente:** telecomunicaciones.gob.ec

Sin embargo, las fechas han sido reprogramadas por lo complejo que es la transición a TDT en aspecto económico y estructural, además por el desconocimiento de gran parte de la población sobre esta nueva tecnología. (Telecom, 2015).

#### **1.1.4** *Elementos para la difusión de TDT*

Los elementos se representan en la figura 6-1, donde se observa la relación entre cada uno de ellos y en el sistema en general.

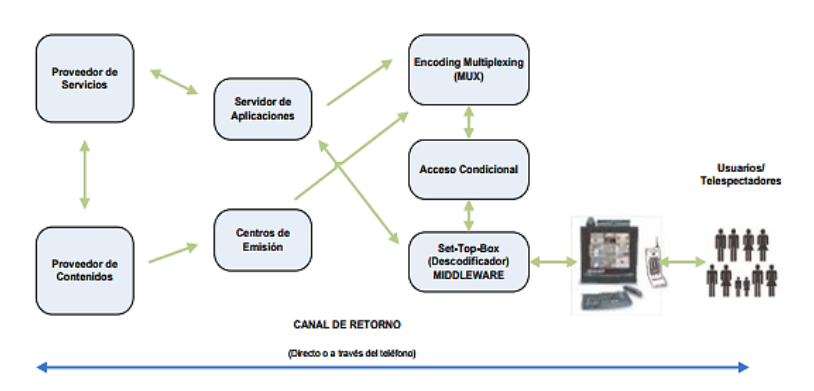

 **Figura 6-1:** Esquema de comunicación de TVDi  **Fuente:** Mora Figueroa, Amparito Alexandra. 2010

#### **1.1.5** *Interactividad en la TDT*

Según Bretz (1983) y Rafaeli (1988) la interactividad ideal es la comunicación cara a cara. Pero se complica cuando se introducen medios tecnológicos pensados para la comunicación en una sola dirección, siendo la radio y la televisión el mejor ejemplo de ello. (Vivar, H. & García, A. 2009. p. 210).

La convergencia de las telecomunicaciones y el ordenador ha supuesto una clara ruptura en este modelo unidireccional para llevarnos a un modelo bidireccional donde el emisor y el receptor son intercambiables gracias a la tecnología. (Vivar, H. & García, A. 2009. p. 210).

La interactividad rompe los esquemas de la televisión analógica al considerar a los usuarios más activo en las programaciones; sin embargo, esto no sólo implica un cambio en los proveedores de contenido sino también en el usuario porque debe cambiar su percepción y rutina al momento de encender su televisor. (Vivar, H. & García, A. 2009. p. 210).

Las aplicaciones interactivas son las que permiten que el usuario pueda intercambiar información con el emisor de televisión, estas aplicaciones se desarrollan gracias a un software llamado Middleware para ejecutar aplicaciones de TDT, para el caso de Ecuador que adoptó el estándar brasileño ISDB – Tb el middleware que es compatible es Ginga.

### **1.2 Ginga**

#### **1.2.1** *Generalidades*

Un grupo de investigadores, principalmente de la universidad Federal de Paraíba y la PUC-Rio, desarrollaron el middleware Ginga adoptado por el ISDB – Tb. (Canchi & Gonzáles, 2013. p. 16).

El nombre Ginga refleja la actitud que poseen los brasileños día a día a través de movimientos del arte – marcial llamado capoeira, y en reconocimiento a la cultura, arte y la continua lucha por la libertad y la igualdad del pueblo brasileño (Ginga.org.br). El middleware se ubica entre la infraestructura de ejecución y el código de las aplicaciones.

La capa de middleware concentra servicios como identificación, autenticación, autorización, directorios, certificados digitales y otras herramientas de seguridad. (Torres, J. 2010. p. 48).

Lo importante a destacar es que el Gobierno quería que la televisión digital en Brasil fomentará mayor inclusión social, por tanto Ginga es de código abierto dando la posibilidad a que todos produzcan su contenido interactivo al ser de fácil entendimiento, además de existir una comunidad en internet donde se publica las novedades y aportes del mismo. (Ginga.org.br)

#### **1.2.2** *Arquitectura de la TVD*

A la arquitectura de la TVD se le suma la capa del middleware que se encuentra sobre la infraestructura de ejecución y sistema operativo formado por las capas anteriormente mencionadas y bajo la de aplicación, además de adicionar al STB como nos muestra la figura 7- 1.

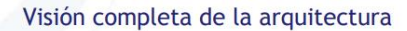

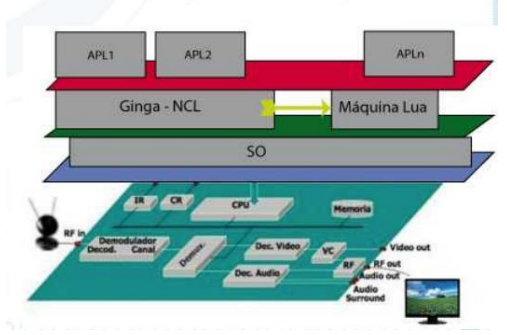

 **Figura 7-1:** Arquitectura completa  **Fuente:** Zambrano Arturo

El uso del middleware es importante porque estandariza los características heterogéneas de las capas inferiores hacia la superior, por ende facilita el transporte de las aplicaciones a cualquier receptor que soporte el estándar ISDB – T. (Villamarín, D & Menéndez, J 2014. pp. 47 - 48)

### **1.2.3** *Arquitectura de Ginga*

Se genera un gran número de aplicaciones declarativas, de procedimiento e híbridas, que van desde un nivel muy bajo hasta un nivel muy experto de programación. Las aplicaciones de procesamiento controlan las líneas de código, la secuencia y las funciones a ejecutarse, mientras que las declarativas sólo describen un problema. (Torres, J. 2010. pp. 36-37).

La arquitectura se divide en 3 grupos: Ginga – J, para aplicaciones procedurales en Java, Ginga – NCL para aplicaciones declarativas en NCL con Lua, y el Ginga-CC donde se desarrollan ambas aplicaciones, estos grupos se muestran en la figura 8-1 donde se presenta la arquitectura de Ginga. (Villamarín, D & Menéndez, J. 2014. p. 49)

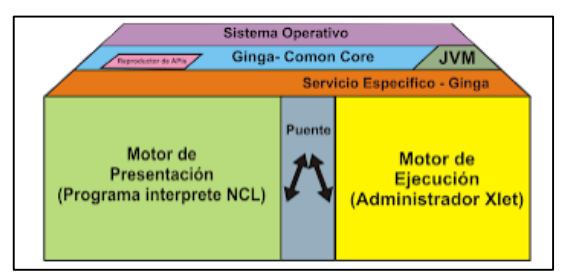

 **Figura 8-1:** Arquitectura Ginga  **Fuente:** Torres, J. 2010

Ginga es el desarrollador brasileño y existen otros tres estándares que también tienen su software, por tal motivo el grupo DVB crea las GEM que permite la compatibilidad entre ellas. (Torres, J. 2010. p. 49).

El canal de retorno permite conectarse con Internet y extraer información, y su presentación puede no ser del agrado del usuario al quizás no ser compatible estéticamente con la pantalla del televisor porque está dirigida a ordenadores o dispositivos móviles. (Torres, J. 2010. p. 49).

Como dice Dionsio Oliver Segura (2005, p. 62): se debe gestionar los recursos compartidos entre ambos tipos de tecnologías, resolver el ciclo de vida de las aplicaciones interactivas en ambos entornos y establecer un mecanismo de intercambio de señalización entre las mismas. De esta forma, el grupo DVB crea el estándar MHP, y su especificación GEM, que en sus diferentes versiones aseguran la interoperabilidad entre los diferentes sistemas que usen Java para TVD.

#### **1.2.4** *GINGA – NCL*

Este subsistema fue creado por la PUC-Rio para aplicaciones declarativas en lenguaje NCL. Este lenguaje delimita la parte de contenido y la de estructura de una aplicación, reconociendo objetos de media estructurados y relacionados en espacio – tiempo. Está conformado por diferentes módulos que se observan en la figura 9-1 a continuación. (Galabay & Vivar, 2012. p. 13)

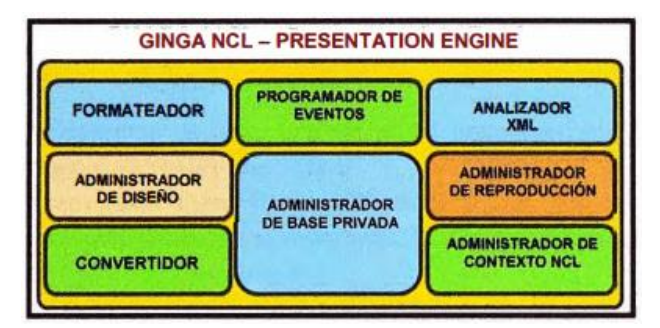

 **Figura 9-1:** Módulos de Ginga – NCL  **Fuente:** Guillén, Fernando. 2011

Para poder ejecutar las aplicaciones declarativas es necesario descargarse el software de Ginga-NCL, el cual podemos ejecutar en una máquina virtual o en la máquina física con ayuda del programa eclipse, cual usar dependerá de las características donde se quiera desarrollar las aplicaciones (Torres, J. 2010. p.36).

#### **1.2.5** *GINGA – CC*

La figura 10-1 muestra los módulos que conforman el núcleo común de Ginga. (Guillén, F. 2011. p.30):

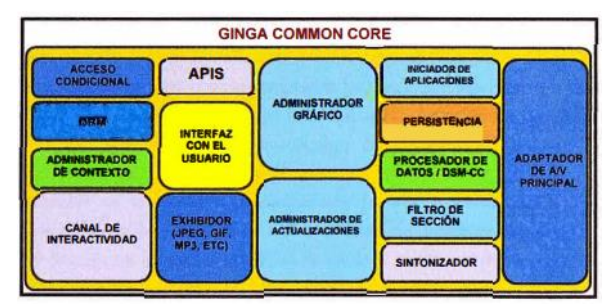

 **Figura 10-1:** Módulos de Ginga – CC **Fuente:** Guillén, Fernando. 2011

Esta capa estandariza la información que se crea en los otros subsistemas con decodificadores de contenido común que presentan formatos como PNG, MPEG y otros. El núcleo es el único que debe ser adaptado al SO de la plataforma, donde se instalará GINGA. (Guillén, F. 2011. pp. 30 – 32)

#### **1.2.6** *GINGA – J*

Este subsistema sirve para el desarrollo de aplicaciones de procedimiento en el lenguaje Java, al igual que los otros se subdivide en diferentes módulos como se observa en la figura 11-1, las APIs pueden ser utilizadas tanto por las aplicaciones nativas y por los Xlets. (Kulesza & Paulinelli, 2012).

LA JVM funciona como motor de ejecución de contenidos procedurales. Las aplicaciones nativas son desconocidas por el sistema Ginga, además de tener mayor prioridad como es el caso del sistema de emergencias o los subtítulos para sordos (Kulesza & Paulinelli, 2012).

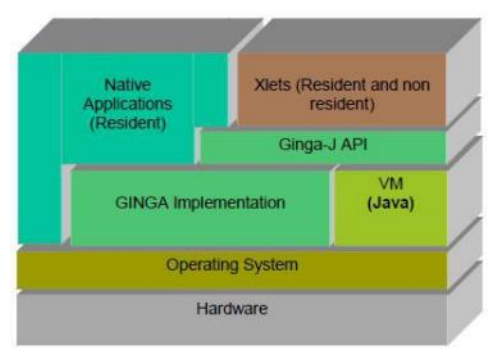

 **Figura 11-1:** Arquitectura de Ginga – J  **Fuente:** Zambrano, Arturo.

Es importante destacar que Ginga – NCL y Ginga – J no son independientes completamente, debido a que la ITU incluye un puente que dispone de mecanismos para la intercomunicación entre ellos. Está compuesto por un conjunto de APIs que atienden las funcionalidades necesarias para la implementación de aplicativos para TVD, desde el manejo de datos multimedia hasta los protocolos de acceso (Kulesza, & Paulinelli. 2012) (Silva 2007, Silva 208).

#### 1.2.6.1 *Especificaciones de GINGA – J*

Se basan en tecnologías Java que facilitan la convergencia digital porque pretende transmitir la señal simultáneamente a diferentes receptores de TVD y dispositivos móviles y portátiles, por lo que debe soportar interacción de múltiples usuarios. (Torres J, 2010. p. 53):

Su especificación se forma por la API de ARIB B.23, por la adaptación JAVA TVD (incluye la API JAVA TV) y por las APIs adicionales descritos en la figura 12-1. (Torres J, 2010. p. 53):

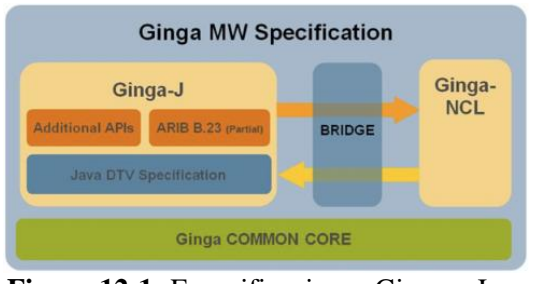

 **Figura 12-1:** Especificaciones Ginga – J  **Fuente:** Kulesza R, & Paulinelli F. 2012.

La especificación Java TVD implementa servicios interactivos y está agregada al grupo de APIs de Ginga – J. Proporciona soluciones libres de autoría para fabricar dispositivos para TVD y para desarrollar aplicaciones a costos más accesibles. La mayor diferencia entre la especificación de JAVA TVD en relación a GEM es la API LWUIT (Kulesza, et. al., 2010).

Dentro de esta especificación tenemos los siguientes paquetes que se observan en la figura 13-1

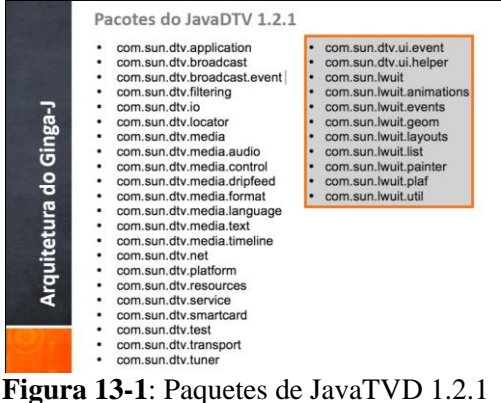

 **Fuente:** Saraiva Erisvaldo – Laboratorio de Aplicacoes de Vídeo Digital

Como se observa en la figura 14-1, Ginga – J también se compone de la API JAVATV, de JME que incluye la CDC, de la APIs de perfiles que son FP y PBP. Además se muestra las extensiones de ARIB y las utilizadas en Brasil.

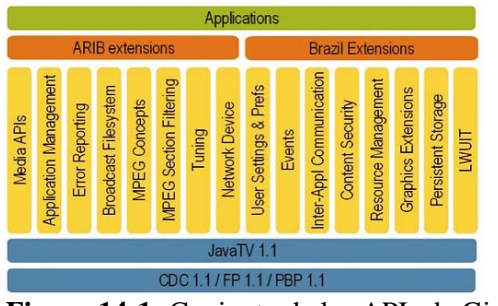

 **Figura 14-1:** Conjunto de las APIs de Ginga – J  **Fuente:** Ginga CDN (Code Development Network)

#### 1.2.6.2 *APIS GINGA – J*

Para cumplir los requisitos de Brasil y mantener la interoperabilidad con las GEM, Ginga clasifica a las APIs en Verde, Amarrillas y Azules como muestra la figura 15-1. (Torres, J. 2010 pp.53-54)

**API VERDE** compatible con las GEM, se pueden ejecutar en cualquier middleware para TDT. Se compone por los paquetes Sun JavaTV, HAVi, DVB y DAVIC pertenecientes a GEM.

**API AMARILLA** cumplen los requisitos brasileños y se ejecutan en los demás middlewares de TDT mediante la API verde sólo si el software de adaptación se transmite y ejecuta a la par de la aplicación. Está formada por el paquete API JMF 2.1, por una extensión de la API de presentación del estándar GEM y una de Servicios de información del ISDB ARIB SDT-23.

**API AZUL** no son compatibles con las GEM, por tanto sólo se ejecutarán con el middleware Ginga. Se forma de una API de integración de dispositivos, multiusuario y puente a NCL. Además contiene las aplicaciones de inclusión social que fueron desarrolladas para Brasil.

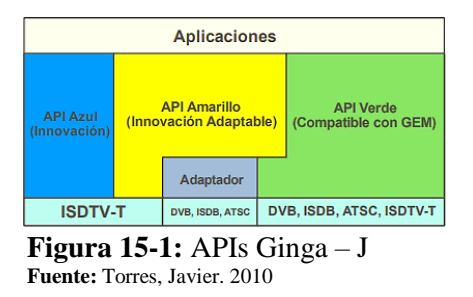

#### 1.2.6.3 *LENGUAJE JAVA*

Java está orientada a objetos y genera los bytecodes interpretados por la máquina virtual. Tiene una comunidad de desarrolladores muy grande que proporcionan bibliotecas que dan soporte a APIs específicas entre ellas API JAVA TV (JavaFREE, 2006).
1.2.6.4 *APIs de Ginga - J*

**API JAVATV**.- Permite el desarrollo de contenidos interactivos, tiene una óptima calidad gráfica, de interactividad y de procesamiento que interpretan los bytecodes. Usa un subconjunto de AWT para las interfaces de usuario y de JMF para control de la media. (Lusa, W, 2009. p.28)

La API Java TV proporciona un gestor de ciclo de vida de las aplicaciones, los programas en JAVA TV se llaman Xlets y su ciclo se muestra en el gráfico 9-1.

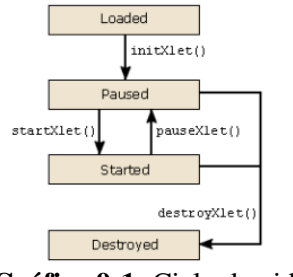

 **Gráfico 9-1:** Ciclo de vida de un Xlet  **Fuente:** Lusa, W. 2009

**API DAVIC.-** tiene requisitos de sistemas audiovisuales que permiten la interoperabilidad entre los extremos, proporciona contenido y permite la interacción con el usuario. (Alulema, D. 2012. p.59):

**API HAVi**.- permite crear interfaz de usuario, provee una extensión del paquete AWT y controla los dispositivos a través de un control remoto o delante de una pantalla. (Alulema, D. 2012. p.59):

**API DVB**.- incluye algunos paquetes en MHP para extender algunas funciones de las otras APIs mencionadas, algunas de estas características se integran en GEM. (Alulema, D. 2012. p. 59)

Los paquetes que cada una de estas APIs contienen se detallan en el gráfico 10-1.

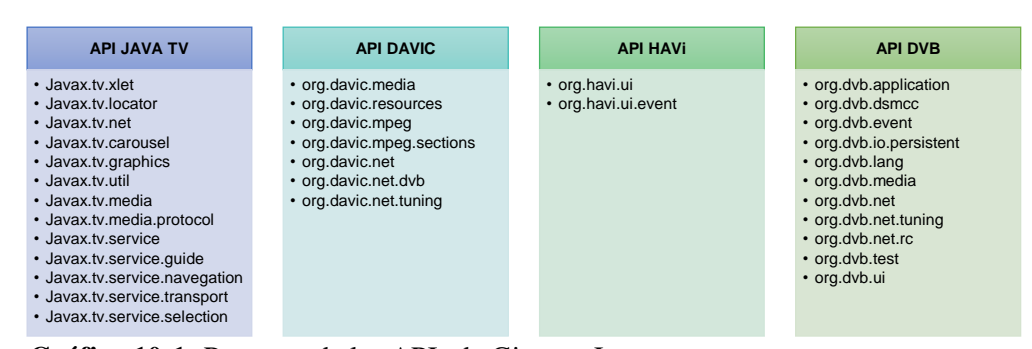

 **Gráfico 10-1:** Paquetes de las APIs de Ginga – J **Realizado por:** Cevallos, M. 2018 **Fuente:** Alulema, D. 2012

#### 1.2.6.5 *Arquitectura de referencia para implementación*

La implementación de referencia valida las APIs y las especificaciones para que el middleware sea multi-red. También es multi-sistema por tener compatibilidad con ARIB B.23, y tiene una tabla de procesamiento de Servicio de Información de los otros 3 estándares. (Torres J, 2010. p. 55)

Y es compatible al ejecutar las aplicaciones diseñadas para los otros middlewares. En la figura 16-1 se ilustra la arquitectura conceptual modularizada en sistema operacional, capa de núcleo común y máquina de ejecución Ginga – J, con sus respectivos módulos. (Torres J, 2010. p. 55)

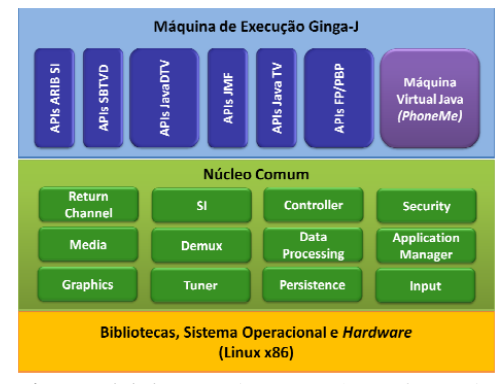

 **Figura 16-1:** Arquitectura de Referencia **Fuente:** Raoni Kulesza et al., 2010.

#### 1.2.6.6 *Componentes de software de GINGA –J*

Javier Torres (2010, p.56) presenta una reagrupación de los componentes de software que se resume en el gráfico 11-1 a continuación, y facilita que el middleware evolucione funcionalmente al agregar nuevos componentes, y permite que se reutilice los componentes de otros middlewares.

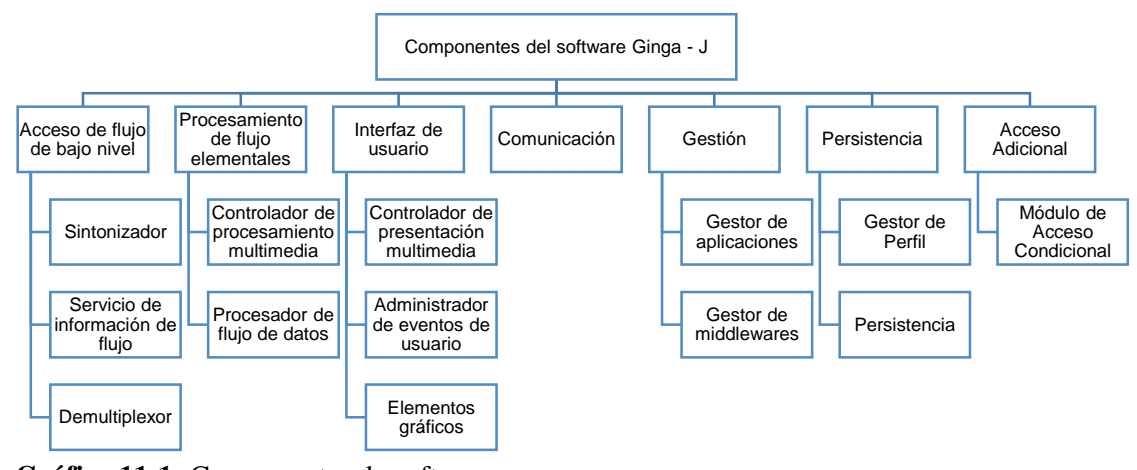

 **Gráfico 11-1:** Componentes de software **Realizado por:** Cevallos, M. 2018

# *1.2.7 Comparación de GINGA con otros middlewares de TDT*

Los middlewares desarrollan aplicaciones procedurales, declarativas, híbridas y muy pocas no declarativas. En la tabla 5-1 se compara los ambientes declarativos y de procedimientos de Ginga con los otros estándares en los diferentes tipos de recepción. (Ribeiro J, 2008. p.16).

| <b>MIDDLEWARE</b> | <b>SISTEMA DE TVD</b> | <b>AMBIENTE</b><br><b>DECLARATIVO</b>                                                                        | <b>AMBIENTE</b><br>DE<br><b>PROCEDIMIENTO</b>        |
|-------------------|-----------------------|----------------------------------------------------------------------------------------------------|------------------------------------------------------|
| <b>ACAP</b>       | Americano (ATSC)      | $ACAP - X$<br>declarativo<br>Lenguaje<br>XHTML<br>Lenguaje no declarativo<br><b>ECMA</b> Script              | $ACAP - J$<br>Lenguaje<br>procedural<br><b>JAVA</b>  |
| <b>MHP</b>        | Europeo (DVB - T)     | $DVB - HTML$<br>declarativo<br>Lenguaje<br>XHTML<br>Lenguaje no declarativo<br><b>ECMA</b> Script            | <b>MHP</b><br>procedural<br>Lenguaje<br>JAVA         |
| $ARIB - BML$      | Japonés (ISDB - T)    | $ARIB - BML$<br>declarativo<br>Lenguaje<br><b>BML XHTML</b><br>Lenguaje no declarativo<br><b>ECMA</b> Script | Opcional<br>(GEM, no implementado)                   |
| <b>GINGA</b>      | Brasileño (ISDB - Tb) | $GINGA - NCL$<br>Lenguaje declarativo NCL<br>Lenguaje no declarativo<br><b>LUA</b>                           | $GINGA - J$<br>procedural<br>Lenguaje<br><b>JAVA</b> |

**Tabla 5-1:** Ambientes de las aplicaciones para receptores fijos y móviles

**Fuente:** Ribeiro, Jean. 2008

En la tabla 6-1 se realiza una comparación entre el estándar japonés y el brasileño en cuanto a receptores portátiles.

| <b>MIDDLEWARE</b> | <b>SISTEMA DE TVD</b>                           | <b>AMBIENTE</b><br><b>DECLARATIVO</b> | <b>AMBIENTE</b><br><b>PROCEDURAL</b> |
|-------------------|-------------------------------------------------|---------------------------------------|--------------------------------------|
| $ARIB-BML$        | Japonés (ISDB $-$ T)                            | $ARIB - BMI$ .                        |                                      |
|                   |                                                 | Lenguaje declarativo                  |                                      |
|                   |                                                 | $BML - XHTML$                         |                                      |
|                   |                                                 | Lenguaje<br>no                        |                                      |
|                   |                                                 | declarativo ECMA                      |                                      |
|                   |                                                 | Script                                |                                      |
| <b>GINGA</b>      | Brasileño<br>(ISDB)<br>$\overline{\phantom{0}}$ | GINGA - NCL                           | Opcional o Ginga $-J$                |
|                   | Tb)                                             | Lenguaje declarativo                  |                                      |
|                   |                                                 | <b>NCL</b>                            |                                      |
|                   |                                                 | Lenguaje<br>no                        |                                      |
|                   |                                                 | declarativo LUA                       |                                      |

**TABLA 6-1:** Comparación de middlewares japonés y brasileño receptores portátiles

**Fuente:** Ribeiro, Jean 2008

Ginga es un middleware muy eficiente porque ambos ambientes, de presentación y ejecución, se complementan al estar conectador por un puente y por una implementación sin redundancia, fue creado así desde sus inicios.

### **1.3 SEGURIDAD**

Gracias a la constante evolución de la tecnología, los seres humanos cuentan con una infinidad de medios para comunicarse con los demás estén donde estén, sin embargo, no toda la información que se comparte en la comunicación es pública (Xifré, P., 2009. p.6).

Existe información que es de carácter confidencial que requiere la implementación de altas medidas de seguridad, como es el caso de transacciones financieras. El sistema que se ha venido empleando desde hace miles de años es la criptología. (Paguay, M., 2015. p.1)

# **1.3.1** *CRIPTOLOGÍA*

La Criptología se refiere al estudio de la ciencia que, mediante el tratamiento de la información, protege a la misma de modificaciones y utilización no autorizada, utilizando algoritmos matemáticos complejos para la transformación de la información en un extremo y la realización del proceso inverso en el otro. El gráfico 12-1 muestra las características. (Xifré P, 2009. p.6):

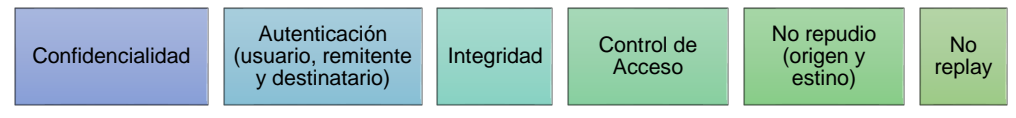

 **Gráfico 12-1:** Características de la criptología **Realizado por:** Cevallos, M. 2018

La criptología agrupa la criptografía, los códigos empleados para codificar la información, y el criptoanálisis, las técnicas que son usadas para descifrar estos códigos. (Carmona, L. 2015)

## 1.3.1.1 *FUNCIONES CRIPTOGRÁFICAS Y DE HASHING*

Las funciones se rigen a ciertas condiciones, la fundamental implica que es sencillo computarla en un sentido, pero prácticamente imposible en el sentido inverso sin conocer algún dato.

Las funciones de hash toman una entrada de largo variable (Texto plano) y producen una salida de largo fijo (Hash). Tienen como prioridad que un "pequeño" cambio en la entrada produce un "gran" cambio en la salida. (Carmona, L. 2015)

# 1.3.1.2 *CRIPTOSISTEMAS ASIMÉTRICOS O DE CLAVE PÚBLICA*

En estos criptosistemas se emplean una clave privada y una pública, se usa la clave pública para cifrar y la privada para descifrar. Ambas claves no son independientes, pero del conocimiento de la pública no es posible deducir la privada sin ningún otro dato. (Figura 17-1) (Villalón, A. 2002)

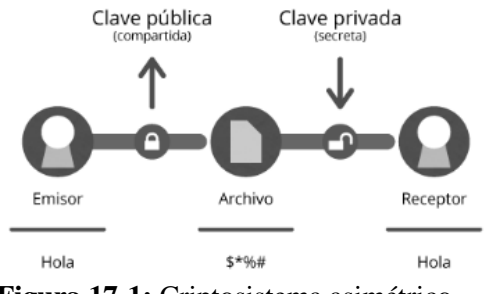

 **Figura 17-1:** Criptosistema asimétrico **Fuente:** Genbeta:dev

### **1.3.2** *FIRMA DIGITAL*

La firma digital permite cumplir con los requisitos legales más exigentes y los más altos niveles de seguridad sobre la identidad de cada firmante y la autenticidad de los documentos que firman. Y utilizan un ID digital basado en certificado que emite una CA acreditada o un TSP. (Adobe, 2018)

De ese modo, cuando se firma un documento de forma digital, tu identidad acaba vinculada a ti de forma exclusiva, la firma se asocia al documento mediante cifrado y todo puede verificarse con la tecnología subyacente que conocemos como PKI. (Adobe, 2018)

La Firma Digital asegura la integridad y la autenticación de la información, se usa en combinación con un esquema de Clave pública para encriptar el Hash. Caso contrario, alguien puede interceptar el mensaje, alterar el contenido y calcular un nuevo Hash. (Delprato, Guillermo – WindowServer, 2011)

El esquema de operación de firma digital emplea la llave privada para generar la firma del mensaje o documento electrónico y la llave pública para verificar dicha firma. (Morales, M. et al., 2013. p. 5)

Sus beneficios se observan en el gráfico 13-1 (Certificación Electrónica – Banco Central del Ecuador):

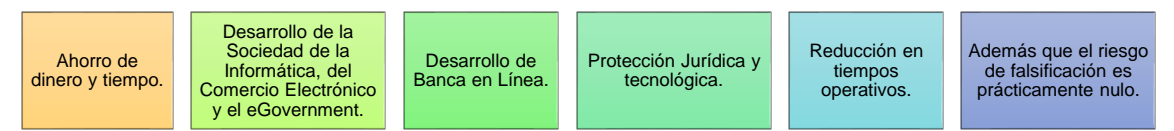

**Gráfico 13-1:** Beneficios de la firma digital **Realizado por:** Cevallos, M. 2018

## 1.3.2.1 *SEGURIDAD DEL ESQUEMA DE LA FIRMA DIGITAL*

El Esquema de la firma digital tiene:

- Firmante con dos llaves (pública y privada).
- Proceso de cifrado y descifrado.
- Función Hash.

Existen criptosistemas que realizan la generación y verificación de la firma digital, y definen los algoritmos para generar las llaves públicas y privadas y los de cifrado/descifrado. La seguridad de estos algoritmos se basa en la dificultad para resolver computacionalmente problemas en el dominio del álgebra abstracta. (Morales, M. et al., 2013. p.7)

En general, cualquier esquema de firma digital resulta ser lento porque los algoritmos realizan diversas operaciones en campos finitos con números de 512, 1024 o 2048 bits, dependiendo del nivel de seguridad que se maneje y del algoritmo usado. (Morales, M. et al., 2013. p.7)

Actualmente, existen APIs para la incorporación de estos algoritmos en aplicaciones para distintas tecnológicas (Java, .NET, Web, etc.), pero es necesario saber cómo operan los esquemas de firma digital a fin de conseguir implementaciones eficientes y seguras. (Morales, M et al., 2013. p.7)

# **1.3.3** *INFRAESTRUCTURA DE CLAVE PÚBLICA*

Los componentes de la misma se detallan en el gráfico 14-1 (Delprato, Guillermo – WindowServer, 2011):

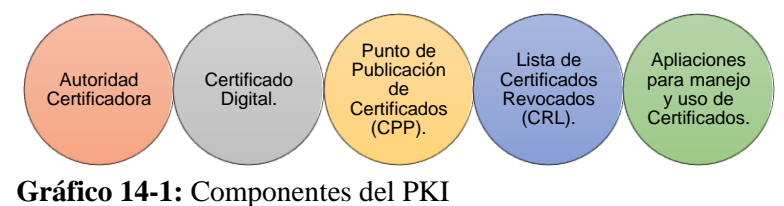

**Realizado por:** Cevallos, M. 2018

Generalmente, la implementación de la firma digital se regula en cada país, mismo que define las autoridades certificadoras y PKI que las aplicaciones deben usar, apegándose a la normatividad vigente en esos países. Cada país regula qué entidades certificadoras operan, niveles de seguridad y vigencia de los certificados, así como las CAs subordinadas. (Morales, M. et al., 2013. p.10)

## **1.3.4** *ENTIDADES DE CERTIFICACIÓN DE ECUADOR*

El siguiente listado de las entidades debidamente acreditadas se obtuvo de la página de ARCOTEL.

- Banco Central del Ecuador.
- Security Data Seguridad en datos y firma digital S.A.
- Consejo de la Judicatura.
- ANFAC Autoridad de Certificación Ecuador C.A.

### **1.3.5** *CERTIFICADOS DIGITALES*

Un certificado digital contiene (gráfico 15-1). (Certificación Electrónica – Banco Central del Ecuador):

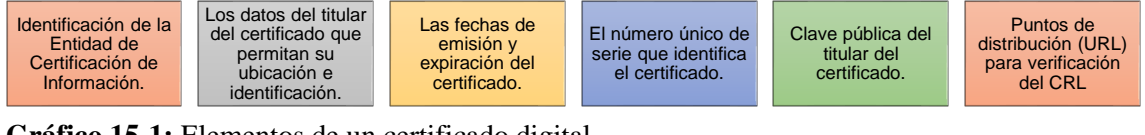

**Gráfico 15-1:** Elementos de un certificado digital **Realizado por:** Cevallos, M. 2018

Algunas de las razones por las que se puede revocar el certificado digital, describas por el Banco Central del Ecuador, se encuentran en el gráfico 16-1:

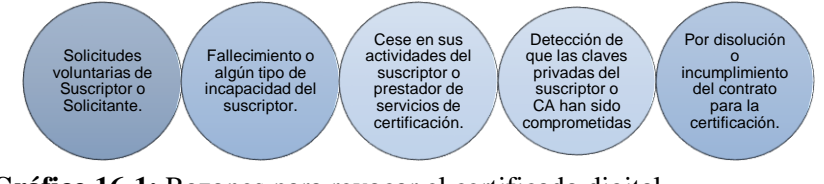

 **Gráfico 16-1:** Razones para revocar el certificado digital **Realizado por:** Cevallos, M. 2018

Vencido el certificado digital, se puede seguir firmando documentos, pero la firma no tendrá validez y no garantizará confianza al documento (Certificación Electrónica – Banco Central del Ecuador).

El Banco Central del Ecuador resalta la importancia de los certificados para el desarrollo y expansión del comercio electrónico en nuestro país, al dotar de una protección técnica y jurídica a los documentos y transacciones comerciales electrónicas. Muchos usuarios, tendrán la oportunidad de realizar una vasta gama de trámites, documentos y demás, sin necesidad de desplazarse largas distancias para legalizar sus operaciones de manera ágil, confiable y segura.

## 1.3.5.1 *CERTIFICADO SSL*

Este certificado se usa principalmente en transacciones que intercambian datos sensibles como números de tarjetas de créditos, SSL es una de las formas base para la implementación de soluciones PKI. Recientemente ha sido sustituido por TLS el cual está basado en SSL y son totalmente compatibles. (Junta de Andalucia)

SSL es un sistema de protocolos basado en la aplicación de Criptografia simétrica, asimétrica, certificados digitales y firmas digitales para conseguir un canal o medio seguro de comunicación a través de internet. (Junta de Andalucia)

El certificado digital SSL es un documento digital único que garantiza la vinculación entre una persona o entidad con su llave pública. Contiene información de su propietario como nombre, correo electrónico y su llave pública, así como información propia del certificado como periodo de validez, número de serie único, nombre de la AC que emitió; firma digital de la AC cifrada con su llave privada y otros datos que indican cómo pueden usarse ese cifrado. (Ramírez & Espinoza, 2018)

SSL usa algoritmos simétricos de encriptación DES, TRIPLE DES, RC2, RC4 e IDEA, el asimétrico RSA, la función hash MD5 y el algoritmo de firma SHA-1. (Junta de Andalucia)

## 1.3.5.2 *CONEXIÓN SEGURA CON SSL*

Para una conexión segura se requiere (Muñoz A., 2011. p.3):

- **SSL Handshake Protocol**.- Facilita la negociación de parámetros de seguridad para facilitar la confidencialidad, integridad y autenticidad en una comunicación entre cliente y servidor.
- **SSL Record Protocol**.- Especifica la forma de encapsular los datos transmitidos y recibidos, incluidos los de negociación.

## 1.3.5.3 *APLICACIONES DEL PROTOCOLO TLS/SSL*

TLS mejora SSL en la protección frente a nuevos ataques (nuevos algoritmos criptográficos, evita downgrade, etc.) y se usa en comercio electrónico y banca onlina, en securizar redes privadas virtuales (OpenVPN) y autenticación y cifrado de datos VoIP. (Muñoz A., 2011. p.9)

## **1.3.6** *PAYPAL*

Es un método de pago en línea muy seguro y la información financiera se mantiene privada. Además, protege las compras al reembolsar el valor completo de la compra si no es lo que se solicitó y si cumple los requisitos de la Protección al Comprador de PayPal, además de gastos de envío. (PayPal, 2018)

El envío de dinero o pagos a través de PayPal es gratuito. El destinatario puede ser cualquier persona o empresa, tenga o no una cuenta Paypal, que disponga de una dirección de correo electrónico. (masadelante.com, 2018)

PayPal realiza el envío del dinero al instante, sin compartir la información financiera al destinatario. El destinatario recibe el mensaje de PayPal sobre los fondos, y tendrá que crear una cuenta PayPal (en caso de no tener una) para poder retirarlos o transferirlos a una cuenta bancaria propia. (masadelatnte.com, 2018)

PayPal usa tecnología de encriptación SSL de 128 bits para proteger toda la información confidencial y el destinatario nunca recibe datos financieros como el número de tarjeta o cuenta bancaria ni información personal. (masadelante.com, 2018)

## 1.3.6.1 *VENTAJAS PARA COMPRADORES Y VENDEDORES*

En el gráfico 17-1 se describen las ventajas tanto para compradores y vendedores

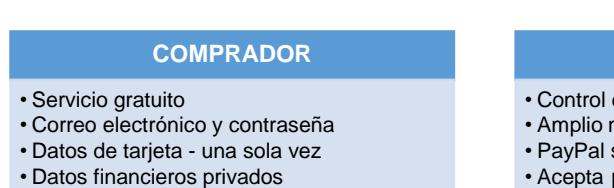

- 
- Pago con tarjeta de crédito, cuenta bancaria o saldo de PayPal

 **Gráfico 17-1:** Ventajas de PayPal **Realizado por:** Cevallos, M. 2018

#### **VENDEDOR**

- Control de ventas con una sola cuenta
- Amplio mercado internacional
- PayPal se destaca sobre la competencia
- Acepta pagos de tarjeta de crédito, cuenta bancaria o saldo PayPal

# **CAPÍTULO II**

# **2. MARCO METODOLÓGICO**

En el siguiente capítulo se explica cómo ha sido desarrollada la aplicación interactiva mediante el uso del lenguaje de programación JAVA para comercializar productos a través de la TDT, usando servidores, herramientas de gestión de base de datos y la plataforma IDE de eclipse.

En el método científico se formula el proceso a seguir para el desarrollo de la aplicación desde la búsqueda de información desde el estándar de TDT adoptado hasta las líneas de código para la ejecución de la misma en el emulador.

En el método inductivo-deductivo, en la primera parte se elabora el cuerpo teórico donde se definen los elementos fundamentales para el desarrollo de la aplicación interactiva que hacen referencia a lo que se debe tener en cuenta, y en la segunda parte se establecen los parámetros básicos que debe poseer cada sistema y en conjunto.

En el método experimental se desarrolla las diferentes variantes que permite realizar el lenguaje de programación Java con el entorno IDE y los emuladores para crear una aplicación amigable con el usuario.

Y gracias a la aplicación del método sintético se logra resumir todas las etapas realizadas anteriormente para estructurar un trabajo final con especificaciones del estándar, parámetros del middleware y entorno del emulador.

En esta sección se describe el análisis de los trabajos realizados sobre aplicaciones interactivas y los softwares usados para el desarrollo de la aplicación interactiva.

## **2.1 ANÁLISIS DE TRABAJOS SOBRE APLICACIONES INTERACTIVAS**

En el Ecuador se han realizado varios trabajos de investigación sobre aplicaciones interactivas desarrolladas en Ginga, a continuación se presenta la tabla 1-2 con la información de algunos de ellos.

| Autor (es)                           | <b>Título</b>                                                                                                    | Institución                                            |
|--------------------------------------|----------------------------------------------------------------------------------------------------|--------------------------------------------------------|
| Torres, J (2010)                     | Diseño y desarrollo de una<br>aplicación de contenidos<br>interactivos para tv digital<br>basada en el middleware<br>GINGA del sistema brasileño                                                                                                    | Universidad de las Fuerzas<br>Armadas (ESPE)           |
| Alulema, D (2014)                    | Desarrollo de aplicaciones<br>para TDT con GINGA - J                                                                                                    | Universidad de las Fuerzas<br>Armadas (ESPE)           |
| Galaby, $P \& Vivar$ , $F(2012)$     | Manejo de software Ginga<br>para el desarrollo de<br>aplicaciones interactivas para<br>televisión digital, basado en<br>el estándar Brasileño ISDB -<br>Tb                                                                                           | Universidad Politécnica<br>Salesiana<br>Sede Cuenca    |
| Quingaluisa, A & Torres, J<br>(2010) | Estudio e investigación del<br>middleware Ginga J del<br>estándar brasileño de<br>televisión digital. Caso<br>práctico: desarrollo de una<br>aplicación interactiva<br>aplicando metodología<br>openup/basic como parte del<br>proyecto espe – ginga | Escuela Politécnica del<br>Ejército                    |
| Valencia, J & Bernal, I<br>(2013)    | Desarrollo de Aplicaciones<br>Interactivas para TV Digital<br>orientadas a formar a la<br>Población en Desastres<br>Naturales                                                                                                    | Escuela Politécnica Nacional                           |
| Carrillo, C (2014)                   | Desarrollo de una aplicación<br>interactiva para TDT basado<br>en Middleware Ginga en el<br>Instituto de nivelación IPREX                                                                                                    | Escuela Superior Politécnica<br>de Chimborazo (ESPOCH) |
| Rivera, J (2012)                     | Diseño de una aplicación<br>interactiva para TV Digital de<br>Estándar ISDB basado en<br>plataforma Ginga                                                                                                    | Universidad de las Américas                            |
| Velín, A (2015)                      | Diseño e implementación de<br>una aplicación interactiva<br>basada en Ginga-NCL para<br>televisión digital enfocada en<br>la información del clima                                                                                                   | Escuela Politécnica Nacional                           |
| Dávila, M (2012)                     | Diseño de una plataforma de<br>software para televisión<br>digital interactiva de un canal<br>de deportes utilizando Ginga<br>$-$ NCL Lua $\,$                                                                                                    | Universidad Politécnica<br>Salesiana                   |

**Tabla 1-2:** Trabajos sobre aplicaciones interactivas en Ginga, Ecuador

**Realizado por:** Cevallos, M. 2018

Los trabajos que han elaborado la interfaz a través del lenguaje NCL, tienen interfaces mejor estructuradas porque existe mayor cantidad de información sobre este lenguaje y una mayor compatibilidad de los formatos de los archivos multimedia con cualquier emulador en el que se ejecute la aplicación.

Los emuladores se han ejecutado en máquina virtual sobre el sistema operativo Ubuntu – Linux por presentar, en algunas ocasiones, incompatibilidad del emulador con Windows. Sin embargo, también se puede ejecutar el emulador en la máquina física con este sistema operativo.

Algunas de las instituciones de las que forman parte los autores de estos trabajos, cuentan con STB para realizar pruebas de las aplicaciones en televisores, por ende las mismas se presentan en ellos y se ejecutan con el control remoto físico y no simulado teniendo una mejor apreciación del funcionamiento de la aplicación interactiva diseñada.

La finalidad de estas aplicaciones ha sido, para obtener información del clima, para alertar e informar a la población de los desastres naturales, para presentar programas de cocina e información adicional, de la misma manera se presenta publicidad como el caso de trabajos donde se promociona las instituciones a través de la TDT creando aplicaciones de información sobre ellas.

Finalmente, se ha encontrado el caso de un trabajo realizado en la ESPOCH, donde a través de la TDT se realiza una aplicación que permite que los estudiantes de nivelación practiquen ejemplos de exámenes de SENESCYT. Y realizaron la evaluación de dicha aplicación a través de encuestas MOS hechas a los estudiantes de IPREX.

Los trabajos analizados tienen orientación a los temas antes mencionados en su mayoría desarrollados en el lenguaje NCL, uno de ellos trabaja tanto con NCL como con el lenguaje Lúa y muy pocos con el lenguaje Java. No se ha encontrado un trabajo que tenga como objetivo ventas a través de TDT en Ecuador.

En cuanto a las aplicaciones en lenguaje Java, una de las tres describe con gráficos el proceso de interactividad que realizará el usuario y la información que obtiene de la misma, que en este caso es sobre una institución educativa y sus diferentes campus, sin embargo, en el trabajo digital no se encuentra anexa alguna captura de cómo se desarrolló la interfaz de la aplicación.

La segunda presenta información de la institución y de las carreras que ofrece dentro de su malla. Y la tercera realiza una sencilla demostración de cómo presentar en pantalla letras y figuras, por ende se tiene interfaces más sencillas que las realizadas con NCL.

### **2.2 XAMPP y PHPMyAdmin**

Para poder diseñar la base de datos, se instaló primero el panel de control XAMPP y se eligió los servidores a administrar. Al contar con el servidor de APACHE y el de MySQL se pudo ingresar a la página de administración de PHPMyAdmin con la dirección del localhost; este proceso se refleja en la gráfico 1-2 a continuación.

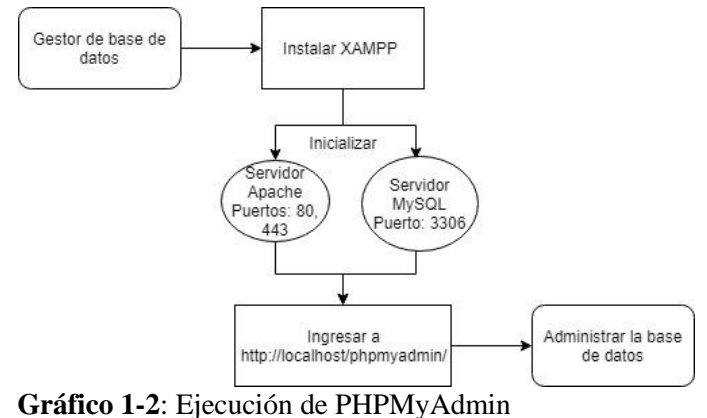

**Realizado por:** Cevallos, M. 2018

MYSQL fue creado por la empresa sueca MySQL AB, es de código abierto y software libre utilizado principalmente en aplicaciones WEB. El lenguaje de programación que utiliza MySQL es Structured Query Language (SQL) que fue desarrollado por IBM en 1981 y desde entonces es utilizado de forma generalizada en las bases de datos relacionales. (Pérez, A, 2010. p. 13)

XAMPP un servidor gratuito de código libre independiente de la plataforma y el sistema operativo, su interfaz se observa en la figura 1-2. La principal ventaja es evitar las molestias de estar instalando cada servidor antes mencionados, en especial APACHE que para quienes no saben programar o están iniciando es una tarea muy difícil, porque no se debe configurar nada porque XAMPP desde que se instala su configuración es totalmente funcional (Apache Friends, 2018).

|                                                                                                    |                                        |                                                                                          | XAMPP Control Panel v3.2.2   Compiled: Nov 12th 2015                                                                                                    |                |       |        |      | □        | $\times$       |
|----------------------------------------------------------------------------------------------------|----------------------------------------|------------------------------------------------------------------------------------------|----------------------------------------------------------------------------------------------------|----------------|-------|--------|------|----------|----------------|
|                                                                                                    |                                        |                                                                                          | XAMPP Control Panel v3.2.2                                                                                                    |                |       |        |      | عد       | Config         |
| <b>Modules</b><br><b>Service</b>                                                                                 | <b>Module</b>                          | PID(s)                                                                                   | Port(s)                                                                                                    | <b>Actions</b> |       |        |      |          | <b>Netstat</b> |
|                                                                                                    | Apache                                 | 10436<br>6536                                                                            | 80, 443                                                                                                    | <b>Stop</b>    | Admin | Config | Logs |          | Shell          |
|                                                                                                    | <b>MySQL</b>                           | 7164                                                                                     | 3306                                                                                                    | <b>Stop</b>    | Admin | Config | Logs |          | Explorer       |
|                                                                                                    | FileZilla                              |                                                                                          |                                                                                                    | Start          | Admin | Config | Logs | Services |                |
|                                                                                                    | Mercury                                |                                                                                          |                                                                                                    | Start          | Admin | Confia | Logs |          | (G) Help       |
|                                                                                                    | Tomcat                                 |                                                                                          |                                                                                                    | Start          | Admin | Confia | Logs |          | <b>Quit</b>    |
| 13:44:26 [main]<br>13:44:26 [main]<br>13:44:26 [main]<br>13:44:26 [main]<br>13:45:47 [mysql]<br>13:45:50 [mysql] | 13:45:44 [Apache]<br>13:45:44 [Apache] | <b>Initializing Modules</b><br><b>Starting Check-Timer</b><br><b>Control Panel Ready</b> | All prerequisites found<br>Attempting to start Apache app<br>Status change detected: running<br>Attempting to start MySQL app<br>Status change detected: running |                |       |        |      |          | A.             |

 **Figura 1-2:** Panel de control XAMPP **Realizado por:** Cevallos, M. 2018

Una vez abierto el panel de XAMPP se inicializa los servidores necesarios para administrar la base de datos, si se inicializa el servidor APACHE y MySQL correctamente podemos ingresar al mismo mediante la dirección<http://localhost/phpmyadmin/> que se digita en el navegador.

PHPMyAdmin es una herramienta basada en el lenguaje PHP que permite administrar nuestras bases MySQL desde páginas web siendo de licencia gratuita. Cuando se habla de administrar se hace referencia a crear, editar, añadir, ejecutar, borrar y eliminar campos y tablas. Es de fácil uso para aquellos que no saben mucho sobre la herramienta pero también cuenta con características más avanzadas que son aptas para expertos programadores. En la figura 2-2 se muestra el entorno de PHPMyAdmin (Pérez A, 2007. p.15)

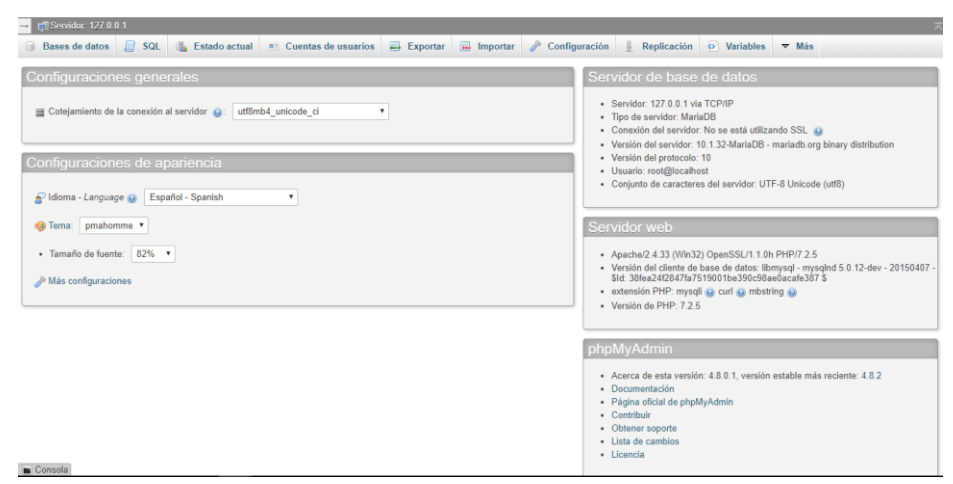

 **Figura 2-2:** Servidor localhost **Realizado por:** Cevallos, M. 2018

Al ingresar en el entorno del gestor de base de datos, se diseñó tablas de datos relacionales por ser las más usadas en aplicaciones reales, debido a que, en este modelo no es de importancia el lugar donde se almacene la información de una tabla porque está relacionada con los datos de las demás.

A la vez se usó claves primarias que sirven para identificar a una fila de la tabla de manera exclusiva, y claves foráneas que permiten que las tablas se relacionen porque las claves primarias de una tabla pasa a ser un campo de otra tabla.

El diseño de la base de datos se muestra en la gráfico 2-2 donde se observa como son las relaciones entre las diferentes tablas con sus respectivas claves y su información organizada. Este diseño se presenta con el mismo gestor de base de datos.

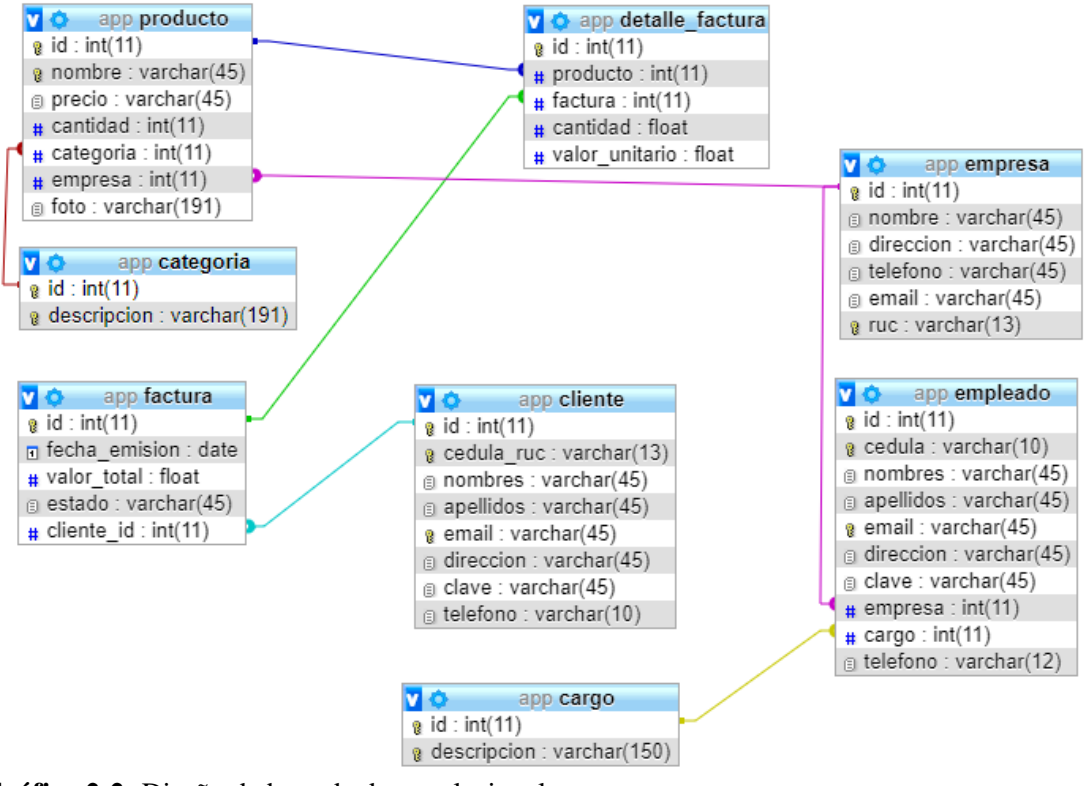

**Gráfico 2-2:** Diseño de base de datos relacional **Realizado por:** Cevallos, M. 2018

PHPMyAdmin nos ofrece otra forma de visualización de la base de datos a través de filas y columnas donde es más fácil administrar la misma, así lo observamos en la figura 3-2.

| phpMyAdmin                                                      | $\leftarrow$                                |                  |                                          |           | El Servidor: 127.0.0.1 » Base de datos: app                          |    |                      |                             |                                   |                          | 尊 未 |
|-----------------------------------------------------------------|---------------------------------------------|------------------|------------------------------------------|-----------|----------------------------------------------------------------------|----|----------------------|-----------------------------|-----------------------------------|--------------------------|-----|
| 企图●图卷●                                                          |                                             |                  | <b>Estructura</b>                        | $L f$ SQL | <b>&amp;</b> Buscar                                                  | m. | Generar una consulta | Exportar                    | $\overline{\phantom{a}}$ Importar | <b>P</b> Operaciones     |     |
| Reciente Favoritas                                              |                                             |                  | a: Privilegios                           |           | ⊗ Rutinas <del>v</del> Más                                           |    |                      |                             |                                   |                          |     |
| 60<br>$\Box$ Nueva<br>app<br><b>R</b> Nueva                     | <b>Filtros</b><br>Que contengan la palabra: |                  |                                          |           |                                                                      |    |                      |                             |                                   |                          |     |
| $\leftarrow$ cargo<br>$+$ $\sqrt{ }$ categoria                  | $Tablea \rightarrow$                        | <b>Acción</b>    |                                          |           |                                                                      |    | Filas $\odot$ Tipo   | Cotejamiento                |                                   | Tamaño Residuo a depurar |     |
| $+$ $\sqrt{}$ cliente                                           | $\Box$<br>cargo                             |                  |                                          |           | Examinar M Estructura & Buscar 3 i Insertar M Vaciar O Eliminar      |    |                      | 4 InnoDB utf8mb4 spanish ci | 32 KB                             |                          |     |
| $+$ detaile factura                                             | $\Box$<br>categoria                         |                  |                                          |           | A File Examinar Ty Estructura & Buscar Te Insertar Maciar ● Eliminar |    |                      | 3 InnoDB utf8mb4 spanish ci | 32 KB                             |                          |     |
| $+$ $\rightarrow$ empleado<br>$+$ $\blacktriangleright$ empresa | ⋒<br>cliente                                |                  |                                          |           | Examinar M Estructura & Buscar 3 i Insertar W Vaciar @ Eliminar      |    |                      | 4 InnoDB utf8mb4 spanish ci | 48 KB                             |                          |     |
| $F - F$ factura                                                 | detalle factura                             |                  |                                          |           | Examinar & Estructura & Buscar 3: Insertar Maciar @ Eliminar         |    |                      | 1 InnoDB utf8mb4 spanish ci | 48 KB                             |                          |     |
| $\leftarrow$ producto                                           | empleado                                    |                  |                                          |           | Examinar M Estructura & Buscar 3 i Insertar M Vaciar O Eliminar      |    |                      | 4 InnoDB utf8mb4 spanish ci | 80 KB                             |                          |     |
| + information_schema<br><b>ELO</b> mysql                        | $\Box$<br>empresa                           |                  |                                          |           | ← Fil Examinar TA Estructura & Buscar Sta Insertar Waciar ● Eliminar |    |                      | 1 InnoDB utf8mb4 spanish ci | 32 KB                             |                          |     |
| <b>ELID</b> performance schema                                  | $\Box$<br>factura                           |                  |                                          |           | Examinar M Estructura & Buscar 3-i Insertar M Vaciar @ Eliminar      |    |                      | 4 InnoDB utf8mb4 spanish ci | 32 KB                             |                          |     |
| <b>ELE</b> phpmyadmin                                           | producto                                    |                  |                                          |           | Examinar & Estructura & Buscar & Insertar Maciar O Eliminar          |    |                      | 9 InnoDB utf8mb4_spanish_ci | 64 KB                             |                          |     |
| <b>E</b> a                                                      | 8 tablas                                    | Número de filas  |                                          |           |                                                                      |    |                      | 30 InnoDB latin1 swedish ci | 368 KB                            | 0B                       |     |
|                                                                 | ⋒                                           | Seleccionar todo | Para los elementos que están marcados: v |           |                                                                      |    |                      |                             |                                   |                          |     |

**Figura 3-2:** Estructura de la base de datos **Realizado por:** Cevallos, M. 2018

Al tener diseñada correctamente la base de datos se procedió a llenar los campos de las tablas con la información requerida. Así se observa en la figura 4-2 donde se muestran los campos de la tabla producto.

| phpMyAdmin                                                   |                                                                        |                                                 |                                     | → Servidor: 127.0.0.1 » ■ Base de datos: app » ■ Tabla: producto |                        |                           |          |                        |                                                                                               | য় ⊼ |
|--------------------------------------------------------------|------------------------------------------------------------------------|-------------------------------------------------|-------------------------------------|------------------------------------------------------------------|------------------------|---------------------------|----------|------------------------|-----------------------------------------------------------------------------------------------|------|
| 企业●□券6                                                       |                                                                        | Examinar<br>畐                                   | <b>M</b> Estructura                 | $\Box$ SQL                                                       | <b>Buscar</b>          | <b>3-i</b> Insertar       | Exportar | $\Rightarrow$ Importar | $\blacksquare$ Privilegios                                                                    |      |
| Reciente Favoritas<br>60                                     |                                                                        | P<br><b>Operaciones</b>                         | $\triangledown$ Más                 |                                                                  |                        |                           |          |                        |                                                                                               |      |
| $\overline{\phantom{a}}$ Nueva<br><b>E</b> app               | Mostrando filas 0 - 8 (total de 9, La consulta tardó 0,0000 segundos.) |                                                 |                                     |                                                                  |                        |                           |          |                        |                                                                                               |      |
| $\equiv$ Nueva                                               | SELECT * FROM 'producto'                                               |                                                 |                                     |                                                                  |                        |                           |          |                        |                                                                                               |      |
| ELM cargo<br><b>ELA</b> categoria                            |                                                                        |                                                 |                                     |                                                                  |                        |                           |          |                        | □ Perfilando [Editar en línea] [ Editar ] [ Explicar SQL ] [ Crear código PHP ] [ Actualizar] |      |
| <b>ELM</b> cliente<br>detaile factura<br><b>ELM</b> empleado | Número de filas:<br>Mostrar todo                                       | $25 \times$                                     | Filtrar filas: Buscar en esta tabla |                                                                  |                        | Ordenar según la clave:   | Ninguna  |                        | ۷.                                                                                            |      |
| <b>ELM</b> empresa                                           | + Opciones<br>$\leftarrow$ T $\rightarrow$<br>$\triangledown$ id       | nombre                                          | precio                              | cantidad<br>categoria                                            | empresa                | foto                      |          |                        |                                                                                               |      |
| <b>ELM</b> factura<br>$+$ producto                           | Editar 3- Copiar Borrar 1                                              | <b>Brasil</b>                                   | 15.0                                | 30                                                               | 1                      | brasil.png                |          |                        |                                                                                               |      |
| information schema                                           | Editar 3 Copiar @ Borrar 2 Uruguay                                     |                                                 | 15.0                                | 30 <sup>°</sup>                                                  | $\mathbf{1}$           | $1$ ur.png                |          |                        |                                                                                               |      |
| <b>EL</b> mysql<br><b>ELE</b> performance schema             | Editar 3 i Copiar Borrar 3<br>$\Box$                                   | Argentina                                       | 15.0                                | 30                                                               | 1                      | arg.png                   |          |                        |                                                                                               |      |
| <b>E</b> <sub>-</sub> <b></b> phpmyadmin                     | Editar 3 Copiar Borrar 4<br>$\Box$                                     | Colombia                                        | 15.0                                | 30                                                               | $\mathbf{1}$           | 1 col.png                 |          |                        |                                                                                               |      |
| <b>E</b> -a test                                             | Editar 3- Copiar @ Borrar 5 Perú<br>$\Box$                             |                                                 | 15.0                                | 30                                                               | $\mathbf{1}$           | per.png                   |          |                        |                                                                                               |      |
|                                                              | Editar 3: Copiar Borrar 6 Adidas Ace 15                                |                                                 | 23.0                                | 30                                                               | $\overline{2}$         | 1 aa.png                  |          |                        |                                                                                               |      |
|                                                              | Editar 3 i Copiar @ Borrar 7 Adidas Messi 155 23.0<br>$\Box$           |                                                 |                                     | 30                                                               | $\overline{2}$         | am.png                    |          |                        |                                                                                               |      |
|                                                              | Editar 3: Copiar & Borrar 8 Nike Phantom II 23.0                       |                                                 |                                     | 30 <sub>2</sub>                                                  | $\overline{2}$         | 1 nk.png                  |          |                        |                                                                                               |      |
|                                                              | Editar 3-i Copiar @ Borrar 9 Puma evoSpeed 23.0<br>$\Box$              |                                                 |                                     | 30                                                               | $\overline{2}$         | ps.png                    |          |                        |                                                                                               |      |
|                                                              | Seleccionar todo                                                       | Para los elementos que están marcados: / Editar |                                     |                                                                  | <mark>≩≟</mark> Copiar | Exportar<br><b>Borrar</b> |          |                        |                                                                                               |      |

**Figura 4-2:** Campos de la tabla Producto **Realizado por:** Cevallos, M. 2018

## **2.3 ECLIPSE**

Eclipse es un entorno de desarrollo multiplataforma basado en Java, es una plataforma de integración que se puede extender de forma indefinida a través de plug-ins. Es un IDE (Entorno de Desarrollo Integrado) genérico, es decir, no tiene un lenguaje específico que tiene un conjunto de complementos, incluidas las Herramientas de desarrollo de JAVA (JDT) en el cual se gestiona los espacios de trabajo para escribir, desplegar, ejecutar y depurar aplicaciones. (Ecured, 2018).

Dentro de las principales características se tiene (Calendamaia, 2014):

- **Perspectivas, editores y vistas** preconfiguración de ventanas y editores relacionados que nos proporcionan un entorno de trabajo óptimo.
- **Gestión de proyectos** conjunto de recursos relacionados entre sí, el IDE proporciona asistente y ayuda para crear proyectos.
- **Depurador de código** provee un depurador, de uso fácil e intuitivo que nos ayuda a mejorar la programación.
- **Extensa colección de plug-ins** existen una gran cantidad de plug-ins disponibles de Eclipse y de terceros, los hay gratuitos, de pago y bajo distintas licencias.

En la figura 5-1 se muestra los diferentes entornos que posee Eclipse para desarrollar aplicaciones, para el caso de TDT se elige la opción de Eclipse IDe para desarrollador de Java.

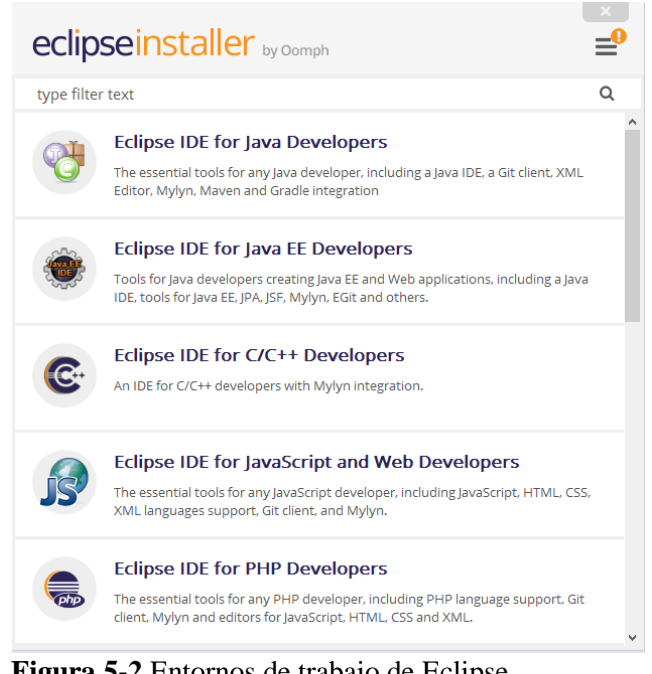

 **Figura 5-2** Entornos de trabajo de Eclipse **Realizado por:** Cevallos, M. 2018

Una vez llena y verificada la base de datos, se procedió a desarrollar la programación en el entorno de Eclipse, pero para ello se instaló dicho software con las herramientas necesarias. Estas herramientas son (gráfico 3-2):

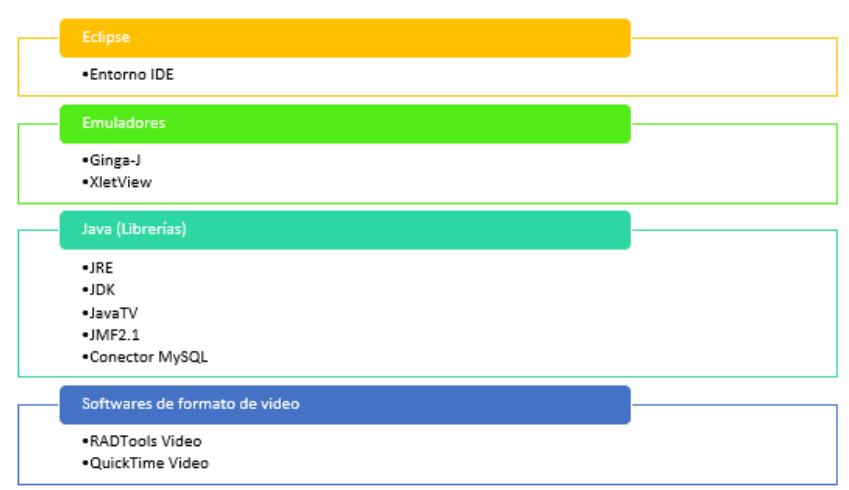

 **Gráfico 3-2:** Herramientas adicionales **Realizado por:** Cevallos, M. 2018

Una vez que se cuenta con todas las herramientas necesarias se inició el entorno IDE de Eclipse y se eligió el espacio de trabajo deseado, hecho esto se creó un nuevo proyecto de java y se lo nombró como App. Creada la carpeta del proyecto se genera una clase y se decide si se la ubica dentro de un paquete o no. A continuación se detallan los paquetes y las clases creadas en la gráfico 4-2.

La clasificación o la estructura por paquetes se realizaron para una mejor administración de la programación realizada y en base a su función. Los paquetes se encuentran en los cuadros de color sólido mientras que las clases de cada uno están en los cuadros sin color.

En AccesoDatos se encuentra todo lo referente a la conexión con el gestor de base de datos, aparte de las clases nombradas se creó un block de notas donde se define la autenticación para el enlace con el nombre del controlador, el usuario, la contraseña y la url de administración de la base.

En clases se hace la creación de las tablas y sus diferentes campos con el tipo de dato con los que se llenaron, en funciones se determinó los parámetros de cada tabla y las funciones básica en una base de datos como crear, editar, actualizar y eliminar. En test se realizaron las pruebas de las funciones creadas para verificar que hagan lo que deben hacer.

En el paquete por defecto, se creó la clase app donde se programa el ciclo de vida del xlet y se determina la interfaz que la aplicación presentará al ejecutar el emulador XletView.

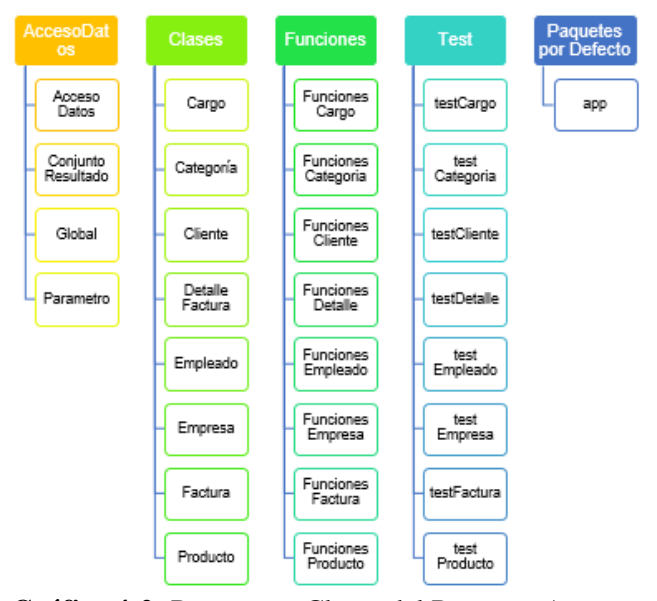

 **Gráfico 4-2:** Paquetes y Clases del Proyecto App **Realizado por:** Cevallos, M. 2018

Para poder realizar las pruebas de conectividad del proyecto app con la base de datos, se debe agregar el conector de mysql en las librerías del proyecto, de esta forma podemos ver el resultado en consola de las pruebas al ejecutarle como una aplicación java. (Figura 6-2)

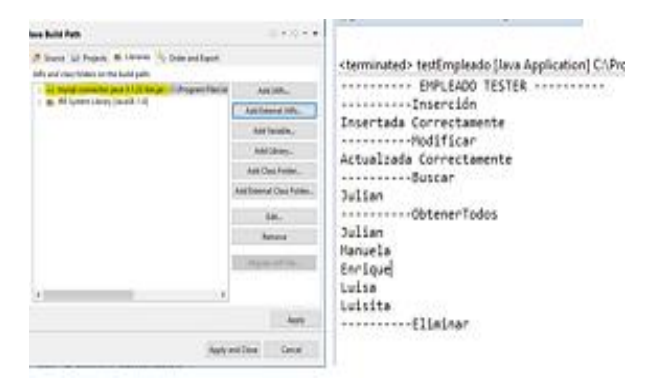

 **Figura 6-2:** Pruebas de conectividad **Realizado por:** Cevallos, M. 2018

## **2.4 GINGA-J**

Para configurar el emulador primero debemos importar el proyecto al entorno de eclipse y configurar la clase Main para poder correr los xlets, este emulador permite trabajar con las librerías gráficas. Porque se hizo pruebas sin Ginga-J y no corrían los comandos gráficos, esto se verá más adelante.

Primero se dio click derecho en el panel donde se muestran los proyectos y se eligió la opción importar, se abrió una ventana donde nos da algunas opciones y se selecciona la opción de un proyecto existente en el espacio de trabajo de Eclipse como se observa en la figura 7-2.

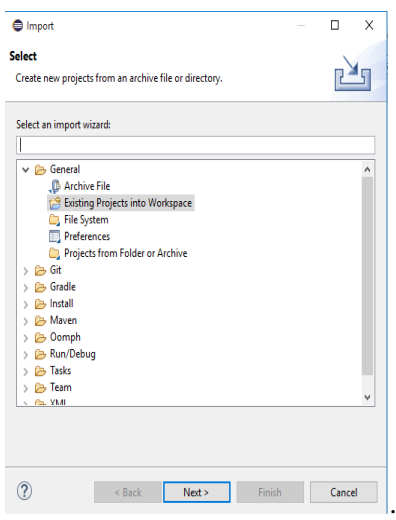

 **Figura 7-2**: Opciones de importar **Realizado por:** Cevallos, M. 2018

Al presionar Next se ingresa a una nueva pestaña que nos da la opción de buscar donde se encuentra la carpeta del emulador de Ginga-J y damos en aceptar, esto se demuestra en la figura 8-2.

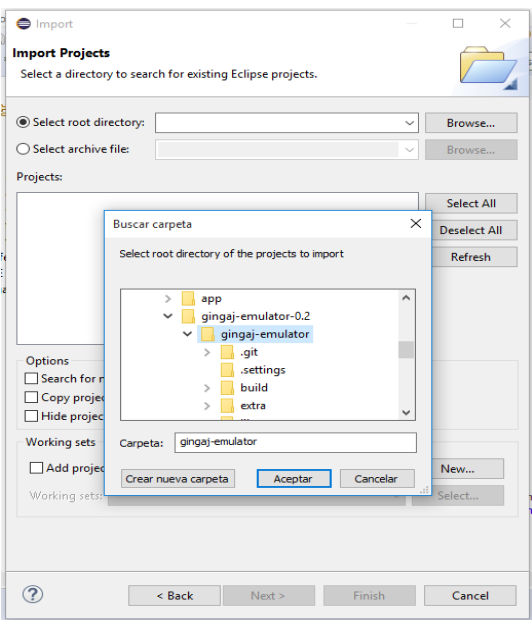

 **Figura 8-2** Localización de la carpeta de Ginga-J **Realizado por:** Cevallos, M. 2018

De esta forma se crea el proyecto del emulador en el panel de administración de los mismos, esto se representa en la figura 9-2.

Dentro de este proyecto se encuentran otras carpetas de las cuales se utilizó la carpeta que dice lib y con esto se pudo utilizar las librerías gráficas en el xlet.

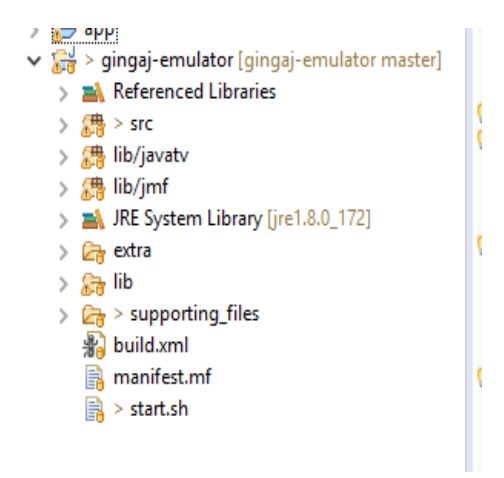

 **Figura 9-2:** Proyecto del emulador Ginga-J **Realizado por:** Cevallos, M. 2018

Al tener ya listo el emulador se dio click derecho en la carpeta del emulador y se seleccionó la opción Run as en Java aplication y en las opciones se escogió Main, como en la figura 10-2.

| Select type (? = any character, * = any String, TZ = TimeZone): |   |
|-----------------------------------------------------------------|---|
| Matching items:                                                 |   |
| C. Main - net.beiker.xletview                                   | ^ |
| ------------------ Workspace matches -----------                |   |
| @ AppManager - net.beiker.xletview.app                          |   |
| AppTreeWindow - net.beiker.xletview.window                      |   |
| C. AppWizardWindow - net.beiker.xletview.window                 |   |
| AppletServer - javassist.rmi                                    |   |
| C. ArrayToPCM - com.ibm.media.codec.audio                       |   |
| ConaracterClass - jregex                                        |   |
| C. ClassWindow - net.beiker.xletview.window                     |   |
| C. Compiler - javassist.reflect                                 |   |
| C. Compiler - javassist.preproc                                 |   |
| C. ConsoleWindow - net.beiker.xletview.window                   |   |

**Realizado por:** Cevallos, M. 2018

Y por ser emulador de Ging-J, se ejecutó y se visualizó la ventana de XletView sin necesidad de cargar el controlador de mencionado emulador como se muestra en la figura 11-2.

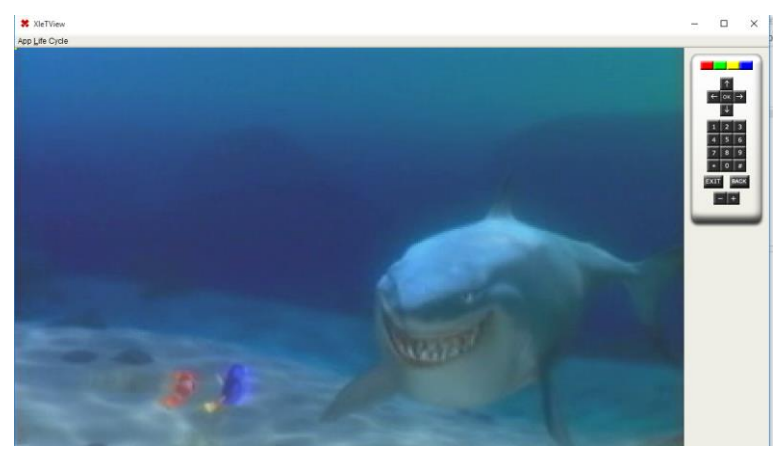

 **Figura 11-2:** Emulador XletView **Realizado por:** Cevallos, M. 2018

### **2.5 Pruebas con XletView**

XletView, es un emulador usado para ejecutar Xlets en una PC, es de código abierto, y está bajo la licencia de software libre GPL (General Public License), además de tener una implementación de referencia a la API JavaTV, trae consigo implementaciones de otras APIs especificadas en el estándar MHP, como HAVI, DAVIC e implementaciones especificadas por la propia DVB, además de las bibliotecas de PersonalJava. (Villanueva, J & Velasquez, C, 2010. p. 28)

Este emulador se desarrolló en lenguaje de programación Java, y sin importar el SO para su ejecución es necesario tener J2SDK (Java 2 Standard Development Kit) que sirve para la compilación de los Xlets. También utiliza JMF 2.1.1 con la diferencia de no poder exhibir video MPEG vinculados con un Xlet. (Villanueva, J & Velasquez, C, 2010. p. 30)

Una vez creado el proyecto del emulador Ginga-J se realizaron pruebas con XletView, en el panel de control de proyectos de abrió el menú con click derecho y se eligió Nuevo (New) y se creó un proyecto de pruebas.

Se realizó una prueba de texto simulando tanto con el emulador Ginga-J (Figura 12-2) y una prueba sin dicho emulador (Figura 13-2) en el emulador XletView.

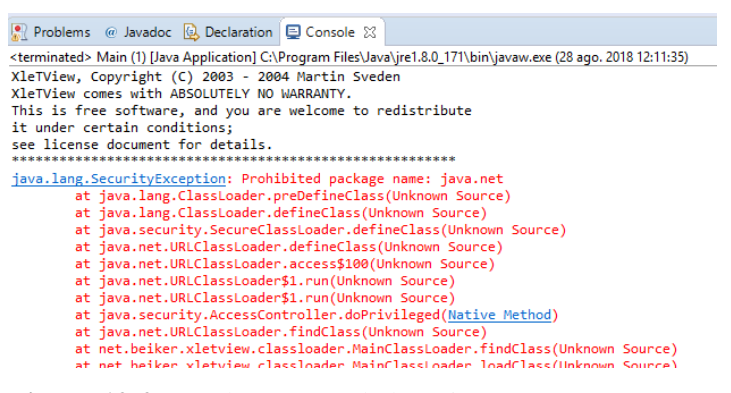

 **Figura 12-2:** Prueba con emulador Ginga-J **Realizado por:** Cevallos, M. 2018

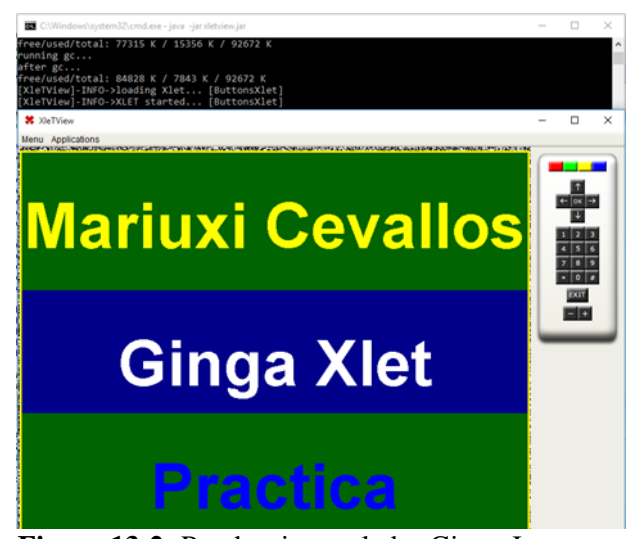

 **Figura 13-2:** Prueba sin emulador Ginga-J **Realizado por:** Cevallos, M. 2018

Para colocar videos como fondo de pantalla fue necesario verificar el formato del video que sea AVI con codificación Cinepak por Radius, para ello se ocupó el programa RAD Tools que permite convertir los videos a formato AVI y con QuickTime se le dio codificación deseada. Así se muestra en la figura 14-2.

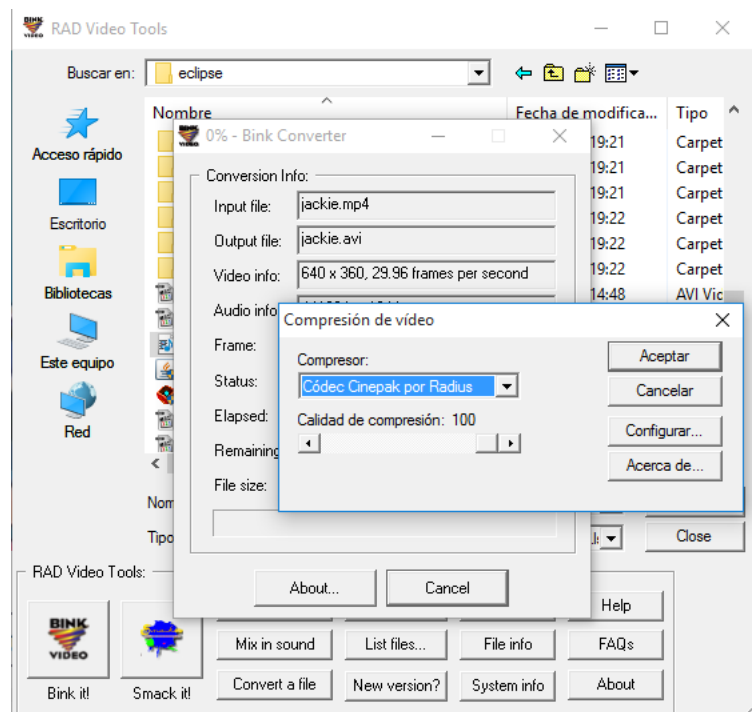

 **Figura 14-2:** Formato y codificación del video **Realizado por:** Cevallos, M. 2018

Con esto se realizó pruebas con videos tanto con Ginga-J y sin él.

En el primer caso se realizó pruebas sin el emulador, pero no se obtuvo imagen sólo audio aunque en la pantalla se observó que se inicializó los videos como se muestra en la figura 15-2.

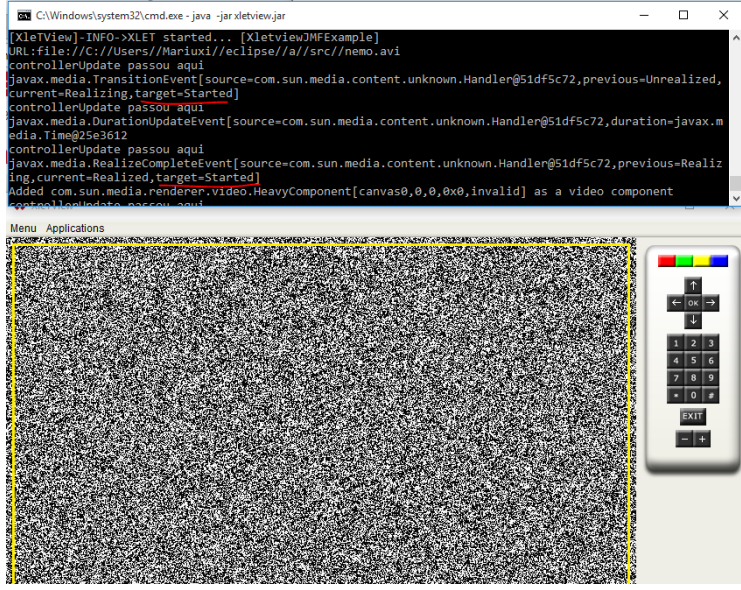

 **Figura 15-2:** Reproducción de video **Realizado por:** Cevallos, M. 2018

Mientras que con el emulador se continuó con los problemas de compatibilidad de los paquetes, así se observa en la figura 16-2.

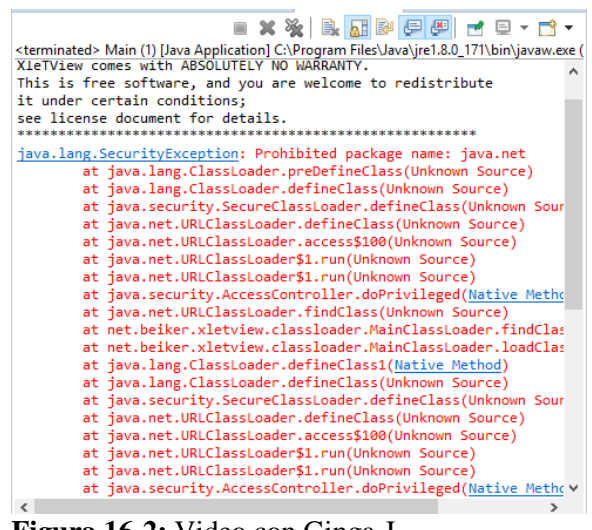

 **Figura 16-2:** Video con Ginga-J **Realizado por:** Cevallos, M. 2018

Para solucionar este problema se ingresó en el bloc de notas de configuración del emulador Xletview que se muestra en la figura 17-2, en este archivo podemos cambiar la imagen por defecto de fondo, además de la dimensión de la pantalla y la resolución de la misma. También si no se desea que esté visible el control remoto se puede desactivar. Tenemos algunas opciones en este documento, para cambiar la imagen de fondo por un video se debe cambiar la línea que está de comentario con la de la imagen como se muestra en la figura 17-2 y los videos aparecerán como muestra la imagen 18-2.

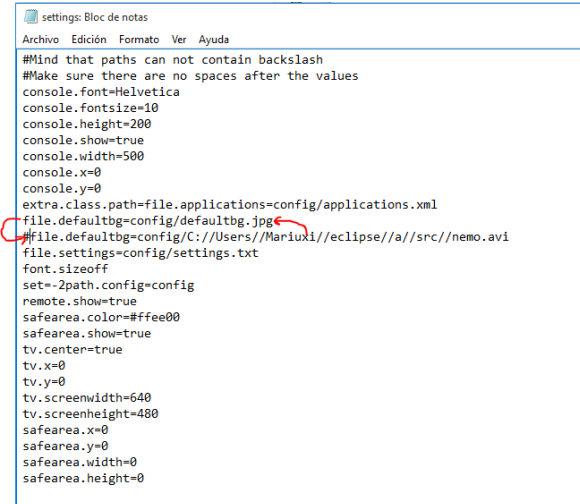

 **Figura 17-2:** Configuraciones de Xletview **Realizado por:** Cevallos, M. 2018

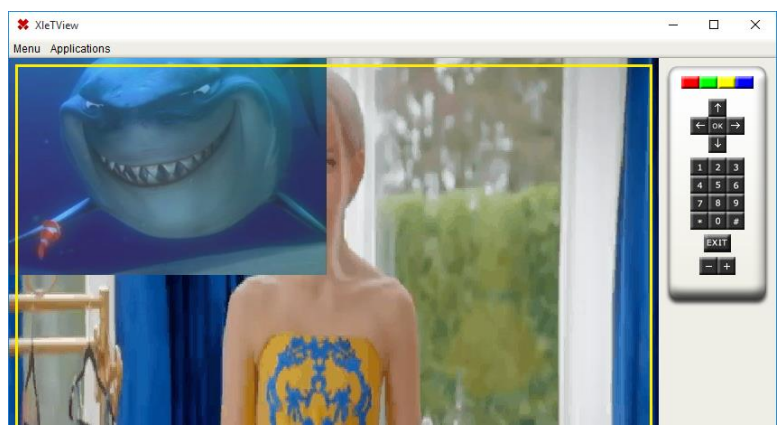

 **Figura 18-2:** Videos con Xletview por CMD **Realizado por:** Cevallos, M. 2018

Para ejecutar Ginga-J se ingresó a la misma carpeta de config, con la diferencia de que el cambio no se lo realiza en el bloc de notas de settings, si no en el archivo que dice channels y se ejecutará el video de fondo.

Al realizar estas pruebas, se inició a programar la interfaz de la aplicación con diferentes alternativas siendo la más óptima el uso del código base que presenta la página de la comunidad de GingaCDN sobre el uso de listas y botones radio llegando a obtener la siguiente interfaz que se muestra en la figura 19-2. Cabe recalcar que este código ocupa librerías gráficas no soportadas por el emulador Xletview por sí sólo así que se debe agregar la carpeta de lib de Ginga-J para poder ejecutarlos.

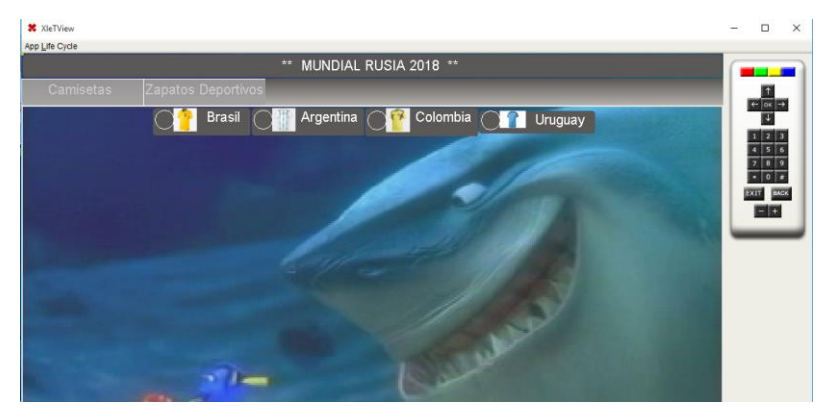

 **Figura 19-2:** Interfaz de prueba con XletView **Realizado por:** Cevallos, M. 2018

### **2.6 Proceso de Encuesta**

Para realizar la encuesta de aceptación de usuario se ha determinado como población a los estudiantes de la Facultad de Informática y Electrónica (ESPOCH) por su conocimiento sobre el área, que son 1800 estudiantes. Y a través de la ecuación 1 se obtuvo la muestra.

$$
n = \frac{N * Z_{\alpha}^2 * p * q}{e^2 * (N-1) + Z_{\alpha}^2 * p * q}
$$
 *Ec*.1

- $n =$ Tamaño de muestra buscado
- $N =$  Tamaño de la Población o Universo
- $Z =$  Parámetro estadístico que depende del Nivel de Confianza (NC)
- $e =$  Error de estimación máximo aceptado
- $p =$  Probabilidad de que ocurra el evento estudiado (éxito)
- $q = (1 p)$  Probabilidad de que no ocurra el evento estudiado

Existe una tabla de Nivel de confianza que se puede visualizar en la figura 20-2, donde se obtiene el valor de  $Z_{\alpha}$  con un NC del 95%.

| Nivel de confianza | $\angle$ alfa |
|--------------------|---------------|
| 99.7%              |               |
| 99%                | 2,58          |
| 98%                | 2.33          |
| 96%                | 2.05          |
| 95%                | 1,96          |
| 90%                | .645          |

**Figura 20-2:** Valores del parámetro estadístico  $Z_{\alpha}$ **Fuente:** Bomba, Fernando. 2018

Gracias a un documento elaborado por Fernando Bomba (2018) en Excel dónde está desarrollada la fórmula para obtener la muestra sólo se reemplazó los valores y se obtuvo los resultados, en la figura 21-2 se observa la tabla de datos.

| Parametro   Insertar Valor | Tamaño de muestra       |
|----------------------------|-------------------------|
| 1,800                      | $m_{\rm m}$ $m_{\rm m}$ |
| 1.960                      | 316.74                  |
| 50.00%                     |                         |
| 50.00%                     |                         |
| 5.00%                      |                         |

CALCULO TAMAÑO DE MUESTRA FINITA

 **Figura 21-2:** Tabla de datos para obtención de muestra **Fuente:** Bomba, Fernando. 2018

La población total está representada por  $N = 1800$  estudiantes, de la figura 20-2 se ha tomado el valor de  $Z_{\alpha}$  para un nivel de confianza del 95% que corresponde a 1.96. El error de estimación con el que se trabajó fue del 5% y se otorgó 50% de probabilidad de que ocurra el evento, por ende, el otro 50% se orienta a que no ocurra dicho evento.

Se debe mencionar que la población fue seleccionada por tener la facilidad de realizar las encuestas en las instalaciones, además que dicha población conoce sobre lo que trata la aplicación y facilita obtener resultados más acercados a la realidad debido a qué, no sé ha podido crear un ejecutable de la aplicación para poder realizar las pruebas en diversos escenarios. Además, que no se cuenta con un transmisor real para que la experiencia sea lo más parecido a estar en casa u oficina viendo televisión y haciendo compras.

Se eligió a esta población porque la aplicación se realiza a través del programa eclipse y mediante la ejecución del emulador Xletview y cada encuestado debe realizar el proceso como programador y no como un televidente con un control remoto físico y frente a un televisor, por ende, sería muy difícil que cualquier tipo de persona la ejecute sin que todo este proceso afecte a la hora de evaluar la aplicación

El valor de la población se determinó gracias a la información general de las diferentes Escuelas que forman la Facultad de Informática y Electrónica en Internet. Con los datos ingresados se obtuvo una muestra de 317 personas para ser encuestadas que se tomarán al azar.

# **CAPÍTULO III**

### **3. RESULTADOS**

Se ha finalizado con el diseño tanto de la base de datos como de la aplicación interactiva para comercializar productos en TDT, las cuales presentan diferentes etapas desde el registro del usuario hasta el proceso de compra de los productos seleccionados.

### **3.1 Análisis de trabajos realizados**

Al analizar los trabajos realizados en el Ecuador sobre desarrollo de aplicaciones interactivas en TDT, se encontró que existen más trabajos desarrollados en lenguaje NCL y Lúa que en Java debido a la gran cantidad de información que se puede encontrar sobre ese lenguaje y a los diferentes ejemplos muy bien estructurados que sirven como guía al presentar la codificación de cómo fueron elaborados.

NCL y Lúa presentan mejor compatibilidad en sus emuladores con los diferentes formatos multimedia, en especial de video, aquello que no ocurre con el emulador XletView para aplicaciones en Java que necesita que los videos tengan un formato y codificación específica para reproducirlo.

XletView maneja videos en formato AVI que necesitan tener codificación Cinepak para poder reproducirse en el emulador, caso contrario se emite un error de lectura del archivo multimedia. Este formato trae desventaja a este tipo de aplicaciones porque el tamaño de los videos es mayor que en otros formatos usados por aplicaciones en NCL y Lúa.

Se pensaría que es una gran desventaja, pero tanto para los usuarios como para las empresas lo más importante e indispensable es la confidencialidad de la información que se maneje a través de las aplicaciones que usen. Y aquí es donde el lenguaje Java sobresale de NCL, por la seguridad que incluye este lenguaje mientras que NCL no lo tiene, y es un factor indispensable si se trata de transacciones financieras electrónicas.

### **3.2 Base de datos**

El diseño final de la base de datos se demuestra en el gráfico 1-3 donde se observan las diferentes tablas con sus dependencias y como se relacionan entre ellas. Se creó las tablas sexo y talla porque el diseñador de MySQL no permitía que se repita el nombre de un producto más de una vez, por ende no se podía ingresar un producto con diferentes tallas ni sexo. Al final se creó la tabla producto\_talla dónde se relacionan los productos, las tallas y el sexo de los mismos.

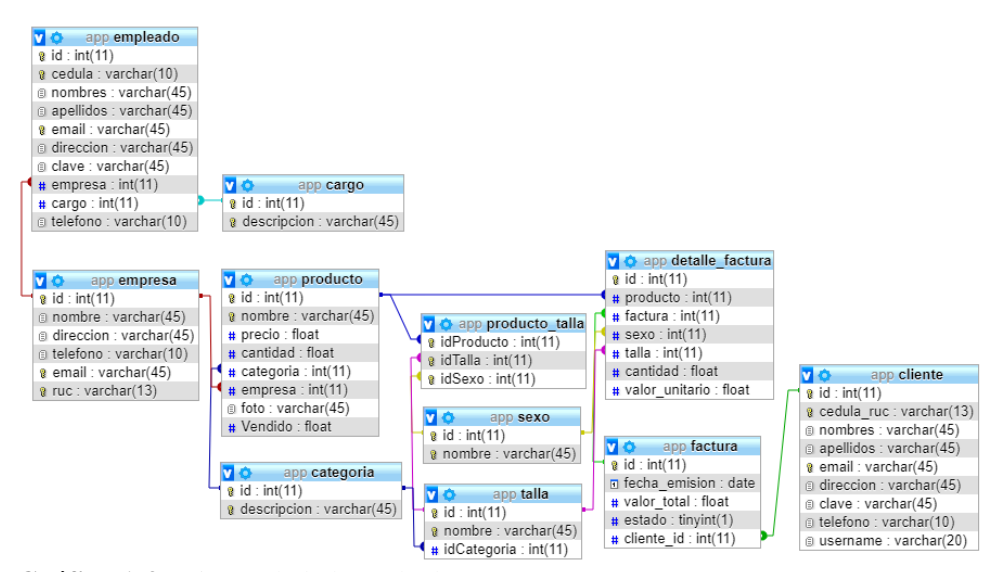

 **Gráfico 1-3:** Diseño de la base de datos  **Realizado por:** Cevallos, M. 2018

Definido el diseño de la base de datos (figura 1-3), se procedió a la conexión con la aplicación con ayuda del paquete de java obdc.jar mediante la definición de los siguientes parámetros:

1#par\u00e1metros de conexi\u00f3n  $\overline{\overline{\phantom{a}}}$  driver = com.mysql.jdbc.Driver  $4$ usen = noot  $4 user = root  
\n5 password = 56XX6cB16JQE---$ 6 url= jdbc:mysql://localhost:3306/app **Figura 1-3:** Parámetros de conexión con base de datos y eclipse **Realizado por:** Cevallos, M. 2018

Los parámetros en la clase global se llaman con las siguientes líneas de código (Figura 2-3):

```
public final class Global {
       java.util.ResourceBundle Configuracion = java.util.ResourceBundle.getBundLe("accesoDatos.database");
private String DRL = Configuration external contraction<br>private String DRL = Configuration getString("url");<br>private String DRLVER = Configuration getString("url");<br>private String DSER = Configuration getString("user");<br>pr
Realizado por: Cevallos, M. 2018
```
A través de estas líneas, la aplicación en java en eclipse ejecuta la conexión con la base de datos y para poder extraer o ingresar la información en ella desde el proyecto en java se creó las tablas con sus dependencias, además de crear las funciones que permitieron realizar las operaciones antes mencionadas. Se tuvo mucho cuidado de no equivocarse en las tablas porque la conexión no se realizará.

En la figura 3-3 se muestra como se clasificó por paquetes la creación de todas las clases relacionadas a la base de datos para una mejor organización y administración de las mismas.

|               | J.                                |
|---------------|-----------------------------------|
|               | $\vee$ $\blacksquare$ accesoDatos |
| $\mathcal{P}$ | J AccesoDatos.java                |
|               | > J ConjuntoResultado.java        |
|               | > J Global.java                   |
|               | > J Parametro.java                |
|               | database.properties               |
|               | > appEmail                        |
|               | $\vee$ $\blacksquare$ clases      |
| $\mathcal{P}$ | J Cargo.java                      |
|               | > J Categoria.java                |
|               | > J Cliente.java                  |
|               | > J DetalleFactura.java           |
|               | > J Empleado.java                 |
|               | > J Empresa.java                  |
|               | > J Factura.java                  |
|               | $>$ J Item.java                   |
|               | > J Producto.java                 |
|               | > D ProductoTalla.java            |
| $\rightarrow$ | Sexo.java                         |
| $\rightarrow$ | D<br>Talla.java                   |
|               | <b>出</b> funciones                |
| $\mathcal{P}$ | J FuncionesCargo.java             |
| $\rightarrow$ | <b>J</b> Funciones Categoria.java |
|               | > D FuncionesCliente.java         |
|               | > J FuncionesDetalle.java         |
|               | > J FuncionesEmpleado.java        |
|               | > J FuncionesEmpresa.java         |
|               | > D FuncionesFactura.java         |
| $\rightarrow$ | <b>J</b> FuncionesProducto.java   |
| $\rightarrow$ | FuncionesProductoTalla.java       |
| $\mathcal{P}$ | J FuncionesSexo.java              |
| $\mathcal{P}$ | T Funciones Talla.java            |

**Figura 3-3:** Clases por paquetes de la base de datos **Realizado por:** Cevallos, M. 2018

Una vez diseñada la base de datos es necesario conocer cuántas conexiones simultáneas soporta, por ende se realizó una consulta mysql para el número máximo de conexiones y el resultado se muestra en la figura 4-3.

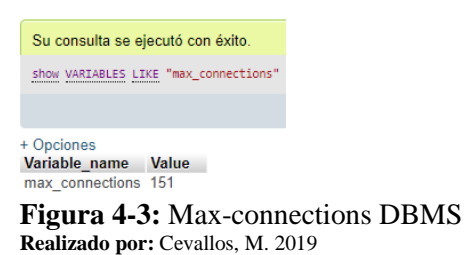

Como se sabe este número sería insignificante para la cantidad de usuarios que en la vida real van a realizar una conexión, así que se procedió a cambiar el valor a uno más realista; este proceso se realiza gracias a la consulta "SET GLOBAL".

Para el caso de que la aplicación está destinada a la transmisión en la ciudad de Riobamba se dispuso de un mayor número de conexiones permitidas por tanto, se usa el máximo del sistema mysql usado que son 100000 considerando que el 100% de la población no va a conectarse al mismo tiempo. Esto queda demostrado en la figura 5-3 a continuación.

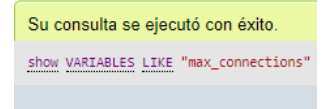

+ Opciones Variable\_name Value max connections 100000

**Figura 5-3:** Cambio de valor de conexiones máximas. **Realizado por:** Cevallos, M. 2019

Sin embargo, en base a la teoría de que todos los usuarios se conecten al mismo tiempo es sobre la que se trabaja y si las 100000 conexiones no son suficientes, se tomaría la solución de implementar MYSQL Cluster.

Según la página de Oracle, sobre MySQL Cluster, (2019), dice que es una base de datos transaccional compatible con ACID en tiempo real y escalable de escritura, diseñada para ofrecer una disponibilidad del 99.999%. Con una arquitectura distribuida de múltiples maestros y sin un punto único de falla, MySQL Cluster escala horizontalmente en el hardware básico con partición automática para servir cargas de trabajo intensivas de lectura y escritura, a las que se accede a través de interfaces SQL y NoSQL.

### **3.3 Interfaz de la aplicación**

La pantalla de inicio, figura 6-3, le presenta al usuario la opción de registrarse si es la primera vez que va a usar la aplicación, en el caso de que ya tenga su usuario y contraseña podrá iniciar sesión normalmente, y en el caso de no desear ingresar a la misma se le permite salir.

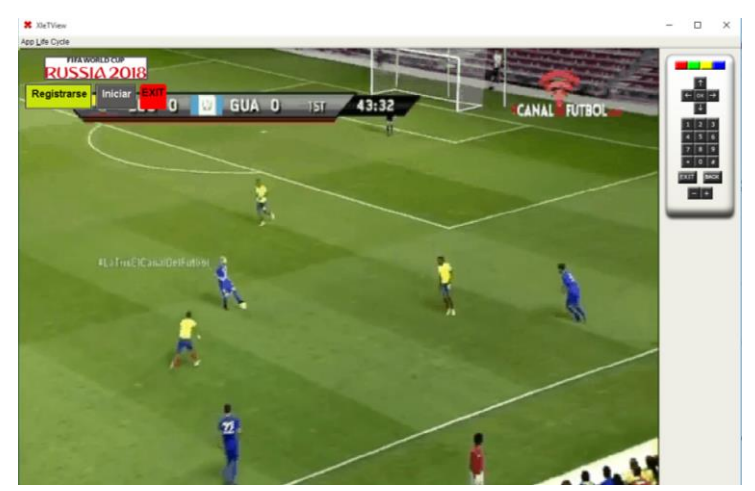

 **Figura 6-3:** Pantalla inicial de la aplicación **Realizado por:** Cevallos, M. 2018

Al momento de registrarse, los datos que la aplicación solicita al usuario son nombre, apellidos, un username, una contraseña y el e-mail como se muestra en la figura 7-3. Estos datos ingresados se registran en la base de datos para la compra.

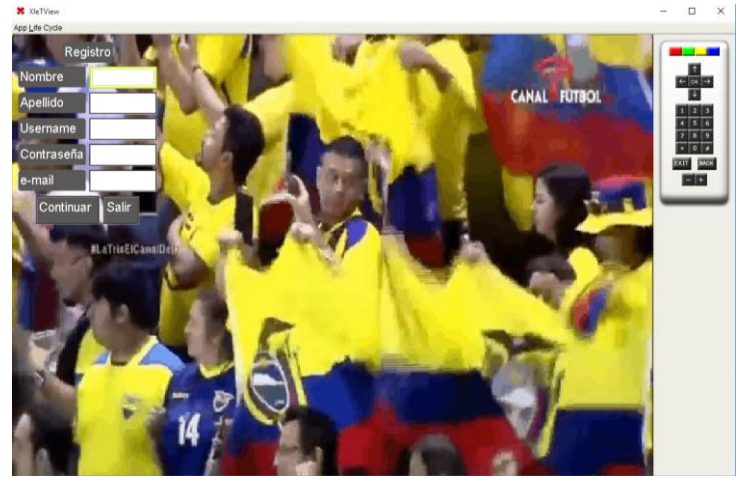

 **Figura 7-3:** Pantalla de Registro **Realizado por:** Cevallos, M. 2018

En el caso de contar con una cuenta existente, el usuario sólo debe ingresar su usuario y su contraseña para ingresar al menú de opciones de la compra (Figura 8-3).

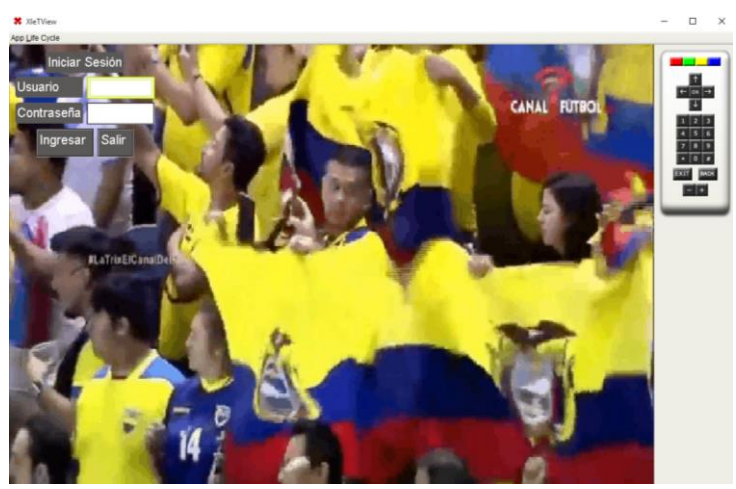

 **Figura 8-3:** Pantalla de Inicio de Sesión **Realizado por:** Cevallos, M. 2018

Para poder elaborar esta pantalla de inicio de sesión se trabajó con label para presentar el texto, mientras que para ingresar los datos del usuario se han usado textareas y para elegir ingresar o regresar se han usado botones y su propiedad de actionlistener.

En la figura 9-3 se muestra parte del código usado con las opciones antes mencionadas, además de describirse como se puede dar estilo. Es importante la creación de un nuevo container cada que

se desea cambiar las pantallas para evitar sobreponer los elementos, y removerlos con cada acción para que no se muestren sino se desea.

```
Button ing = new Button("Iniciar");<br>ing.getStyle().setFont(Font.createSystemFont(Font.FACE_SYSTEM,
        Font.STYLE_BOLD,
           Font.SIZE SMALL));
ront.SIZE_SMALL));<br>ing.getStyle().setTgColor(Color.WHITE);<br>ing.setTextPosition(2);<br>//ing.getStyle().setBgColor(Color.YELLOW);<br>ing.addActionListener(new ActionListener() {
      @Override
     public void actionPerformed(ActionEvent arg0) {<br>// TODO Auto-generated method stub
           removeAll();<br>Container container = new Container();
           GroupLayout layout = new GroupLayout(container);
           container.setLayout(layout);
           Label datos = new Label("Iniciar Sesión");
           Label nu = new Label("Usuario");
           nn = new TextArea()Label cc = new Label("Contraseña");<br>ci = new TextArea();
           Button ac = new Button("Ingresar");
            ac.addActionListener(sesion);
           Button salir = new Button("Salir");
           salir.addActionListener(new ActionListener() {
                 @Override
                 public void actionPerformed(ActionEvent arg0) {
                      // TODO Auto-generated method stub<br>removeAll();
                      \text{inicio}();
                \rightarrow\});
```
 **Figura 9-3:** Código de inicio de sesión  **Realizado por:** Cevallos, M. 2018

Cuando se crea un container se da un estilo a los elementos, o mejor dicho, una disposición o Layout. Gracias a esta propiedad, se ha distribuido el título en el centro, los labels a la izquierda o los textareas a la derecha. Se debe tener cuidado porque se lee fácil la forma de disposición, sin embargo al programar se agrupa de forma horizontal y vertical.

De forma horizontal, se toman el label y el textarea respectivo para formar grupos que estén alineados y sean uniformes en tamaño. En el sentido vertical sucede exactamente lo mismo, con la diferencia de que se agrupan todos los textareas en un grupo y los labels en otro alineándolos y distribuyéndolos uniformemente.

Para ello se emplea las propiedades de Grupos Paralelos para la organización vertical y Secuenciales en forma vertical, dentro de estos grupos se aplican estos grupos de forma inversa. Al definir la disposición de los elementos, se aplica la ubicación centrada para que tengan una mejor presentación dentro del container.

En la figura 10-3 se muestra las líneas de código que describen los dos párrafos anteriores.

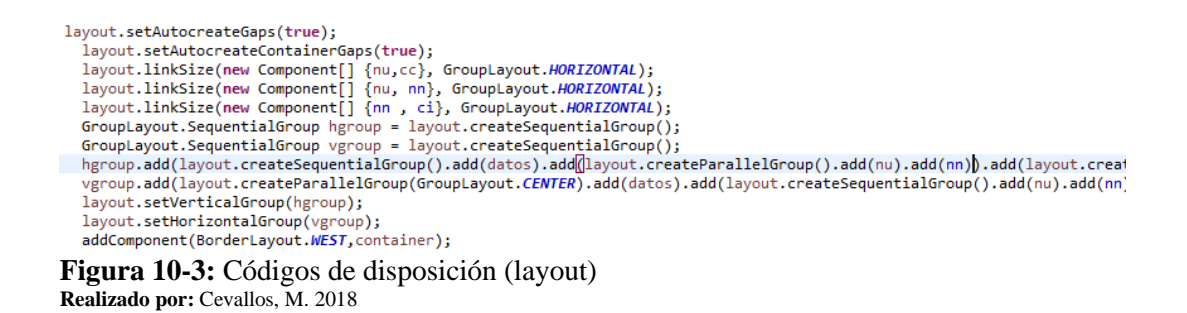

Para ingresar los datos en el campo en blanco se despliega un teclado virtual donde se selecciona caracter por caracter mediante las flechas de desplazamiento y la tecla OK. El teclado es alfabético y en la tecla con números 123 se ingresa al teclado numérico y algunos caracteres. (Figura 11-3).

Al ingresar en un textarea se despliega automáticamente un teclado virtual, no es necesario digitar líneas de código para obtenerlo. Abordando más al fondo de sus propiedades, se puede definir la ubicación de este teclado y el estilo, sin embargo, no todas las propiedades son compatibles o si se ejecutan no realizan ningún cambio en particular.

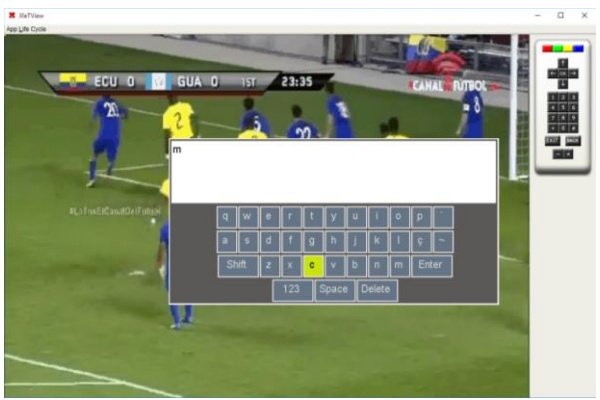

 **Figura 11-3:** Ilustración de teclado del emulador  **Realizado por**: Cevallos, M. 2018

En la figura 12-3 se muestra como se emplea la estructura de repetición for para revisar cada posición de la tabla categoría y extraer la descripción que se encuentra en cada una. Las mismas se ingresan como nuevo ítem cada que se ejecuta la estructura de repetición en una lista. Estas descripciones se obtienen de la clase FuncionesCategoria a través de la función ObtenerTodos.

```
newList = new List();for (Categoria categoria : FuncionesCategoria.obtenerTodos()) {
   newList.getStyle().getBgColor().getTransparency();
   newList.addItem(categoria.getDescripcion());
   newList.setFixedSelection(List.FIXED_NONE_CYCLIC);
```

```
 Figura 12-3: Código de extracción de categorías
 Realizado por: Cevallos, M. 2018
```
La función ObtenerTodos trabaja directamente con la tabla Categoria, esta función crea una lista con los campos id y descripción de dicha tabla, para ello utiliza un SELECT que resulta de realizar una consulta o query sql. Para construir el array, se utilizó una estructura de repetición WHILE que crea un nuevo objeto cat y lo rellena con los nuevos campos id y descripción. Toda esta secuencia se resume en la figura 13-3 a continuación.

```
public static List<Categoria> obtenerTodos(){
     ArrayList<Categoria> listado = new ArrayList<>><</>>();<br>String sql = "SELECT id,descripcion FROM categoria";
     try {<br>try {<br>categoria cat;<br>foniunteDecult
           ConjuntoResultado rst = AccesoDatos.ejecutaQuery(sql);
           while (rst.next()) {<br>cat = new Categoria();<br>cat.setId(rst.getInt("id"));
                  cat.setDescripcion(rst.getString("descripcion"));
                 listado.add(cat);
     } catch (Exception ex) {<br>System.out.println(ex.getMessage());
      ,<br>return listado;
```
**Figura 13-3:** Función OtenerTodos de FuncionesCategoria **Realizado por:** Cevallos, M. 2018

Al iniciar sesión, el usuario se encuentra con el menú de las categorías de los productos obtenidos con el proceso anterior (figura 13-3) que ofrece la empresa, en este caso son categorías deportivos como camisetas, zapatos y medias.

Si la empresa ingresa nuevos productos automáticamente se agregan a este menú porque la información se extrae directamente de la base de datos. Para presentar imágenes en el emulador es necesario que ellas estén dentro de la carpeta del proyecto para poder llamarlas, las imágenes gif se cargan cómo sencillas sin animación.

Se usa una estructura TRY para llamar a archivos que estén en otra ubicación diferente o se deba comprobar que existen, si es así se ejecuta la línea de comandos caso contrario ingresa en la parte falsa CATCH y se emite el mensaje de error respectivo. (Figura 14-3)

```
try {<br>labeli.setIcon(Image.createImage("imagenes/rusia.png"));<br>Border.aetEmpty();
     Border.getEmpty();
} catch (IOException e1) {
    //TODO Auto-generated catch block
     e1.printStackTrace();
```
**Figura 14-3:** Sentencia try – catch de imágenes **Realizado por**: Cevallos, M. 2018

En esta pantalla se presenta el menú, el botón de ingreso al carro de compras, el botón de cerrar sesión en caso el usuario no desee seguir en la aplicación o desee ingresar otro usuario, y la opción de salir completamente de la misma.

La opción de salir en las diferentes pantallas está habilitada con los botones de interactividad del control remoto, en este caso, el botón rojo. (Figura 15-3)

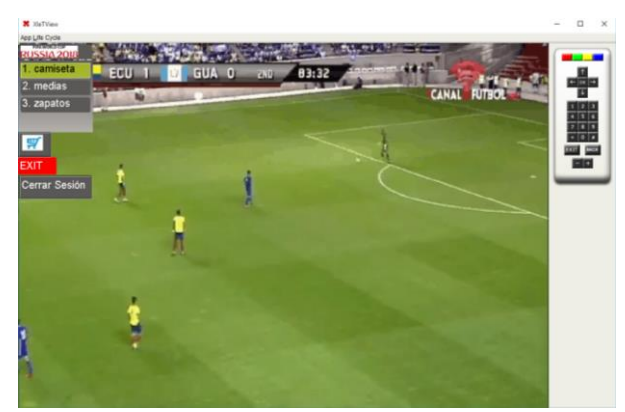

 **Figura 15-3:** Pantalla de menú de las categorías  **Realizado por:** Cevallos, M. 2018

El proceso de extraer cualquier otra información es análogo al mencionado anteriormente de extracción de categorías, así que se usan las mismas líneas de código variando las tablas y su forma de presentación.

Al escoger una de las categorías se ingresa a un nuevo menú, donde se presenta los diferentes productos de la categoría escogida (figura 16-3), en este caso se escogió camisetas y se observa el nombre de los países de los cuales la empresa cuenta en inventario.

Además, se muestra la opción de ingresar al carrito de compras, donde el usuario podrá ver que ítems o productos ha escogido. Se le da la opción al usuario de regresar al menú de las categorías en el caso de no desear nada del menú desplegado o de salir en caso de no desear seguir en la aplicación. Estas opciones de regresar y salir están habilitadas con los botones de interactividad amarillo y rojo.

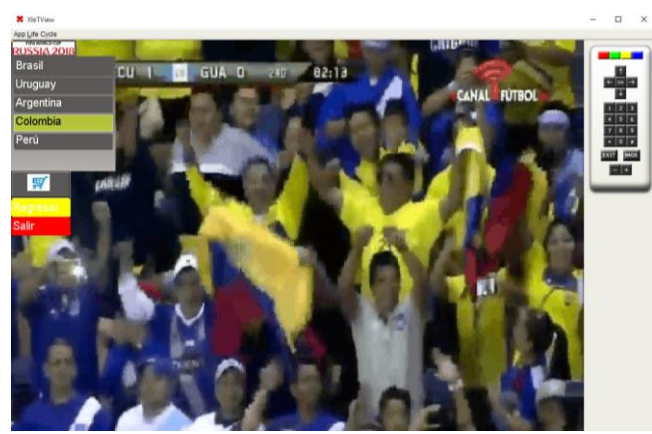

 **Figura 16-3:** Pantalla de menús de productos por categoría  **Realizado por:** Cevallos, M. 2018
En esta interfaz se hace el uso de combobox para presentar opciones desplegables sin ocupar mucho espacio como lo ocupan las opciones fijas. La programación del combobox se detalla en la figura 17-3, se debe tener cuidado de siempre crear un nuevo elemento con el mismo nombre para que cada que se ejecute se borre las selecciones y se presenten de nuevo las opciones.

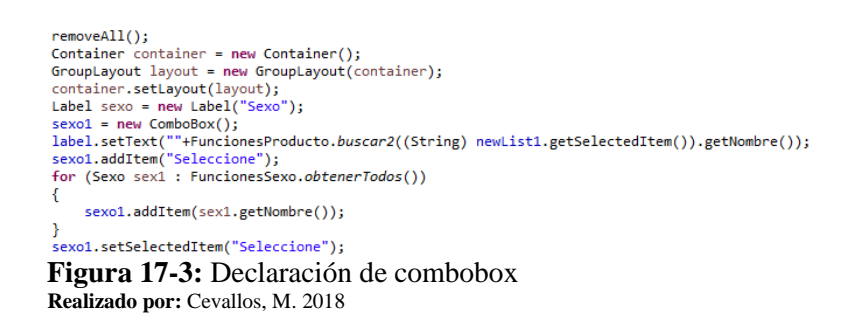

Una vez que el usuario selecciona uno de los productos se despliega la siguiente pantalla donde se le da las opciones de elegir si el producto es para hombre o para mujer, y a la vez que selecciona el sexo se visualiza una imagen para que el usuario vea el modelo y las características del mismo como forma, diseño y color como se muestra en la figura 18-3.

Al elegir precio se visualiza el mismo en el recuadro contiguo, la talla varía dependiendo de la categoría elegida por ejemplo en zapatos las tallas son por número 36, 37 y 38 mientras que, en camisetas las tallas son por letras S, M y L. Una vez que el usuario ha elegido la talla del producto y para que sexo es, puede saber qué cantidad disponible tiene la empresa del producto con dichas características y de acuerdo a eso podrá elegir la cantidad que el desee comprar.

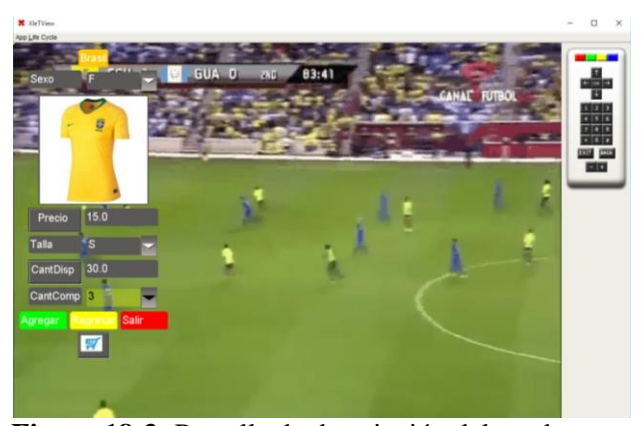

 **Figura 18-3:** Pantalla de descripción del producto  **Realizado por:** Cevallos, M. 2018

De igual manera en esta pantalla se tiene habilitado el botón del carrito de compras para que el usuario pueda ver que productos tiene en lista, al igual que se le da las opciones de agregar el producto al carrito, de regresar o de salir.

En esta pantalla el botón de interactividad verde es el que cumple la función de agregar el producto y sus características a la lista, cuando ya se agrega el producto en la pantalla se muestra un cuadro de diálogo que notifica que el proceso se ha realizado exitosamente.

Cuando el usuario haya terminado de elegir los productos a comprar, se dirige al carrito donde podrá revisar lo seleccionado y en caso de querer eliminar alguno podrá hacerlo con el botón borrar ítem y si desea borrar todo puede hacerlo con el botón eliminar como se demuestra en la figura 19-3.

En caso de querer agregar más productos puede regresar al menú con el botón correspondiente, caso contrario el usuario podrá finalizar seleccionando el botón comprar.

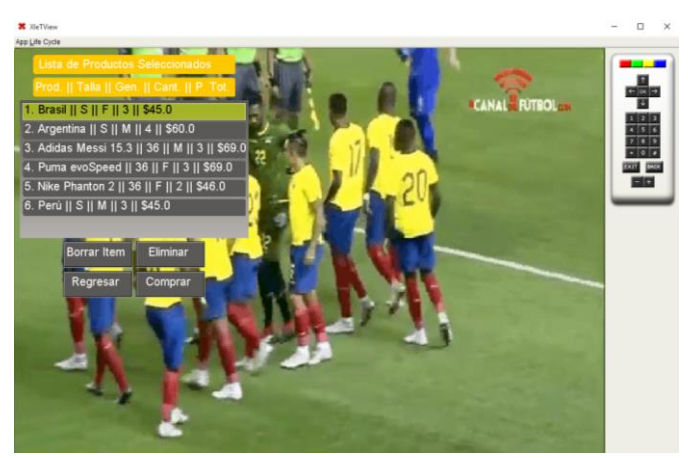

 **Figura 19-3:** Pantalla de detalle del carrito de compras  **Realizado por:** Cevallos, M. 2018

Cuando la compra se ha procesado, se abre automáticamente el navegador por defecto con la página web de pagos de PayPal donde debe elegir la forma en la que se efectuará el pago (Figura 20-3).

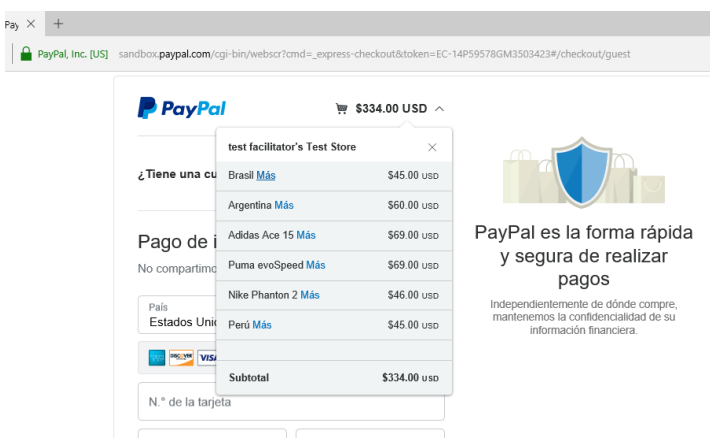

 **Figura 20-3:** Pantalla de PayPal  **Realizado por:** Cevallos, M. 2018

Al no tener PayPal desarrollada su API para TDT no resultó compatible con el emulador, por tanto, no se pudo visualizar opciones sencillas en la interfaz como un botón de esta empresa que evite redirigirse a la página web. A pesar de esto, se aprovecha las ventajas de las televisiones actuales.

Éstas permiten abrir más de una página, es decir, se puede dividir la pantalla y ver en una mitad televisión y en otra el navegador por defecto, pero en el simulador esto no se puede hacer por ende el navegador se abre fuera de él.

La configuración de la API de PayPal se hizo en lenguaje PHP a través del editor SublimeText, por medio de ello esta empresa extrae el detalle de la factura y se presenta al usuario a través de su página web. Parte de la configuración de PHP se muestra en la figura 21-3.

| $$transaction = new \PayPal\Api\Transaction();$                                                    |
|----------------------------------------------------------------------------------------------------|
| \$transaction->setAmount(\$amount)->setItemList(\$itemList);                                       |
| $\$ \$redirectUrls = new \PayPal\Api\RedirectUrls();                                               |
| ">\$redirectUrls->setReturnUrl("http://www.tvApp.ExecutePayment.php?success=true")->setCancelUrl(" |
| http://www.tvApp.ExecutePayment.php?success=false");                                               |
| \$payment = new \PayPal\Api\Payment();                                                             |
| \$payment->setIntent('sale')                                                                       |
| ->setPayer(\$payer)                                                                                |
| ->setTransactions(array(\$transaction))                                                            |
| ->setRedirectUrls(\$redirectUrls);                                                                 |
|                                                                                                    |
| <b>Figura 21-3:</b> Configuración de API PayPal                                                    |

 **Realizado por:** Cevallos, M. 2018

Al terminar con el pago en la pantalla de la figura 9-3, el usuario regresa a la interfaz por defecto y si desea no verla más puede seleccionar la opción salir, caso contrario puede ingresar de nuevo al menú y realizar una nueva compra (Figura 22-3).

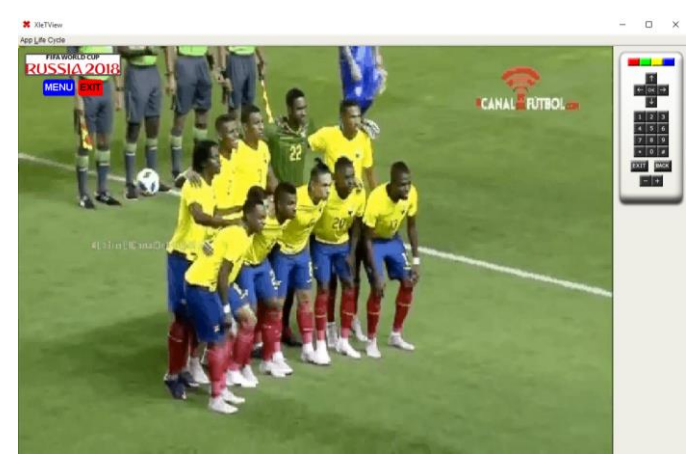

 **Figura 22-3:** Pantalla de menú principal  **Realizado por:** Cevallos, M. 2018

Cuando el usuario ingrese a su correo la información que ve es todo el detalle de la factura procesada que se envía como respaldo para él como se muestra en la figura 23-3.

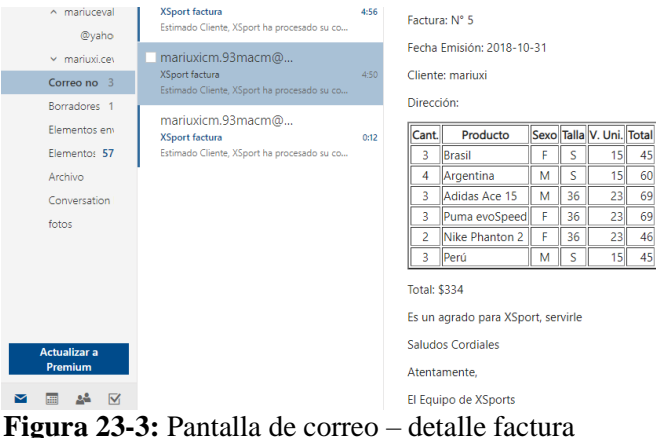

 **Realizado por:** Cevallos, M. 2018

El envío del correo se logró a través de la configuración en la API de PayPal mediante el editor de texto Sublime Text, en el archivo de configuración de la base de datos se hizo un proceso similar para el correo donde se registró el email, la contraseña y el puerto por el que se comunican.

En la clase donde se configura el envío de la factura para la página de PayPal se configura el envío del correo electrónico con detalles de la misma como respaldo y verificación de la compra al usuario, en la figura 24-3 se describe el código usado.

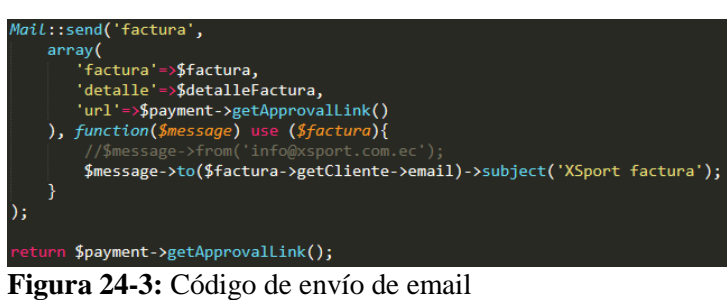

 **Realizado por:** Cevallos, M. 2019

#### **3.4 Protocolos de Seguridad**

La seguridad de la aplicación conlleva desde un inicio de sesión hasta protocolos de red que mantengan la confidencialidad e integridad de la información, por tanto no sólo se hace referencia a protocolos de seguridad de red sino también a todo mecanismo implementado para que la compra sea lo esperado.

La base de datos tiene una contraseña, generada por un programa de contraseñas seguras, que se ingresa en las aplicaciones que deseen conectarse con ella, como es el caso de la aplicación de ventas diseñada en ginga – j y en la api de PayPal para navegadores. Como se realiza la conexión con java está descrita en la figura 1-3 de este capítulo.

La aplicación empieza con un registro, lo que asegura que la persona que vaya a hacer la compra valide sus datos, para ello ingresa una cuenta de correo electrónico válida y se registra en la empresa. El siguiente nivel está al momento de realizar el pago, el usuario debe decidir si paga a través de la firma de PayPal o de tarjetas de crédito y es ahí donde ingresan los protocolos de seguridad de red.

La información sobre los protocolos de seguridad de red empleados por PayPal se ha obtenido de la página de esta empresa sobre notificaciones.

Para que vendedores y compradores puedan conectarse de forma segura con PayPal deben usar HTTPS. Se debe destacar que también usa protocolos de seguridad de capa de transporte conocido como TLS en su versión 1.2, con codificación SHA-256, de forma obligatoria para este tipo de conexiones, conjuntamente con HTTP en su versión 1.1. Con estos cambios los usuarios deben verificar que su sistema soporte estos protocolos para que no falle la conexión.

Otro de los cambios que ha hecho PayPal para mantener su confiabilidad de datos es cambiar el método de solicitud HTTP, inicialmente usaba GET HTTP para utilizar las APIs pero ahora también acepta el método POST HTTP, que afectan más a las APIs NVP/SOAP clásicas.

PayPal ha hecho un cambio de credenciales de certificado de API para vendedores que se cumplió en el 2018, actualmente usa certificados raíz G5 de 2048 bits de VeriSign, firmados con el algoritmo SHA-256. Para conectarse a la API de PayPal se debe generar un nuevo certificado a través de la cuenta, este proceso si se hizo con la cuenta de la empresa en PayPal.

Esto de manera técnica, de ahí a simple vista se identificó que era un sitio seguro al observar el nombre de la empresa en la barra de direcciones que está de color verde, a lo que se llama Validación Extendida. Otra característica de una conexión segura es el símbolo de un candado a la izquierda del URL de la empresa en el que se hace clic y se obtiene información sobre el tipo del certificado adjunto como se observa en la figura 25-3.

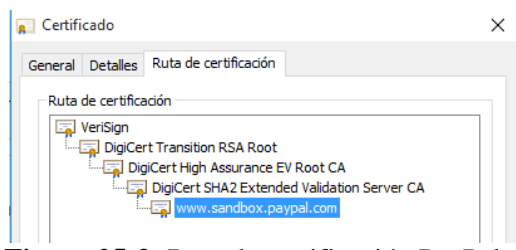

 **Figura 25-3:** Ruta de certificación PayPal **Realizado por:** Cevallos, M. 2018

De esta manera cuando se usa el certificado SSL se presenta una mayor seguridad porque se presenta como defensa ante ataques de phishing, permite eliminar malware de tu web al escanear el sitio buscando programas dañinos y no da problemas con los navegadores porque tiene compatibilidad con el 99% de los navegadores.

#### **3.5 Evaluación de la aplicación**

Una vez finalizada la aplicación, fue evaluada por la muestra de la población de la FIE debido al conocimiento técnico sobre el tema, como manejo de software, análisis de tiempo de respuesta, manejo de base de datos, entre otros conocimientos aplicados, en redes domiciliares y en la red institucional politécnica, y al final realizaron la encuesta obteniendo los siguientes resultados.

En el gráfico 2-3 que representa las respuestas de la pregunta 1 del anexo A, se observa que un 75% de encuestados sabe o conoce como se realizan compras en línea, lo que es muy bueno porque el proceso se asemeja bastante a la compra que deben realizar por televisión.

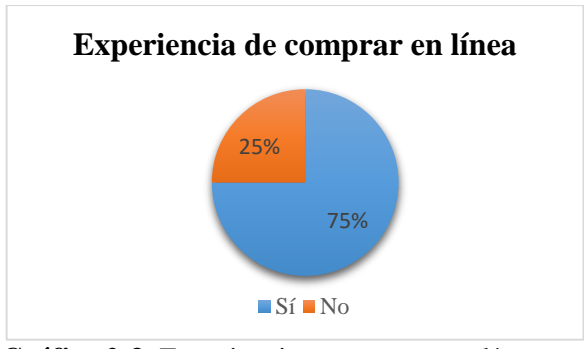

 **Gráfico 2-3**: Experiencia en comprar en línea **Realizado por**: Cevallos, Mariuxi. 2018

Las respuestas de la pregunta 2 del anexo A están en el gráfico 3-3, donde se concluye que 263 personas de 317 están dentro del grupo de interés en la idea de poder comprar mediante el televisor.

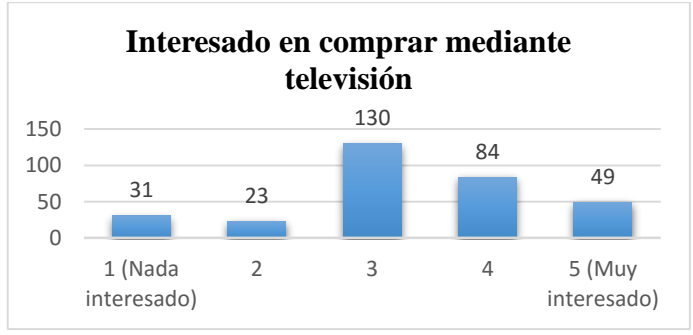

 **Gráfico 3-3:** Interesado en comprar mediante Televisión  **Realizado por:** Cevallos, Mariuxi. 2018

En el gráfico 4-3 (respuestas de la pregunta 3 – Anexo A), se analiza el proceso de registro, para los encuestados el proceso se calificó de acuerdo a sus preferencias y 286 de ellos ingresan al grupo que le pareció de muy fácil a fácil, por tanto resulta favorable para el desarrollo de esta aplicación.

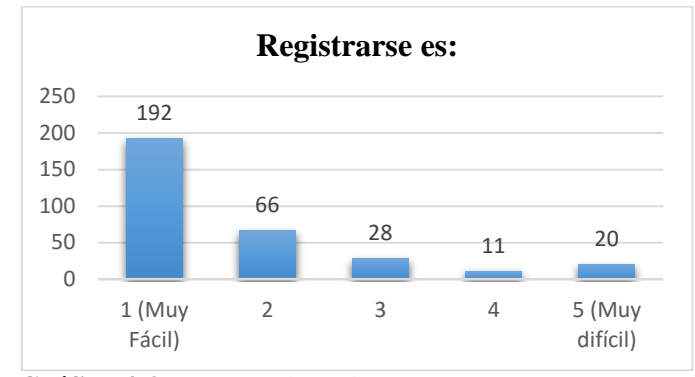

 **Gráfico 4-3:** Proceso de registro **Realizado por:** Cevallos, Mariuxi. 2018

Del anexo A, la pregunta 4 está representada en el gráfico 5-3, y evaluó el proceso de seleccionar un producto, en vista de que la muestra encuestada está fuertemente relacionada con medios tecnológicos se obtuvo 302 votos que se inclinan a que este proceso fue fácil.

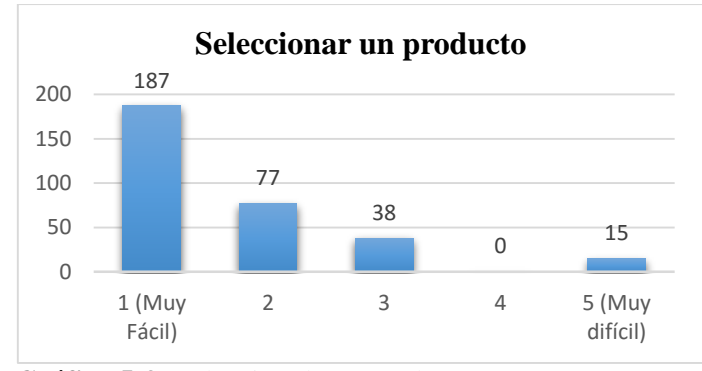

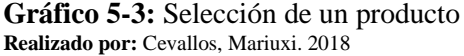

En la pregunta 5 del anexo A se evalúo la revisión de que productos ha seleccionado el usuario, para ello debió ingresar al botón de carrito de compras, está opción no les resultó muy difícil porque sólo deben ingresar al mismo y comprobar que esté la lista correcta, los datos están organizados en el gráfico 6-3.

Del total de 317 encuestados, 14 decidieron que no les parece fácil o de su gusto la forma de ingresar al carrito de compras y que se debería reorganizar pero, 303 concuerdan en que tener la opción de entrar al carrito de compras en las diferentes pantallas permite llevar un control de la compra de mejor manera.

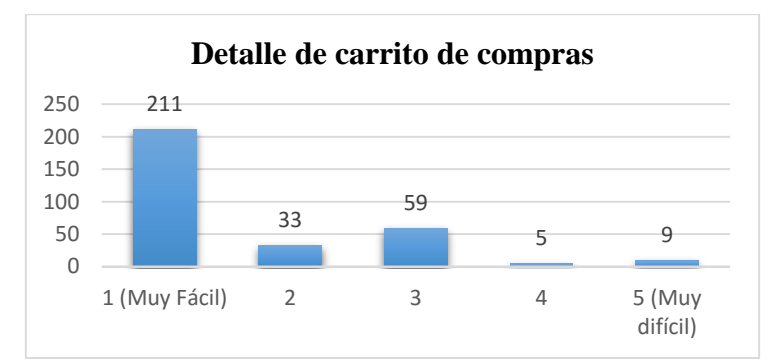

 **Gráfico 6-3:** Detalle de carrito de compras **Realizado por:** Cevallos, Mariuxi. 2018

Se pidió evaluar la forma de mostrar el contenido en la pregunta 6 (Anexo A), y casi todos (un 90%) han aceptado la interfaz como organizada y entendible, lo que facilita el proceso de compra y motiva al usuario a repetir el proceso, esto está detallado en el gráfico 7-3.

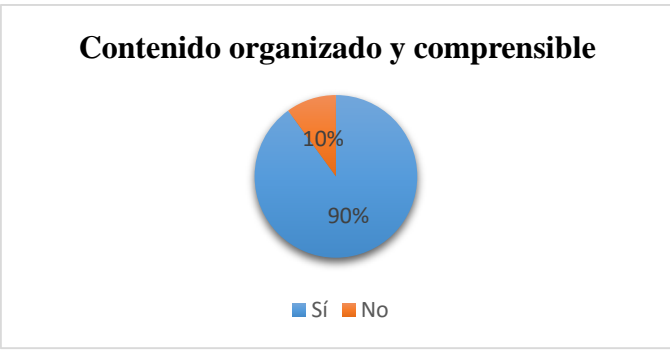

 **Gráfico 7-3:** Contenido organizado y comprensible **Realizado por:** Cevallos, Mariuxi. 2018

Al finalizar la aplicación, se debe responder a la pregunta 7 de la encuesta del anexo A si, a su parecer la aplicación obstaculizó su programación o no. De esta forma, se obtuvo un 81% de votos que definen que la interfaz no obstaculiza e interfiere en la programación, y un 19% no se familiariza con elementos externos a lo habitual, esto está representado en el gráfico 8-3.

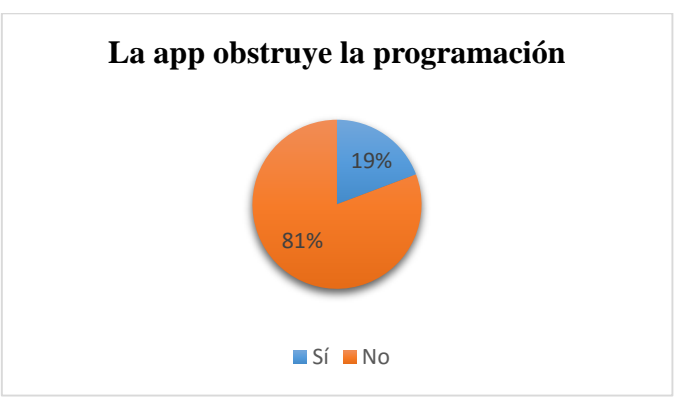

 **Gráfico 8-3:** Obstrucción de la aplicación a la programación **Realizado por:** Cevallos, Mariuxi 2018

En la pregunta 8 – anexo A se evaluó la aplicación en general, un 75% de los encuestados asegura que la aplicación es útil para los usuarios, con lo que se puede concluir que si el usuario se siente cómodo con la aplicación realizará compras que por consiguiente beneficia a la empresa. (Gráfico 9-3)

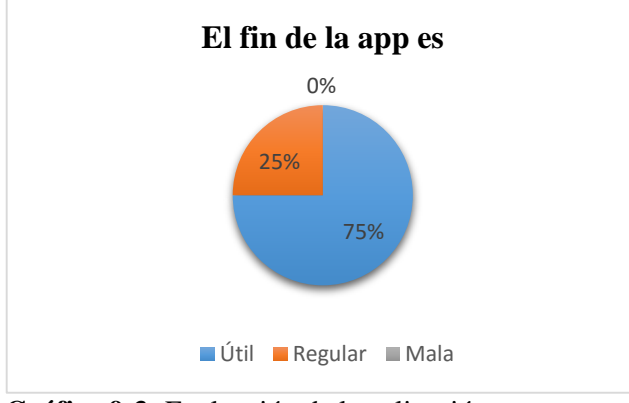

 **Gráfico 9-3:** Evaluación de la aplicación  **Realizado por:** Cevallos, Mariuxi. 2018

### *3.5.1 Tiempo de uso*

La configuración de las redes, en las que se realizaron las pruebas, varió el tiempo de conexión de la aplicación con la base de datos, la página de pago y con el correo. Las pruebas se realizaron en redes domiciliarias con conexión de fibra óptica y con conexión por radioenlace con antenas ubiquiti y en la red institucional de la ESPOCH.

Si se habla de la conexión entre la aplicación y la base de datos en los 3 tipos de redes no se presenta mayor problema, las mediciones subjetivas dieron como resultado una variación media de 1 minuto, siendo en la red institucional donde se observó que la conexión tardó más en realizarse debido a las políticas de seguridad de la misma.

Las políticas de seguridad de la institución educativa consisten en primer lugar, el inicio de sesión a la red mediante usuario y contraseña que se encuentran registrados en la base de datos de la misma, además de que las conexiones no duran más de 4 horas exigiendo al usuario volver a ingresar sus credenciales y reactivar la sesión.

Por otro lado, tiene privilegios de red las páginas educativas como elearning, de la ESPOCH y de investigación; restringe páginas inapropiadas, redes sociales como Facebook y servidores de juego. Cuando se realizó la prueba para la compra, la red institucional obstaculizó el proceso e impidió que se cargue la página en algunos casos porque páginas de transferencias financieras requiere más permisos que las habituales, entorpeciendo el proceso de la compra.

Al momento de iniciar sesión en la aplicación se establece la conexión con la base de datos que dura hasta que el usuario cierre sesión. Cuando el usuario decide pagar, se establece la conexión con el correo y con la página de pago. En la red que se demoró más en establecer la conexión fue en la red institucional y en algunas pruebas no llegó a establecerse la conexión.

En la red de fibra óptica la conexión fue instantánea, la página de pago se abrió unos segundos después de que el usuario presionara el botón de compra y, a la vez el correo fue enviado. Por su parte en la red por radioenlace la página de pago tardó en media 1 minuto en abrirse completamente, mientras que el correo si se demoraba un poco más en llegar al destinatario.

Los tiempos que se generaron en la encuesta no son sólo de la conexión entre aplicación y base de datos, correo y página de pagos, también se suma el tiempo de ambientación de usuario y el tiempo que el usuario interactúo con la misma. Los datos de la pregunta 9 se representan en el gráfico 10-3.

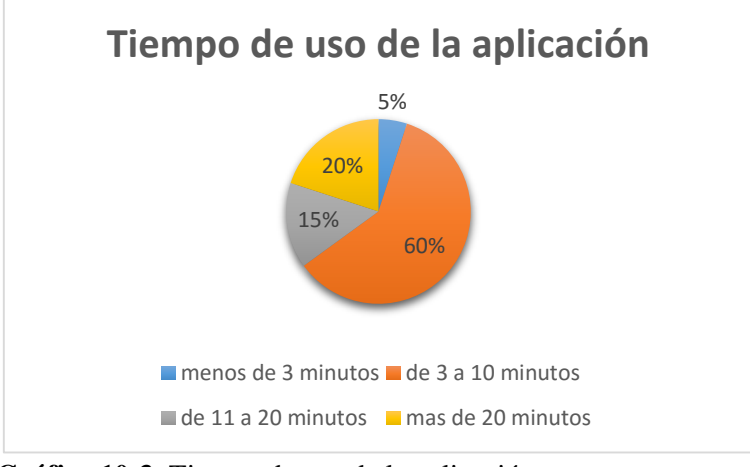

 **Gráfico 10-3**: Tiempo de uso de la aplicación  **Realizado por:** Cevallos, Mariuxi. 2018

#### **CONCLUSIONES**

Al investigar sobre aplicaciones para TDT en Ginga, se encontró que las mismas fueron realizadas en Ginga-NCL, algunas en Ginga-LUA y muy pocas en Ginga-J; el estudio determinó que en cuanto a seguridad, Ginga – J es el más óptimo para este tipo de aplicaciones y por tal motivo se eligió este subsistema. Para el desarrollo de aplicaciones en Ginga-J es necesario utilizar el Ginga-J emulator por sus librerías gráficas para poder realizar una interfaz más amigable para el usuario.

Se diseñó la base de datos que cubre los requerimientos de la empresa que está vendiendo sus productos a través de TDT, la misma clasifica de forma ordenada la información para poder extraerla hacia la aplicación y presentarla al usuario con medidas de seguridad para ambas partes.

La mayoría de aplicaciones observadas se desarrollaron para que el usuario obtenga información adicional del contenido visual que está observando la cual vine cargada junto a la programación. La aplicación que se ha desarrollado para el comercio extrae la información solicitada en tiempo real de la empresa que esté ofertando sus productos, a la vez que si hay algún cambio en el catálogo de la empresa basta que el usuario se dirija a la pantalla de menú principal para que se actualice la lista de ofertas y las pueda visualizar sin mayor contratiempo.

Para agrado del usuario se diseñó una interfaz sencilla y cómoda que ocupa la parte izquierda superior, donde se despliega los menús solicitados por el usuario. La interfaz cuenta con imágenes, botones de interactividad, listas y detalles de los productos a ser vendidos presentadas y organizadas de tal forma que resulta agradable para los televidentes, corroborando está información con el resultado de la pregunta 6 del anexo A donde se obtuvo un 90% de encuestas que aprueban la interfaz de la aplicación diseñada. Y con un 81% de la pregunta 7 del mismo anexo se determinó que no obstaculiza ni molesta en la programación del usuario.

Como primer nivel de seguridad se estableció que el usuario deba crear una cuenta con su respectiva contraseña, la misma que se almacena de forma encriptada en la base de datos y cuando el usuario ingresa la contraseña en la aplicación en el televisor se configuró para que se cambie por caracteres especiales como "\*" para que no sea visible por aquellos que pudieran estar mirando el televisor al mismo tiempo.

Además debe ingresar un correo válido para el envío del link. Como niveles medio se establece la conexión de la base de datos con la aplicación mediante una contraseña, la misma que se generó con un programa de contraseñas seguras. Además al momento de realizar su compra, el detalle de la factura y el link de pago se enviarán al correo registrado por el usuario.

Finalmente como último nivel de seguridad se usa la firma digital de la empresa PAYPAL, de esta manera, el usuario ingresa en el link enviado a su correo y accede a la página de pago, en la misma decide si paga a través de esta empresa o paga a través de una tarjeta de crédito.

Al emplear la firma digital de PAYPAL como empresa y como usuario se mantiene un nivel alto de seguridad al estar independientes de la parte financiera, porque esta empresa es la que realiza todo el proceso de validez de pago y transferencia, manteniendo ajena a la empresa de los datos financieros del comprador y viceversa.

El uso de la aplicación no es difícil ni complicado, todo el proceso de compra se lo realiza a través del control remoto y se asemeja a una compra por internet, gracias a la encuesta se determinó que al menos el 75% tiene experiencia en este tipo de compras por lo que facilita el uso de la aplicación. El tiempo que les llevó a los encuestados en adaptarse, explorar el contenido y realizar una compra fue entre 3 a 10 minutos con un 65% de encuestados que se ubicaron dentro de este rango, argumentando que es un buen tiempo de compra.

#### **RECOMENDACIONES**

Para sacar el mejor provecho de la aplicación, es necesario conocer o tener buenas bases sobre el lenguaje de programación a usarse, en este caso, de JAVA; el conocer que función tiene cada librería y cada clase facilita el diseño de una interfaz más amigable.

Se debe indagar bien sobre con que librerías tiene compatibilidad el emulador Ginga-J y XletView porque se pueden cargar sin presentar error alguno en la programación, pero al momento de ejecutar no encuentran ciertas clases de las librerías agregas pese a que estén ahí.

Se ha implementado la forma de pago con PAYPAL con un enlace de la página web enviado al correo, al no existir la compatibilidad con el SDK de paypal debido a que se ha creado para ordenadores y móviles.

Se debe realizar pruebas con otras empresas de pago a través de firmas digitales, que brindan seguridad al encargarse de autenticar la identidad de personas o empresas y cumplir con los requisitos legales requeridos. O a su vez, crear o variar las APIs existentes de esta empresa para que sean compatibles con los televisores.

Finalmente, se recomienda la realización de pruebas futuras con una población indefinida a medida que mejore la compatibilidad entre los emuladores y la infraestructura para poder facilitar el proceso. En esta ocasión se realizó con la población de la FIE de la ESPOCH por facilidad de realizar las encuestas y los resultados obtenidos son dependientes del gran conocimiento general y técnico, sobre el tema, de la población mencionada; sin embargo, pueden variar considerablemente al realizarse a una población con diferentes niveles de conocimiento.

## **BIBLIOGRAFÍA**

**Adobe**. ¿*Qué son las firmas digitales*? [En línea] 2018. [Consulta: 3 de Noviembre del 2018]. Disponible en: https://acrobat.adobe.com/la/es/sign/capabilities/digital-signatures-faq.html

**Agencia de Regulación y Control de las Telecomunicaciones**. "*Listado de las Entidades de Certificación de Información y Servicios Relacionados Acreditados y Terceros Vinculados, debidamente acreditadas*." [En línea]. Gobierno Nacional de la República del Ecuador, 2017. [Consulta: 30 de Octubre del 2018]. Disponible en: http://www.arcotel.gob.ec/listado-de-lasentidades-de-certificacion-de-informacion-y-servicios-relacionados-acreditados-y-terceros-vinc ulados-debidamente-acreditadas /

**Alulema, D**. "*La Televisión Digital Terrestre en el Ecuador es Interactiva*". Revista Eidos. [En línea]. Ecuador, (5), pp. 12-19, 2012. ISSN: 1390-499X. [Consulta: 5 de Enero del 2018]. Disponible en: https://revistas.ute.edu.ec/index.php/eidos/article/view/89/83

**Alulema, D**. "*Desarrollo de aplicaciones para TDT con GINGA-J*". [En línea]. Universidad de las Fuerzas Armadas – ESPE. MASKAY 2(1). 2014. ISSN 1390-6712. [Consulta: 5 de Marzo del 2018]. Disponible en: https://www.researchgate.net/publication/318762024\_Desarrollo\_de\_apli caciones\_para\_TDT\_con\_GINGA-J

**APACHE Friends**. "*XAMPP Apache + MariaDB + PHP + Perl*". [Blog]. [Consulta: 4 de Marzo del 2018]. Disponible en:https://www.apachefriends.org/es/index.html

**Banco Central del Ecuador**. "Certificación Electrónica". [En línea] [Consulta: 6 de Noviembre del 2018]. Disponible en: https://www.eci.bce.ec/preguntas-frecuentes#3

**Bustamante, E., et al**. *Alternativas en los medios de comunicación digitales*. [En línea]. Barcelona – España. Editorial Gedisa, 2008. [Consulta: 10 de Enero del 2018]. Disponible en:https://books.google.es/books?hl=es&lr=&id=vjclBQAAQBAJ&oi=fnd&pg=PA11&dq=tele visi%C3%B3n+digital+terrestre&ots=\_JunChcT1T&sig=pp1YFrGs7pkocXpuodS6aJUMom0# v=onepage&q=televisi%C3%B3n%20digital%20terrestre&f=true

**Calendamia**. "*Eclipse IDE*". [En línea]. Genbeta.dev. 2014. [Consulta: 24 de Febrero del 2018]. Disponible en:https://www.genbeta.com/desarrollo/eclipse-ide

**Canchi, Sergio Daniel & González, Mario Humberto.** *"Arquitectura de Software para aplicaciones de publicidad interactivas en ISDB-Tb, usando Ginga – NCL y servicios web".* [En línea]. Universidad Nacional de Códoba, Facultad de Matemática, Astronomía y Física, Especialidad en Servicios y Sistemas Distribuidos, Córdoba, Argentina, 2013. [Consulta: 1 de Abril del 2018]. Disponible en: http://www.famaf.unc.edu.ar/wp-content/uploads/2014/04/9- Canchi\_Gonzalez.pdf

**Carmona Collado, Luis Miguel**. "*Introducción a la criptología*". [En línea]. Departamento de Matemática Aplicada de la Facultad de Informática (U.P.M.), Madrid, España, 2015. [Consulta: 1 de Noviembre del 2018]. Disponible en: http://www.dma.fi.upm.es/recursos/aplicaciones/mate matica\_discreta/web/aritmetica\_modular/criptografia.html

**Delprato, Guillermo**. "*Criptografía e Infraestructura de Clave Pública (PKI)*" [En línea] WindowServer, 2011. [Consulta: 3 de Noviembre del 2018]. Disponible en: https://windowserver. wordpress.com/2011/02/26/criptografa-e-infraestructura-de-clave-pblica-pki/

**EcuRED**. *"Eclipse, entorno de desarrollo integrado*". [En línea]. 2018. [Consulta: 23 de Febrero del 2018]. Disponible en:https://www.ecured.cu/Eclipse, entorno de desarrollo integrado

**Galabay Toalongo, Pablo Teodoro & Vivar Espinoza, Freddy Rafael.** "*Manejo del software Ginga para el desarrollo de aplicaciones interactivas para televisión digital, basado en el estándar Brasileño ISDB-Tb*". [En línea]. Universidad Politécnica Salesiana, Carrera de Ingeniería Electrónica, Cuenca, Azuay, 2012. [Consulta: 27 de Febrero del 2018]. Disponible en: https://dspace.ups.edu.ec/bitstream/123456789/2228/13/UPS-CT002411.pdf

**García, CJ.** "Televisión Análoga vs Televisión Digital Terrestre TDT", 2013 [blog][Consulta: 3 de Marzo del 2018]. Disponible en: http://cjgbse.blogspot.com/2013/08/cuadro-comparativo.ht ml

**GINGACDN (Code Development Network).** *Introducción a la TV Digital y Aplicaciones Interactivas con Ginga (RedAuti 2012)* [En línea]. 2012. [Consulta: 20 de Enero del 2018]. Disponible en: http://www.openginga.net/projects/redauti/wiki

**Guillén Guillén, Esperanza Maribel.** "*Estudio y propuesta de la factibilidad técnica, social y económica del sistema SBTVD-T (Sistema Brasileño de Televisión Digital Terrestre) en el Ecuador*" [En línea] (tesis) Escuela Politécnica Nacional, Facultad de Ingeniería Eléctrica y Electrónica, Quito, Ecuador, 2007. [Consulta: 26 de Enero del 2018]. Disponible en: http://bibdigital.epn.edu.ec/bitstream/15000/4265/1/CD-0947.pdf

**Guillén Mego, Fernando Efraín**. "*Estudio del middleware Ginga como componente de un decodificador digital para televisión digital terrestre en Períu*". [En línea] (tesis). Universidad Nacional de Ingeniería, Facultad de Ingeniería Eléctrica y Electrónica, Lima, Perú, 2011. [Consulta: 13 de Febrero del 2018]. Disponible en: http://cybertesis.uni.edu.pe/bitstream/uni/964  $2/1$ /guillen mf.pdf

**Hernández, Pablo & Postolski, Glenn.** *"¿Ser Digital? El dilema de la televisión digital terrestre en América Latina.*" [En línea]. Universidad de Buenos Aires, Facultad de Ciencias Sociales, Carrera de Ciencias de la Comunicación, Buenos Aires, Argentina. [Consulta: 13 de Marzo del 2018]. Disponible en: https://cedoc.infd.edu.ar/upload/Glenn\_Polstolski.pdf

**Junta de Andalucia**. "*SSL*" [En línea]. [Consulta: 5 de Noviembre del 2018]. Disponible en: http://www.juntadeandalucia.es/empleo/recursos/material\_didactico/especialidades/materialdida ctico\_administrador\_servidores/Content/4-seguridad/8-SSL.pdf

**Kulesza, Raoni & Paulinelli, Fernanda.** "*Histórico Ginga – J*". (En línea). 2012. [Consulta: 15 de Marzo del 2018]. Disponible en: http://gingacdn.lavid.ufpb.br/projects/openginga/wiki/Hist% C3%B3rico\_Ginga-J

**Kulesza, Raoni et al**. "*Desenvolvimento de Aplicaçoes Imperativas para TV Digital no middleware Ginga com Java*". ResearchGate. [En línea]. 2010. [Consulta: 19 de Febrero del 2018]. Disponible en: https://www.researchgate.net/publication/260638142\_Desenvolvimento\_d e\_Aplicacoes\_Imperativas\_para\_TV\_Digital\_no\_middleware\_Ginga\_com\_Java

**Lusa Mendes, Wagner**. "*DESENVOLVIMIENTO DE APLICAÇOES PARA TV DIGITAL COM GINGA E JAVA*" [En línea] (Bacharelado). Universidad do Planalto Catarinense, Lages – Santa Catarina, Brasil, 2009. [Consulta: 7 de Febrero del 2018]. Disponible en: http://docplayer.com.br/ 38857070-Desenvolvimento-de-aplicacoes-para-tv-digital-com-ginga-e-java.html

**masadelante.com**. "¿Qué es PayPal? Para qué sirve y cómo funciona". [En línea], 2018. [Consulta: 5 de Noviembre del 2018]. Disponible en: http://www.masadelante.com/faqs/paypal

**Mastrini, Guillermo & Becerra, Martín**. "*50 años de concentración de medios en América Latina: del patriarcado artesanal a la valorización en escala*" [En línea]. Universidad de Buenos

Aires, Facultad de Ciencias Sociales, Carrera de Ciencias de Comunicación, Buenos Aires, Argentina. [Consulta: 12 de Marzo del 2018]. Disponible en: https://es.scribd.com/document/12 5842117/50-anos-de-concentracion-de-medios-en-America-Latina

**Ministerio de Economía y Empresa.** "Televisión Digital". Gobierno de España, Madrid, España. [Consulta: 20 de Enero del 2018]. Disponible en: http://www.televisiondigital.gob.es/Te levisionDigital/Paginas/television-digital.aspx

**Morales Figueroa, Amparito Alexandra**. *"Diseño de la red para interactividad en Televisión Digital Terrestre e IPTV en el campus ESPE Sangolquí*." [En línea] (tesis). Escuela Politécnica del Ejército, Departamento de Eléctrica y Electrónica, Carrera de Ingeniería en Electrónica y Telecomunicaciones, Sangolquí, Ecuador, 2010. [Consulta: 16 de Marzo del 2018]. Disponible en:https://repositorio.espe.edu.ec/bitstream/21000/2645/1/T-ESPE-029824.pdf

**Morales Sandoval, Miguel et al**. "*Firma electrónica: concepto y requerimientos para su puesta en práctica*" [En línea]. Instituto Politécnico Nacional, Centro de Investigación y de Estudios Avanzados, Tamaulipas, México, 2013. [Consulta: 5 de Noviembre del 2018]. Disponible en: https://www.tamps.cinvestav.mx/~mmorales/documents/dsMexico.pdf

**Muñoz, Alfonso**. "*Lección 9: Introducción al protocolo SSL*". [En línea]. Intypedia Information Security Encyclopedia, Madrid, España, 2011. [Consulta: 5 de Noviembre del 2018]. Disponible en: http://www.criptored.upm.es/intypedia/docs/es/video9/DiapositivasIntypedia009.pdf

**Paguay Cuvi, Mario Humberto.** "*Análisis de algoritmos matemáticos de criptografía pública para mejorar el aprendizaje de la materia de criptografía en la Carrera de Ingeniería en Sistemas de la ESPOCH*". [En línea] (Maestría). Escuela Superior Politécnica de Chimborazo, Riobamba, Ecuador, 2015. [Consultado: 27 de Noviembre del 2018]. Disponible en: http://dspace.espoch.ed u.ec/bitstream/123456789/4431/1/20T00643.pdf

PayPAL. Preguntas frecuentes. [En línea]. 2018. [Consulta: 5 de Noviembre del 2018]. Disponible en: https://www.paypal.com/ec/webapps/mpp/what-is-paypal

**Pérez García, Alejandro Alfonso.** "Desarrollo de herramientas web de gestión docente" [En línea]. (tesis) Universidad Politécnica de Cartagena, Escuela Técnica Superior de Ingeniería de Telecomunicación, Cartagena, España, 2007. [Consulta: 17 de Febrero del 2018]. Disponible en: ttp://repositorio.upct.es/bitstream/handle/10317/179/pfc2475.pdf;jsessionid=6A1BDE0D17C02 6D09AD7A235E36F136E?sequence=1

**PUC – RIO Y LAVID**. *TV Interativa se faz com GINGA. Sitio oficial del Middleware Ginga*. [En línea]. Brasil. [Consulta: 16 de Enero del 2018]. Disponible en: http://www.ginga.org.br/es/ inicio

**Ramírez, R**. *Sistema de Radiocomunicaciones*. [En línea]. Madrid – España. Ediciones Paraninfo, 2005. [Consulta: 22 de enero del 2015]. Disponible en: https://books.google.com.ec/ books?id=uNISCgAAQBAJ&pg=PA173&lpg=PA173&dq=redes+mfn&source=bl&ots=coLPB R8smc&sig=eodmj8u9kHa\_9ljgxd6MJOx3X-U&hl=es-419&sa=X&ved=0ahUKEwiM2N3K3r vcAhWHO5oKHbjSDswQ6AEIlQEwFg#v=onepage&q=redes%20mfn&f=false

**Ribadeneira Ramírez, Jefferson Alexander**. "*Planificación de frecuencias para televisión digital terrestre (TDT) en Sudamérica*". [En línea] (tesis) (Doctoral). Universidad Politécnica de Valencia, Valencia, España, 2016. [Consulta: 10 de Marzo del 2018]. Disponible en: http://repositorio.educacionsuperior.gob.ec/handle/28000/2569

**Ribeiro Damasceno, Jean.** "Middleware Ginga". [En línea]. Universidade Federal Fluminense, Escola de Engenharia, Rio de Janeiro, Brasil, [Consulta: 30 de Enero del 2018]. Disponible en: http://www.midiacom.uff.br/~debora/fsmm/trab-2008-2/middleware.pdf

**Superintendencia de Telecomunicaciones.** "Informe para la definición e implementación de la televisión digital terrestre en Ecuador". [En línea]. 2014. [Consulta: 28 de Febrero del 2018]. Disponible en: http://www.observacom.org/ecuador-informe-de-definicion-e-implementaciontdt -2010/

**Torres Altamirano, Javier Eduardo.** "*Diseño y desarrollo de una aplicación de contenidos interactivos para TV digital basada en el middleware Ginga del sistema brasileñ*o" [En línea]. (tesis) Escuela Politécnica del Ejército, Departamento de Eléctrica y Electrónica, Carrera de Ingeniería en Eléctrica y Telecomunicaciones, Sangolquí, Ecuador, 2010. [Consulta: 19 de Enero del 2018]. Disponible en: https://repositorio.espe.edu.ec/bitstream/21000/2647/1/T-ESPE-029809.pdf

**telecomunicaciones,gob.ec**. "*Proceso de implementación de la televisión digital en el Ecuador*". [En línea]. 2015. [Consulta: 26 de Febrero del 2018]. Disponible en: https://www.telecomunicac iones.gob.ec/wp-content/uploads/downloads/2015/02/PRESENTACIO%CC%81N\_TDT\_MINT EL-Febrero-2015.pdf

**Villalón Huerta, Antonio.** "Seguridad n UNIX y REDES". [En línea]. 2002. [Consulta: 2 de Noviembre del 2018]. Disponible en: http://www.ibiblio.org/pub/linux/docs/LuCaS/Manuales-LuCAS/doc-unixsec/unixsec-html/

**Villamarín Zapata, Diego Fernando & Menéndez, José Manuel.** "*Estudio comparativo y de integración para las plataformas de televisión interactiva europea HBBTV y Latinoamericana Ginga*". [En línea] (tesis) (Maestría) Escuela Técnica Superior de Ingenieros de Telecomunicación, Madrid, España, 2014. [Consulta: 17 de Febrero del 2018]. Disponible en: http://repositorio.educacionsuperior.gob.ec/bitstream/28000/1482/1/T-SENESC YT-00616.pdf

**Villanueva, Juan Mauricio & Velásquez Días, Christian**. "*Informe Preliminar: Estado del Arte de Receptores Set-Top-Box – Aplicaciones*" [En línea] (tesis). INICTEL – UNI, Lima, Colombia, 2010. [Consulta: 18 de Enero del 2018]. Disponible en: http://docplayer.es/2787627-Informepreliminar-estado-del-arte-de-receptores-set-top-box-aplicaciones.html

**Vivar Zurita, Hipólito & García García, Alberto**. "*La interactividad: concepto y factor de impulso de la TDT. Un caso práctico: Proyecto Sports ITV*". [En línea]. Sphera Pública, 2009, España, vol. 9, pp. 207-222. [Consulta: 2 de Abril del 2018]. ISSN: 1180-9210. Disponible en: http://a3cubo.com/wp-content/uploads/2017/09/La-interactividad-como-impulso-de-la-TDT.-Ca so-pra%CC%81ctico.pdf

**Xifré Solana, Patricia**. "*Antecedentes y perspectivas de estudio en historia de la Criptografía*" [En línea]. Universidad Carlos III de Madrid, Ingeniería Técnica en Informática de Gestión, 2009. [Consulta: 1 de Noviembre del 2018]. Disponible en: https://e-archivo.uc3m.es/bitstream/handle/ 10016/6173/PFC\_Patricia\_Xifre\_Solana.pdf

**Zambrano, Arturo.** *"Introducción a la Televisión digital Interactiva y desarrollo de software embebido para TVD*". [En línea]. Lifia, Argentina. [Consulta: 1 de Marzo del 2018]. Disponible en;https://docplayer.es/2300656-Introduccion-a-la-television-digital-interactiva-y-desarrollo-desoftware-embebido-para-tvd-arturo-zambrano-arturo-lifia-info-unlp-edu.html

#### **ANEXOS**

ANEXO A

5/1/2019

**VENTAS POR TELEVISION** 

# **VENTAS POR TELEVISIÓN**

La presente encuesta tiene fines educativos y evalúa la aplicación desarrollada para comercio mediante la televisión.

1. ¿Tiene experiencia en compras vía Internet? Mark only one oval.

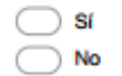

2. ¿qué tan interesado estaría en hacer compras mediante televisión? Mark only one oval.

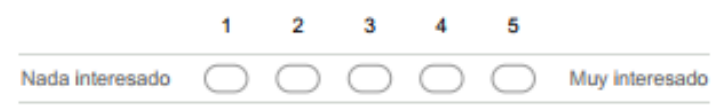

## USO de la aplicación

Con su experiencia usando la aplicación, evalúe lo siguiente:

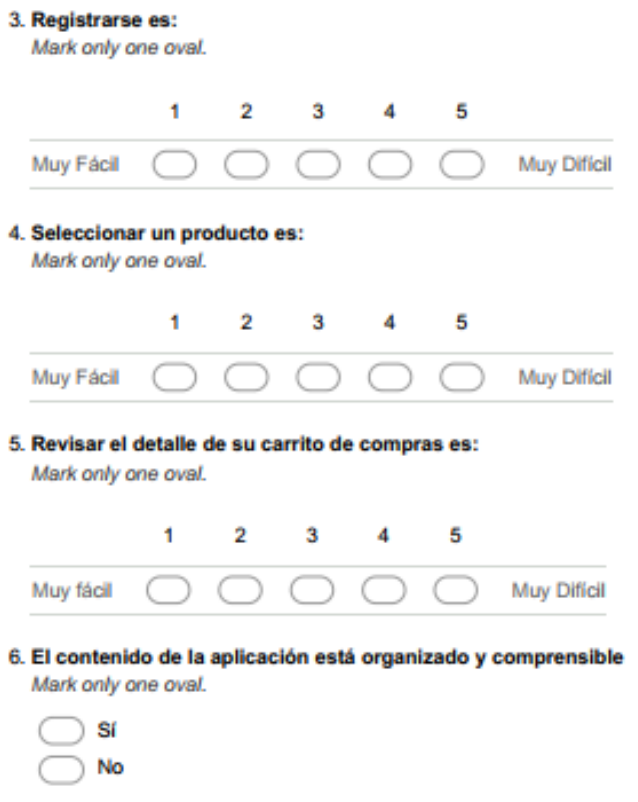

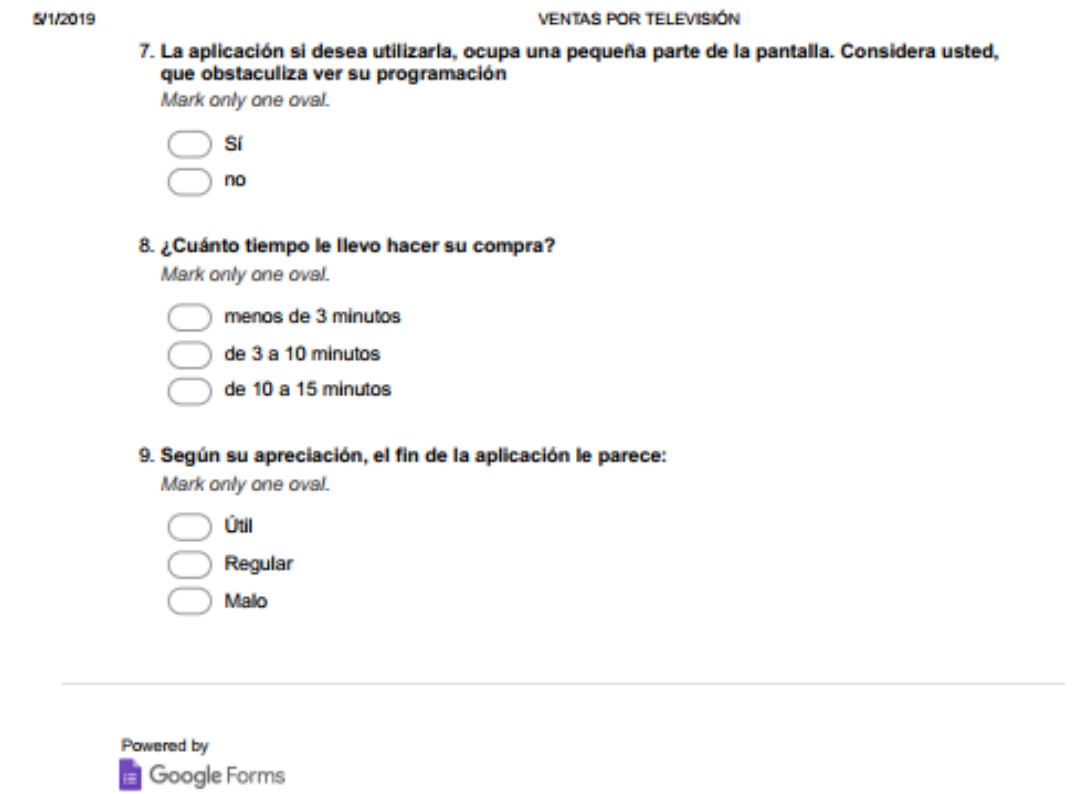